# MPI-530 • MPI-530-IT

## **MULTI-MISURATORE DEI PARAMETRI DELLE INSTALLAZIONI ELETTRICHE**

# **MANUALE D'USO**

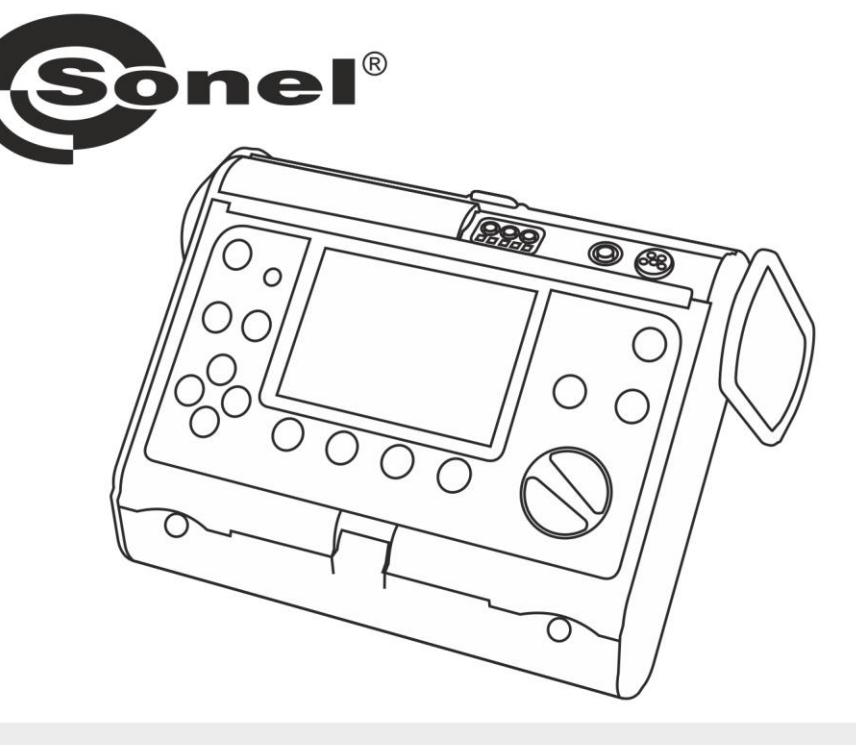

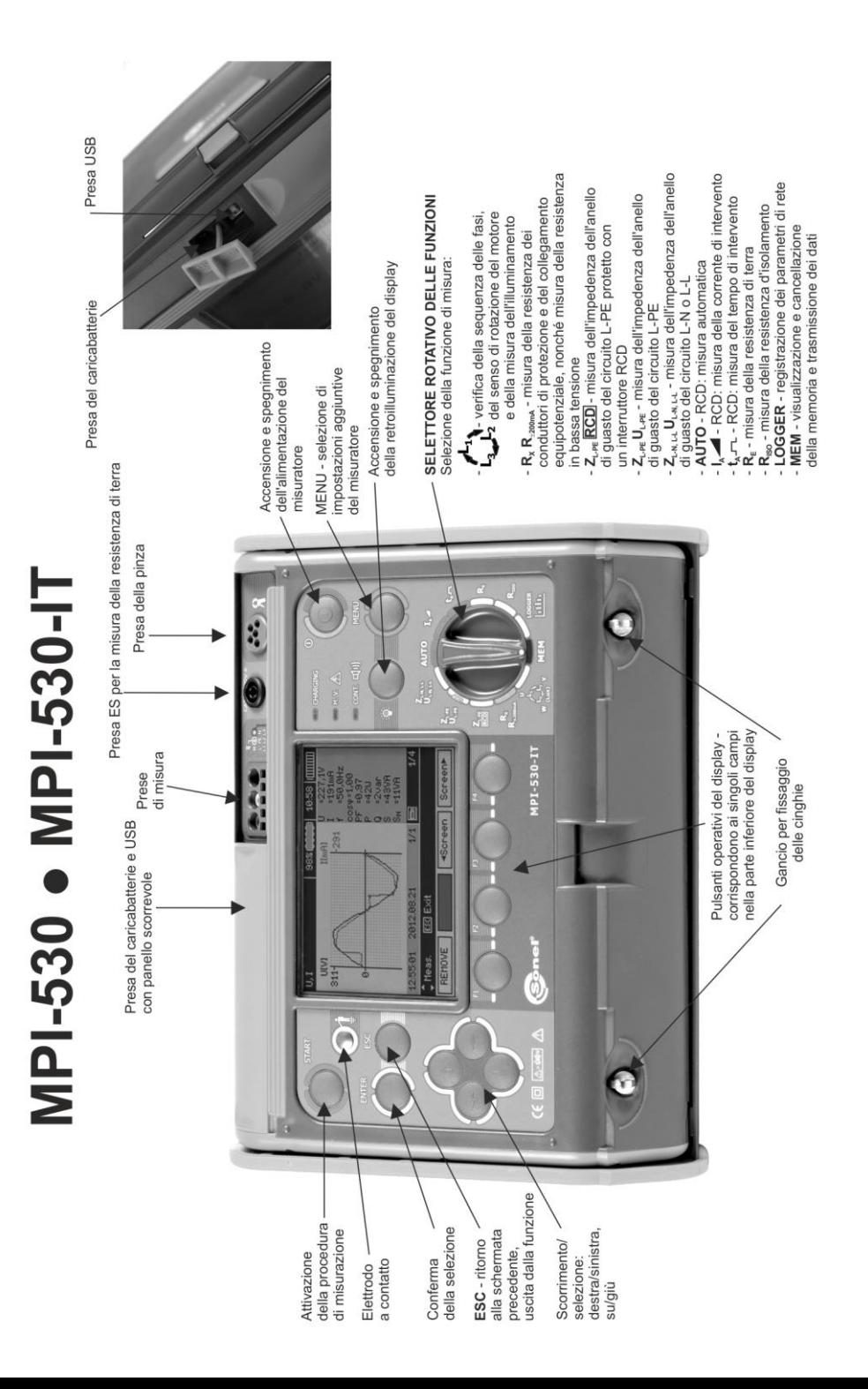

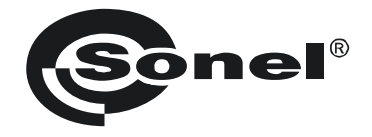

## **MANUALE D'USO**

## **MULTI-MISURATORE DEI PARAMETRI DELLE INSTALLAZIONI ELETTRICHE MPI-530 ● MPI-530-IT**

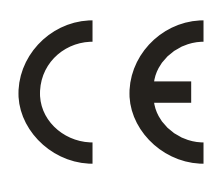

**SONEL S.A. Wokulskiego 11 58-100 Świdnica Polonia**

Versione 2.08 14.07.2023

Il misuratore MPI-530 / MPI-530-IT è un dispositivo di misurazione moderno e di alta qualità, facile e sicuro da usare. Tuttavia, la lettura di questo manuale aiuterà ad evitare errori di misurazione e a prevenire possibili problemi durante l'utilizzo dello strumento.

## **CONTENUTO**

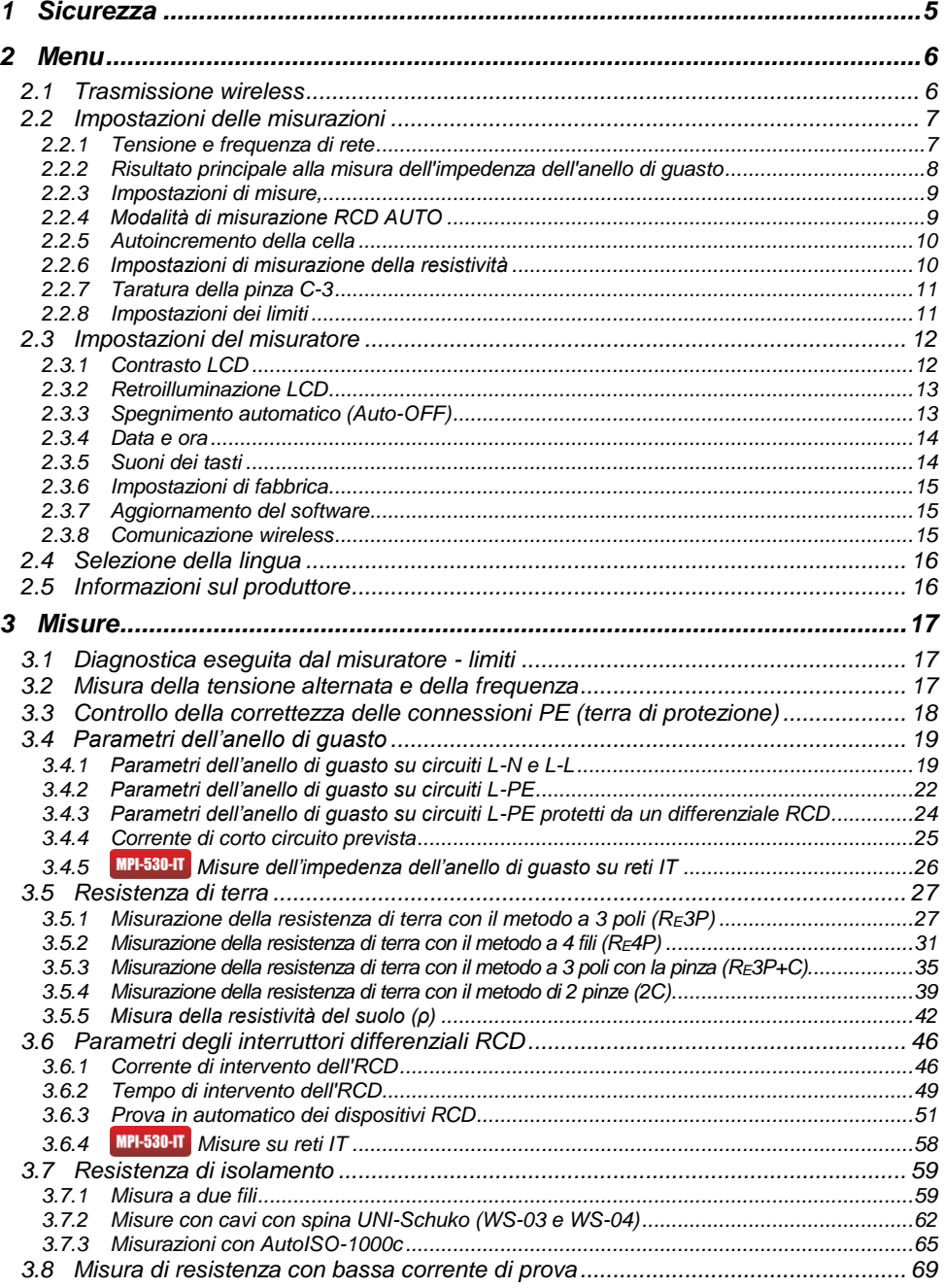

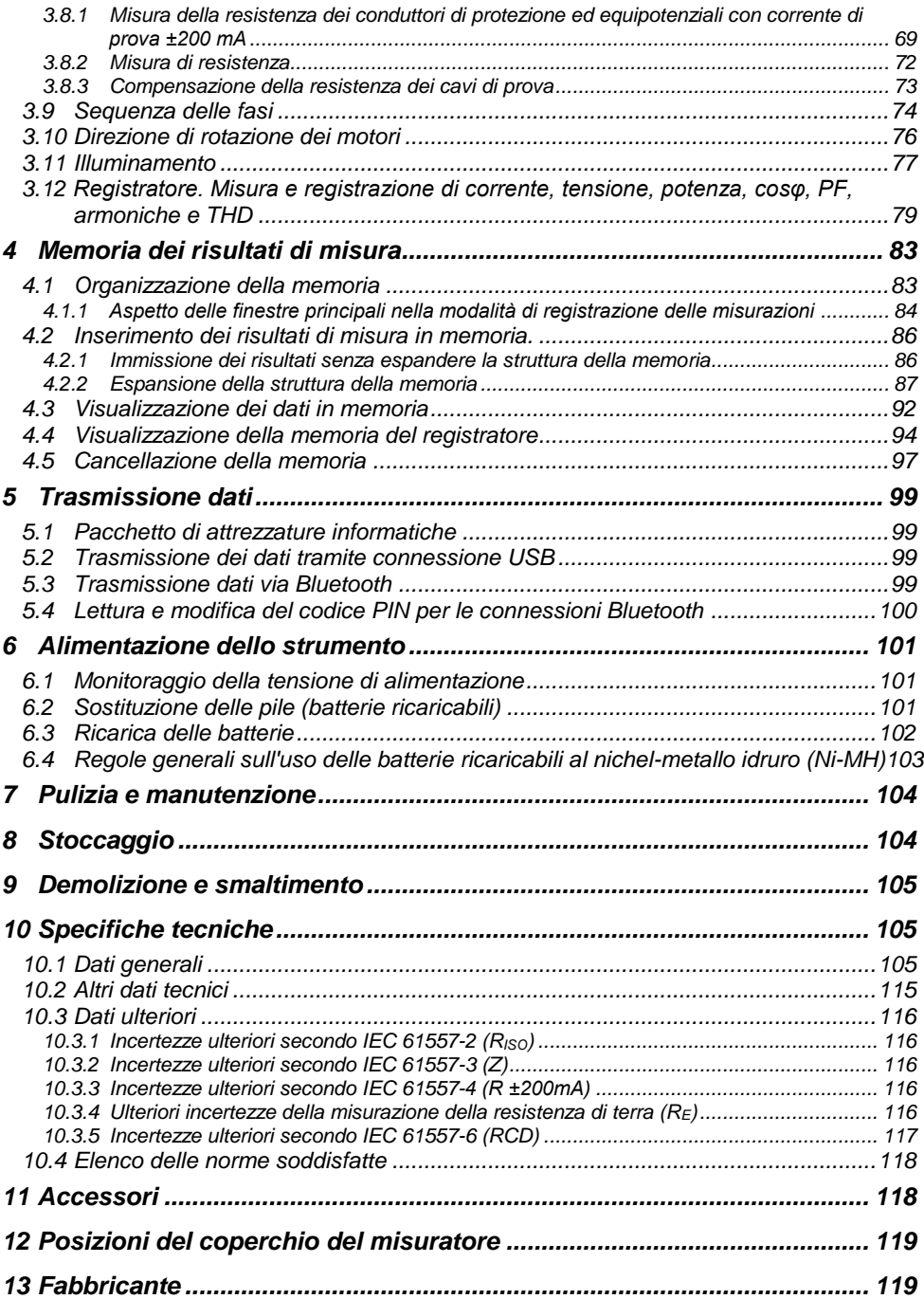

<span id="page-6-0"></span>*L'icona con il nome del misuratore riguarda le parti del testo relative alle caratteristiche specifiche del dispositivo. Tutte le altre parti del testo si applicano a tutti i tipi di strumenti.*

## **1 Sicurezza**

Lo strumento MPI-530/MPI-530-IT è progettato per le prove di controllo della protezione contro le scosse elettriche nelle reti elettriche di corrente AC. Serve a eseguire misure i cui risultati determinano lo stato di sicurezza dell'impianto. Pertanto, per garantire il buon funzionamento e la correttezza dei risultati ottenuti, si devono osservare le seguenti raccomandazioni:

- Prima di procedere con l'utilizzo dello strumento, leggere attentamente il presente manuale e seguire le norme di sicurezza e le raccomandazioni del produttore.
- Qualsiasi uso diverso da quelli specificati in questo manuale può provocare danni allo strumento e costituire una fonte di grave pericolo per l'utente.
- I misuratori MPI-530 / MPI-530-IT possono essere utilizzati solo da personale qualificato in possesso delle autorizzazioni necessarie per eseguire lavori su impianti elettrici. L'utilizzo dello strumento da parte di persone non autorizzate può provocare danni al dispositivo e costituire una fonte di grave pericolo per l'utente.
- L'uso di questo manuale non esclude la necessità di rispettare le norme di salute e sicurezza sul lavoro e le altre norme di protezione antincendio applicabili richieste per l'esecuzione di un particolare tipo di lavoro. Prima di procedere con i lavori utilizzando il dispositivo in condizioni speciali, ad esempio in atmosfera esplosiva o infiammabile, è necessario consultare il responsabile della sicurezza e dell'igiene sul lavoro.
- È vietato usare:
	- $\Rightarrow$  il misuratore danneggiato, completamente o parzialmente fuori servizio,
	- $\Rightarrow$  i cavi con isolamento danneggiato.
	- $\Rightarrow$  il misuratore conservato per un periodo di tempo eccessivo in condizioni inadatte (per esempio, umido). Dopo aver spostato lo strumento da un ambiente freddo a uno caldo con alta umidità, non eseguire misurazioni finché lo strumento non si riscalda alla temperatura ambiente (circa 30 minuti).
- Va ricordato che il messaggio **BAT!** che si illumina sul display indica una tensione di alimentazione troppo bassa e segnala la necessità di caricare le batterie. Tutte le misurazioni tranne le misurazioni della tensione per le funzioni Z e RCD sono bloccate.
- Lasciare le batterie scariche nel misuratore potrebbe provocare la loro fuoriuscita e danneggiare lo strumento.
- Prima di iniziare la misurazione, controllare che i cavi siano collegati alle prese di misurazione appropriate.
- Non utilizzare il dispositivo con il coperchio delle pile (batterie ricaricabili) non chiuso bene o aperto né utilizzare le fonti di energia diverse da quelle specificate in questo manuale.
- Gli ingressi R<sub>ISO</sub> sono protetti elettronicamente contro il sovraccarico (ad esempio a causa del collegamento a un circuito sotto tensione) fino a 440 V per 60 secondi.
- Le riparazioni possono essere effettuate solo da un centro di assistenza autorizzato.

#### **ATTENZIONE!**

**Utilizzare solo gli accessori previsti per lo strumento. L'uso degli accessori diversi da quelli previsti potrebbe essere pericoloso l'utente, danneggiare la presa di misura e comportare ulteriori incertezze di misura.**

#### **Nota:**

**A seguito del continuo sviluppo del software dello strumento, l'aspetto del display per alcune funzioni potrebbe essere leggermente diverso da quello presentato in questo manuale.**

#### **Nota:**

**Il tentativo di installare i driver su Windows 8 a 64 bit, potrebbe generare il messaggio "Installazione non riuscita".**

**Causa: Windows 8 come impostazione predefinita blocca i driver senza firma digitale. Soluzione: Disattivare la verifica della firma digitale driver su Windows.**

## **2 Menu**

<span id="page-7-0"></span>Il menu è disponibile in qualsiasi posizione dell'interruttore rotativo.

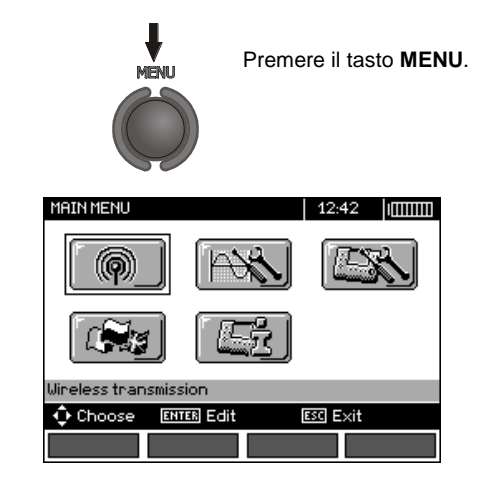

Il menu principale contiene le seguenti voci:

- Trasmissione wireless
- Impostazioni delle misurazioni
- Impostazioni del misuratore
- Selezione della lingua
- Informazioni sul produttore

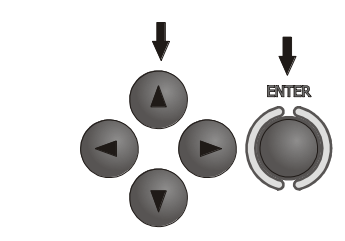

Seleziona l'opzione richiesta utilizzando i pulsanti ▲▼◄►. Con il tasto **ENTER** accedi alla posizione selezionata.

## <span id="page-7-1"></span>*2.1 Trasmissione wireless*

Questo argomento è presentato nella sezion[e 5.3.](#page-100-3)

## <span id="page-8-0"></span>*2.2 Impostazioni delle misurazioni*

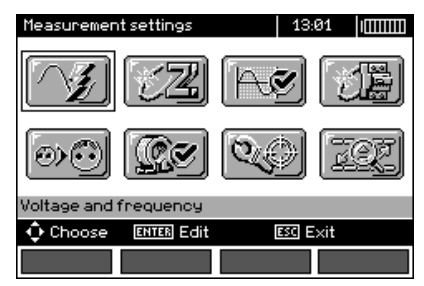

L'opzione **Impostazioni di misure** contiene i seguenti elementi:

- Tensione e frequenza
- Risultato principale dell'anello di guasto
- Valutazione di misura dell'anello di guasto
- Impostazioni di misura
- Modalità di misurazione RCD AUTO
- Autoincremento della cella
- Impostazioni di misurazione della resistività
- Taratura della pinza C-3
- Impostazioni dei limiti

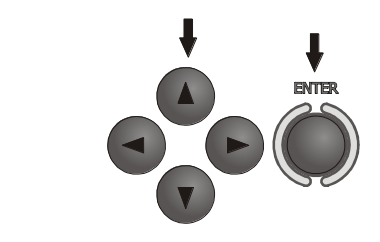

Seleziona l'opzione richiesta utilizzando i pulsanti ▲▼◄►. Con il tasto **ENTER** accedi alla posizione selezionata.

## <span id="page-8-1"></span>**2.2.1 Tensione e frequenza di rete**

Prima di effettuare le misurazioni, si deve selezionare il tipo di rete presente nella zona in cui le misurazioni devono essere effettuate. Quindi selezionare la tensione di rete nominale U<sub>n</sub> (110/190 V, 115/200 V, 127/220 V, 220/380 V, 230/400 V o 240/415 V). Questa tensione è usata per calcolare il valore della corrente di corto circuito prevista.

Determinare la frequenza della rete, che è la fonte di potenziali interferenze, è necessario per selezionare la frequenza appropriata del segnale di misura nelle misure della resistenza di messa a terra. Solo una misurazione con la frequenza opportunamente selezionata del segnale di misurazione può garantire un filtraggio ottimale delle interferenze. Il misuratore è progettato per filtrare le interferenze provenienti da reti da 50 Hz e 60 Hz.

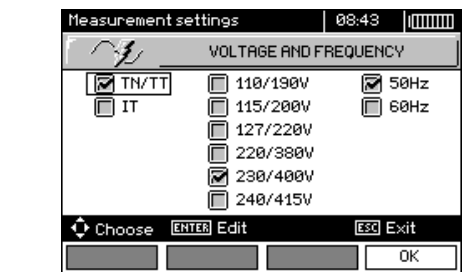

**FNTFR** 

Utilizzando i tasti ◄►▲▼ seleziona la tensione e la frequenza di rete Con il tasto **ENTER** seleziona la voce richiesta. Usa il tasto **F4** (OK) per confermare la selezione.

## <span id="page-9-0"></span>**2.2.2 Risultato principale alla misura dell'impedenza dell'anello di guasto**

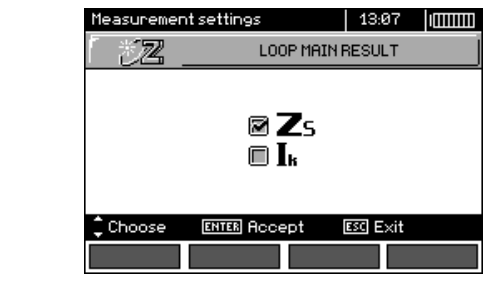

 $\overline{\mathbf{2}}$ 

 $\mathbf{2}$ 

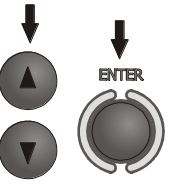

Usa i tasti ▲▼ per selezionare il risultato principale sotto forma di impedenza  $Z_S$  o corrente di cortocircuito prevista I<sub>k</sub>, conferma la selezione usando il tasto **ENTER**.

## <span id="page-10-0"></span>**2.2.3 Impostazioni di misure,**

L'impostazione permette di attivare/disattivare la visualizzazione della barra delle impostazioni. Usa i tasti ▲▼ per impostare la visibilità o l'assenza della barra di impostazioni (parametri di misurazione), premi il tasto **ENTER**.

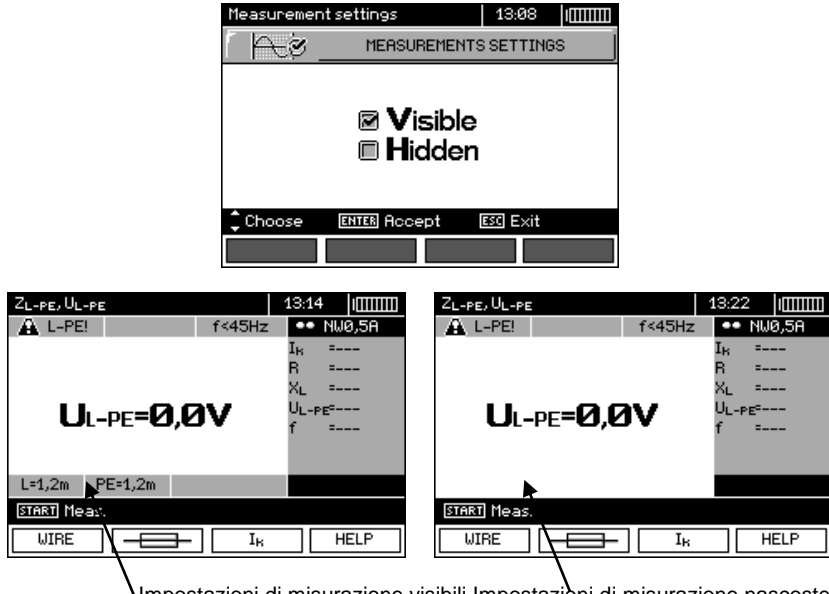

Impostazioni di misurazione visibili Impostazioni di misurazione nascoste

## <span id="page-10-1"></span>**2.2.4 Modalità di misurazione RCD AUTO**

L'impostazione consente di attivare la modalità di misurazione RCD AUTO richiesta. Usa i tasti ▲▼ per impostare la modalità e premi **ENTER**.

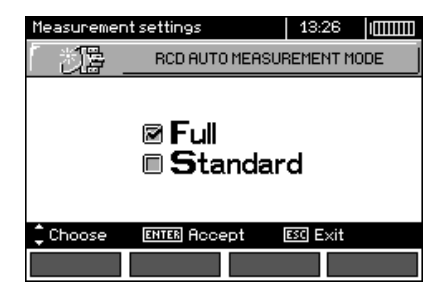

In modalità standard, le misure sono eseguite per la forma d'onda di corrente selezionata, in modalità completa per tutte le forme d'onda di corrente per un dato tipo di RCD (AC, A, B, B+, F).

## <span id="page-11-0"></span>**2.2.5 Autoincremento della cella**

1

 $\overline{2}$ 

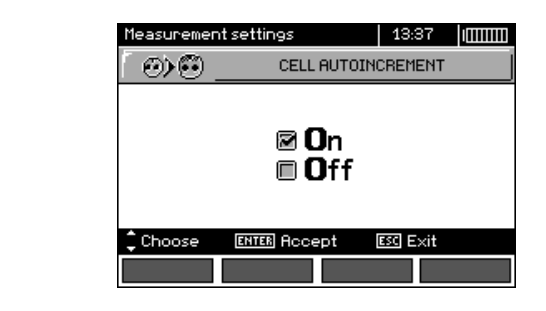

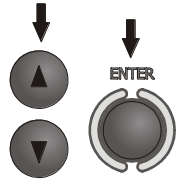

Utilizza i pulsanti ▲▼ per selezionare l'incremento automatico del numero di celle dopo il salvataggio in memoria o manuale (autoincremento disattivato) e premi **ENTER** per confermare la selezione.

## <span id="page-11-1"></span>**2.2.6 Impostazioni di misurazione della resistività**

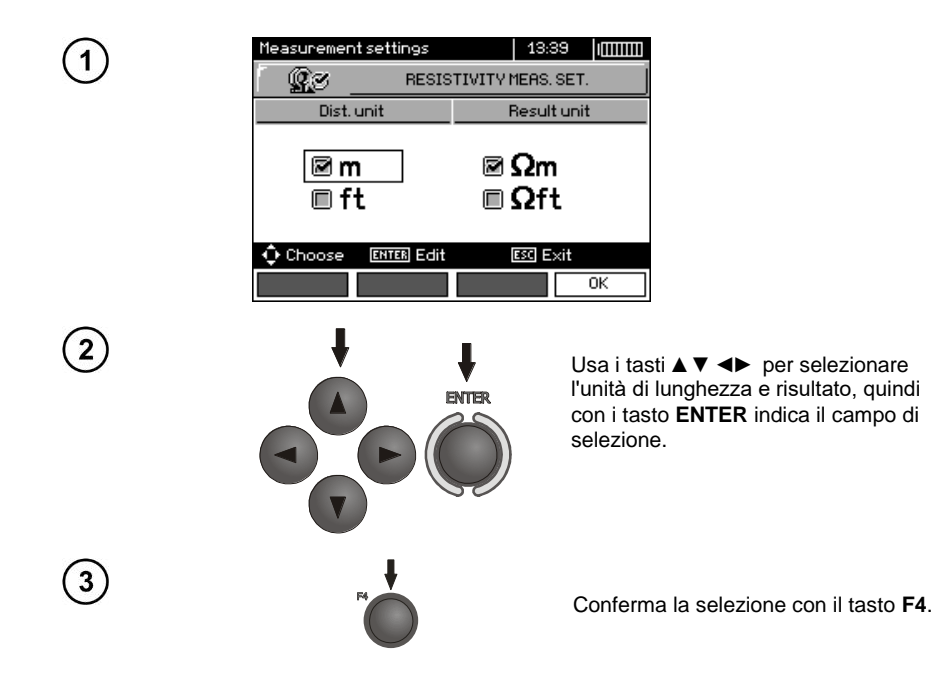

## <span id="page-12-0"></span>**2.2.7 Taratura della pinza C-3**

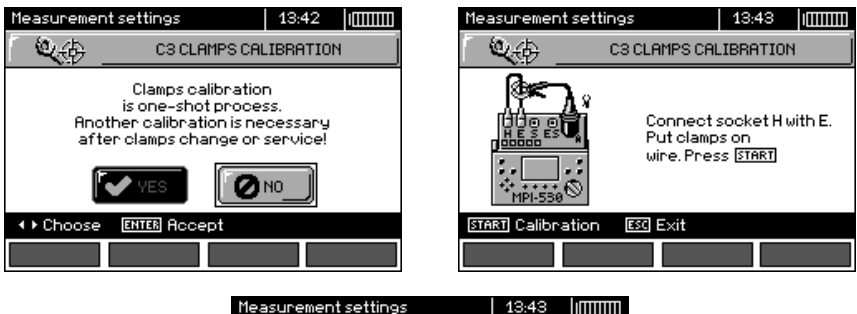

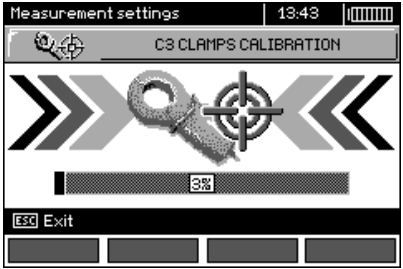

## <span id="page-12-1"></span>**2.2.8 Impostazioni dei limiti**

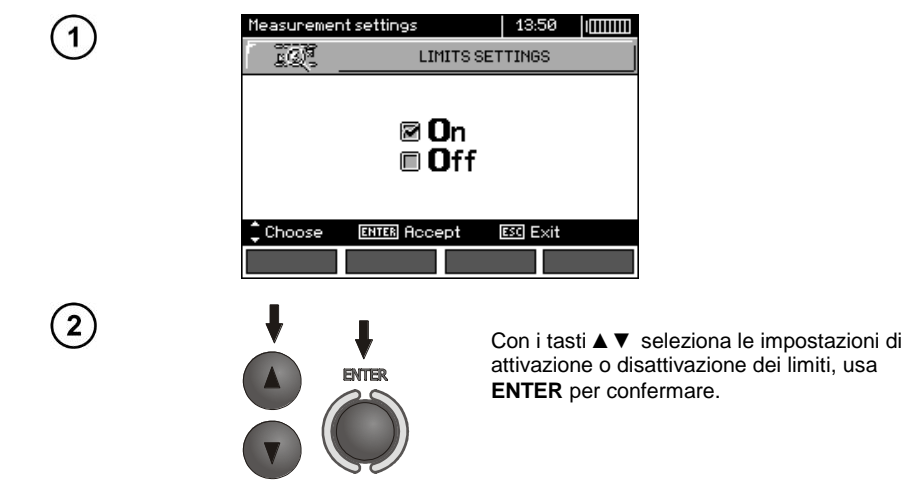

## **Nota:**

- Una descrizione dettagliata della diagnostica dei limiti effettuata dal misuratore si trova nella sez. 3.1.

## <span id="page-13-0"></span>*2.3 Impostazioni del misuratore*

L'opzione **Impostazioni del misuratore** contiene i seguenti elementi:

- Contrasto LCD
- Retroilluminazione LCD
- Spegnimento automatico
- Data e ora

1

 $\overline{2}$ 

- Suoni dei pulsanti
- Impostazioni di fabbrica
- Aggiornamento del tester
- Comunicazione wireless

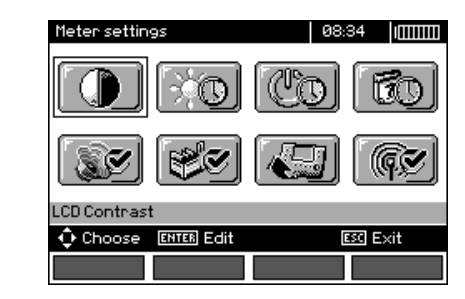

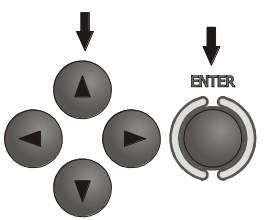

Usa i tasti ▲▼◄► per selezionare una voce richiesta, usa **ENTER** per accedere all'opzione selezionata.

## <span id="page-13-1"></span>**2.3.1 Contrasto LCD**

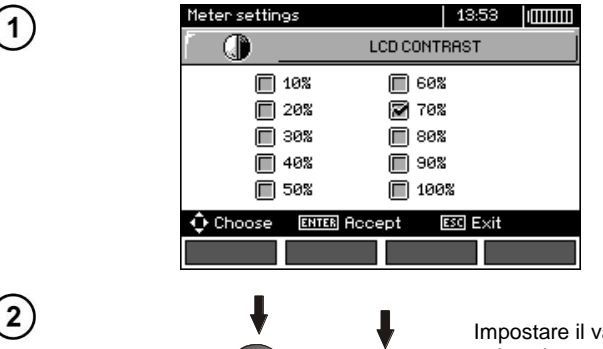

Impostare il valore del contrasto con i pulsanti ▲▼◄►; premi **ENTER** per confermare la selezione.

**ENTER** 

## <span id="page-14-0"></span>**2.3.2 Retroilluminazione LCD**

L'impostazione determina il tempo fino allo spegnimento automatico della retroilluminazione: 30 s, 60 s o fino allo spegnimento.

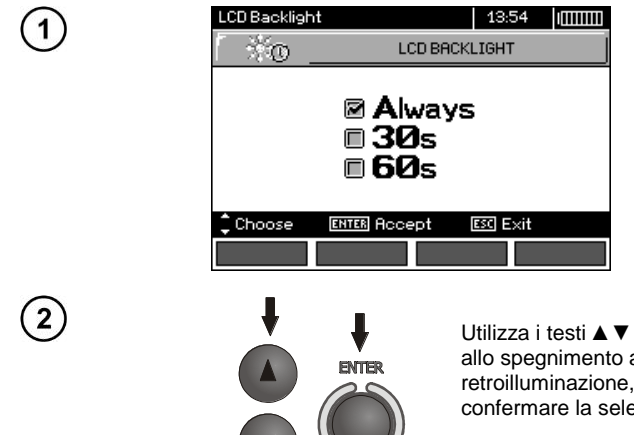

Utilizza i testi ▲▼ per impostare il tempo fino allo spegnimento automatico della retroilluminazione, e premi **ENTER** per confermare la selezione.

## <span id="page-14-1"></span>**2.3.3 Spegnimento automatico (Auto-OFF)**

L'impostazione determina il tempo fino allo spegnimento automatico dello strumento quando non viene utilizzato.

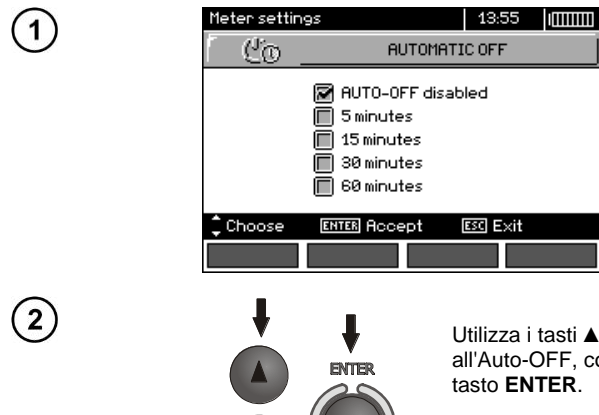

Utilizza i tasti ▲▼ per impostare il tempo fino all'Auto-OFF, conferma la selezione con il

## <span id="page-15-0"></span>**2.3.4 Data e ora**

1

 $\overline{\mathbf{2}}$ 

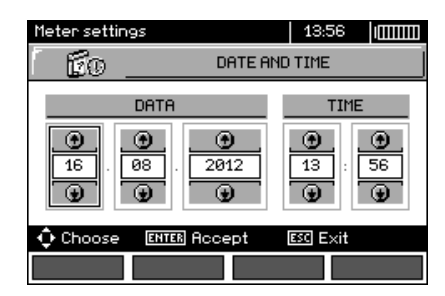

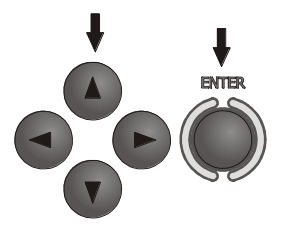

Usa i tasti ◄► per impostare il valore da modificare (giorno, mese, anno, ora, minuto). I tasti ▲▼ permettono di impostare il valore. Dopo aver effettuato le impostazioni necessarie, premi **ENTER**.

## <span id="page-15-1"></span>**2.3.5 Suoni dei tasti**

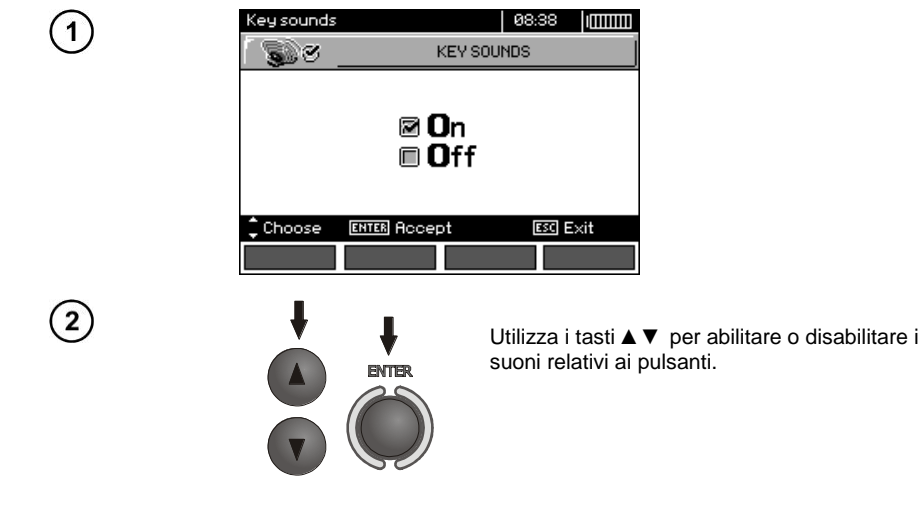

## **Nota:**

- Lo spegnimento non riguarda i suoni di avviso: U>440V, U>50V, Rbeep, PE!, che restano sempre attivi.

## <span id="page-16-0"></span>**2.3.6 Impostazioni di fabbrica**

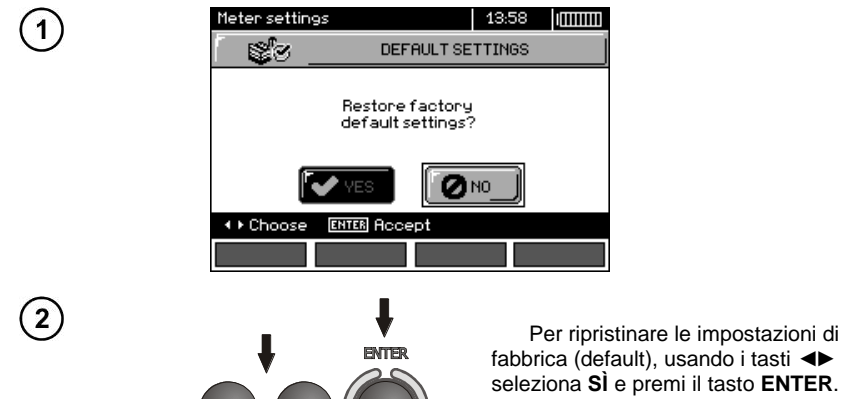

fabbrica (default), usando i tasti ◄► seleziona **SÌ** e premi il tasto **ENTER**.

## <span id="page-16-1"></span>**2.3.7 Aggiornamento del software**

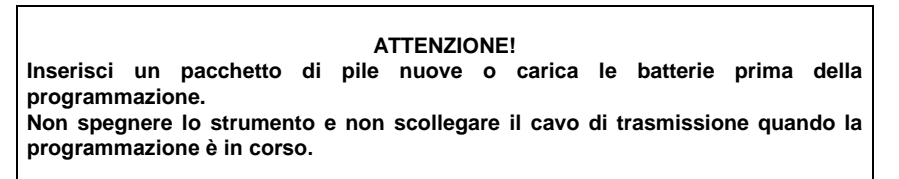

Prima di procedere all'aggiornamento del software, scarica il software per programmare il misuratore dal sito web del produttore installarlo sul computer e collegare il misuratore al computer.

Dopo aver selezionato la voce **Aggiornamento del software** dal MENU, segui le istruzioni visualizzate dal software stesso.

#### <span id="page-16-2"></span>**2.3.8 Comunicazione wireless**

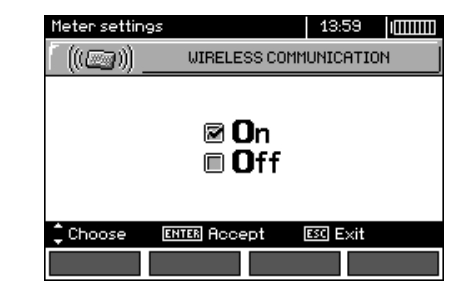

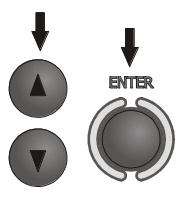

Con i tasti ▲▼ seleziona l'attivazione o la disattivazione della comunicazione senza fili, utilizza il tasto **ENTER** per confermare la selezione.

## <span id="page-17-0"></span>*2.4 Selezione della lingua*

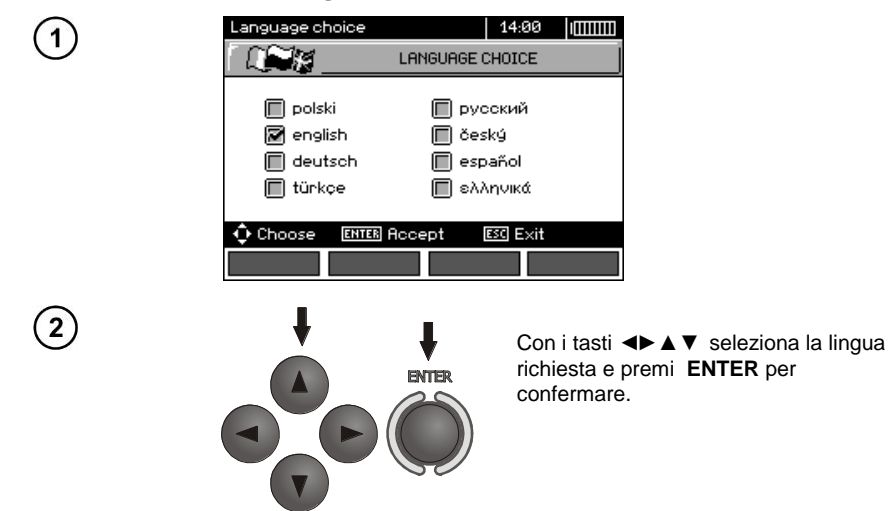

<span id="page-17-1"></span>*2.5 Informazioni sul produttore*

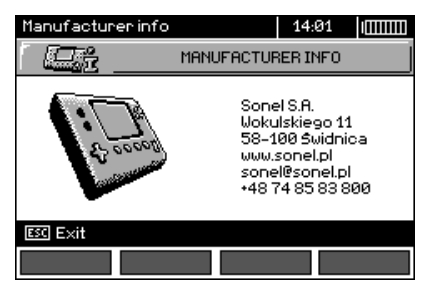

## **3 Misure**

## <span id="page-18-0"></span>**Nota:**

- Nel corso misure più lunghe, viene visualizzata una barra di avanzamento.

- È importante prendere visione di questa sezione, perché descrive i sistemi di misura, metodi di misurazione e i principi di base per l'interpretazione dei risultati.

- Il risultato dell'ultima misura viene memorizzato fino a quando non si avvia una misurazione successiva, non vengono modificati i parametri di misurazione, modificata la funzione di misurazione tramite il selettore rotativo o il misuratore non viene spento. Il risultato rimane sullo schermo per 20 secondi. Può essere richiamato usando il tasto **ENTER**.

#### **AVVERTENZA:**

**Durante le misurazioni (dell'anello di guasto, dell'RCD), è vietato toccare le parti messe a terra e accessibili dell'impianto testato.** 

#### **AVVERTENZA:**

**Non commutare il selettore di intervalli nel corso della misurazione, in quanto ciò potrebbe danneggiare lo strumento e mettere in pericolo l'operatore.**

## <span id="page-18-1"></span>*3.1 Diagnostica eseguita dal misuratore - limiti*

Il misuratore ha la capacità di valutare se il risultato della misurazione è entro i limiti consentiti per il dispositivo di protezione o il valore limite selezionato. A tal fine, si può impostare un limite, cioè un valore massimo o minimo che il risultato non deve superare. È possibile per tutte le funzioni di misura ad eccezione delle misure di RCD, per le quali i limiti sono impostati e attivati in modo permanente, e per il registratore. Per le misurazioni della resistenza d'isolamento e dell'illuminamento il limite è un valore minimo, per le misurazioni dell'impedenza dell'anello di guasto, della resistenza di terra e della resistenza dei conduttori di protezione e equipotenziali - è un valore massimo.

I limiti sono abilitati globalmente nel menu principale (cap. 2.2.9). Con l'impostazione dei limiti abilitata, nell'angolo in alto a destra del display vengono visualizzati i simboli con il seguente significato:

: risultato corretto, entro i valori previsti dal limite,

 $\cdot \mathbf{E}$ : risultato non corretto, supera i valori previsti dal limite,

-  $\Box$ ; nessuna possibilità di valutare la correttezza del risultato; Questo simbolo viene visualizzato, ad esempio, quando i risultati non sono ancora pronti, ad esempio nel corso della misurazione o quando non è stata ancora eseguita alcuna misurazione.

La modalità di impostazione dei limiti è descritta nelle sezioni sulle relative misure. Va notato che per l'anello di guasto, il limite è determinato indirettamente selezionando la protezione di sovracorrente specifica per la quale sono assegnati valori limite standard.

## <span id="page-18-2"></span>*3.2 Misura della tensione alternata e della frequenza*

Il misuratore misura e visualizza la tensione alternata e la frequenza della rete prima della misurazione in tutte le funzioni di misura tranne **RE, RX, R±200mA, RISO-przewód**. Per la funzione

(sequenza fasi) e **RISO**, la tensione viene visualizzata senza frequenza. Questa tensione è misurata per le frequenze comprese tra 45 Hz...65 Hz come True RMS. Se la frequenza dell'onda misurata non rientra nei limiti specificati, viene visualizzato un messaggio specifico al posto del suo valore: **f<45Hz** lub **f>65Hz**. Solo per le funzioni **UL-N,L-L, ZL-N,L-L, UL-PE ZL-PE** e **LOGGER** per la modalità selezionata **Solo U**, la tensione viene visualizzata come risultato principale. Collega i cavi di prova secondo la funzione di misurazione data.

## <span id="page-19-0"></span>*3.3 Controllo della correttezza delle connessioni PE (terra di protezione)*

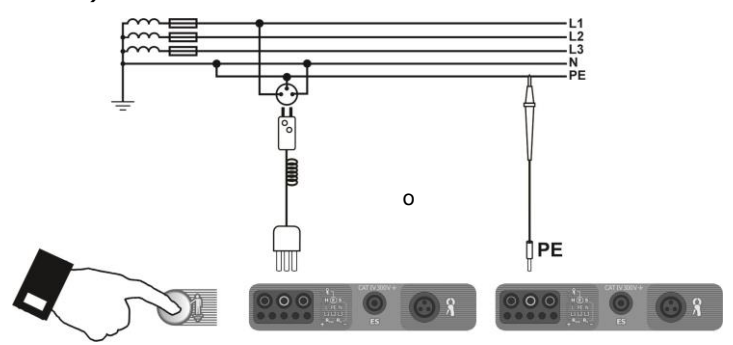

Dopo aver collegato lo strumento come mostrato nella figura, tocca l'elettrodo di contatto con un dito e attendi circa 1 s. Po Una volta rilevata la presenza di tensione su PE, lo strumento visualizza il messaggio **PE!** (errore nell'impianto, il conduttore PE è collegato al conduttore di fase) e genera un segnale sonoro continuo. Questa opzione è disponibile per tutte le funzioni di misura relative agli RCD e all'anello di guasto.

## **Nota:**

#### **AVVERTENZA:**

**Una volta rilevata la tensione di fase sul conduttore di protezione PE, le misure devono essere interrotte immediatamente e il guasto sull'impianto deve essere rimosso.**

- Assicurarsi di essere su un pavimento non isolato durante la misura, altrimenti il risultato di misura potrebbe essere errato.

- La soglia per la quale ci sarà la segnalazione del superamento della tensione ammissibile sul conduttore PE è di circa 50 V.

## <span id="page-20-0"></span>*3.4 Parametri dell'anello di guasto*

**Se ci sono interruttori differenziali nella rete testata, dovrebbero essere bypassati per la durata della misurazione dell'impedenza (realizzazione del bypass). Tuttavia, va ricordato che in questo modo si apportano modifiche nel circuito testato e i risultati possono essere leggermente diversi da quelli effettivi. Ogni volta dopo le misurazioni, le modifiche apportate all'installazione durante le misurazioni devono essere rimosse e deve essere controllato il funzionamento dell'interruttore differenziale.**

**Questa osservazione non si applica alle misure di impedenza dell'anello utilizzando la funzione ZL-PE RCD.**

**Le misurazioni dell'impedenza dell'anello di guasto a valle degli inverter sono inefficaci e i risultati delle misurazioni sono inaffidabili. Ciò è dovuto alla variazione dell'impedenza interna dei circuiti dell'inverter durante il suo funzionamento. Non eseguire misure di impedenza dell'anello di guasto direttamente a valle degli inverter.**

## <span id="page-20-1"></span>**3.4.1 Parametri dell'anello di guasto su circuiti L-N e L-L**

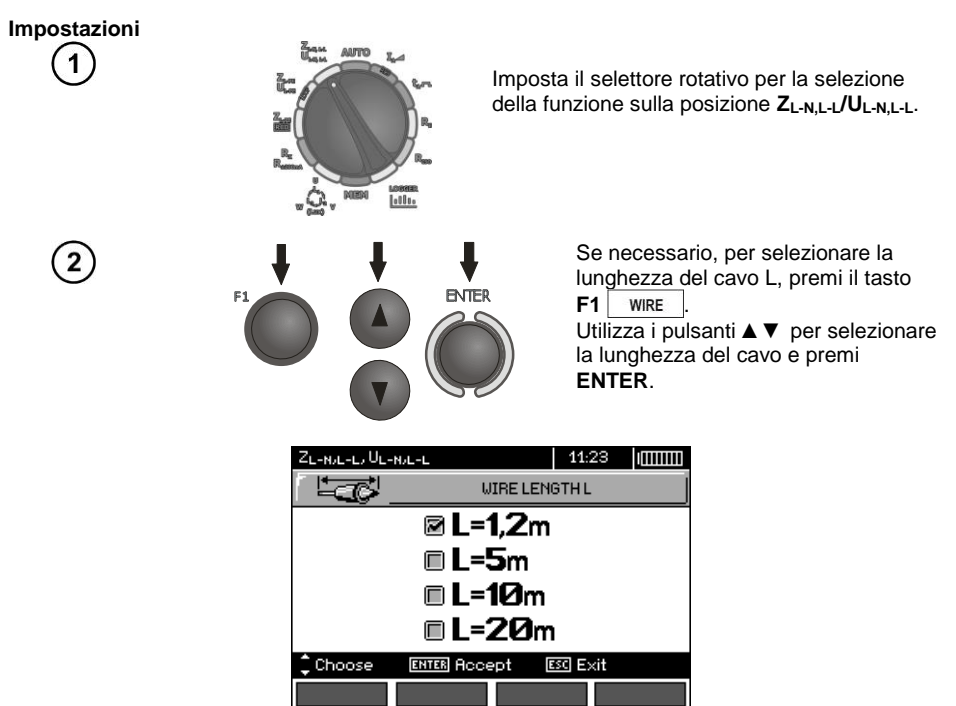

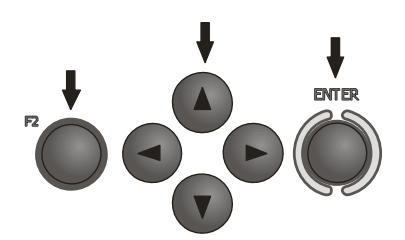

Per impostare i parametri di protezione, premi il pulsante **F2**  .

Usa i tasti ◄►▲▼ per impostare i parametri di protezione, premi il pulsante **ENTER**.

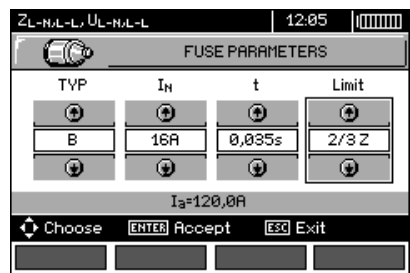

Nella schermata in alto, i simboli significano:

**TYP** - tipo di protezione

3

**I<sup>N</sup>** - corrente nominale di protezione

**t** - tempo di intervento

**Limit** - limite risultante dalla norma (alla selezione di **2/3Z** I<sup>a</sup> viene aumentato di ½Ia, alla selezione di **----** I<sup>a</sup> è come nelle tabelle della norma - nessuna correzione)

**I<sup>a</sup>** - corrente che garantisce l'intervento automatico del dispositivo di protezione nel tempo richiesto, determinata automaticamente in base ai parametri di protezione impostati

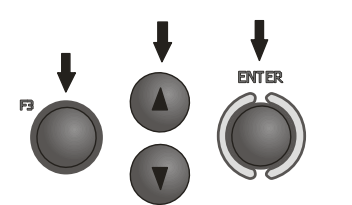

Per selezionare la tensione per il calcolo della corrente di cortocircuito prevista  $I_k$  - nominale  $U_n$  lo misurata

 $U_0$  - premi il tasto **F3**  $\vert$   $\vert$ <sub>k</sub> Con i tasti ▲▼ imposta la tensione richiesta e premi il tasto **ENTER**.

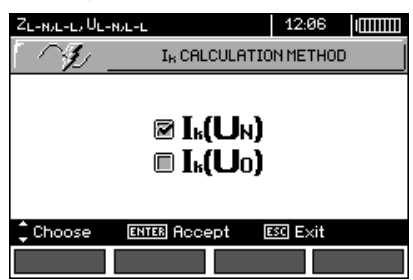

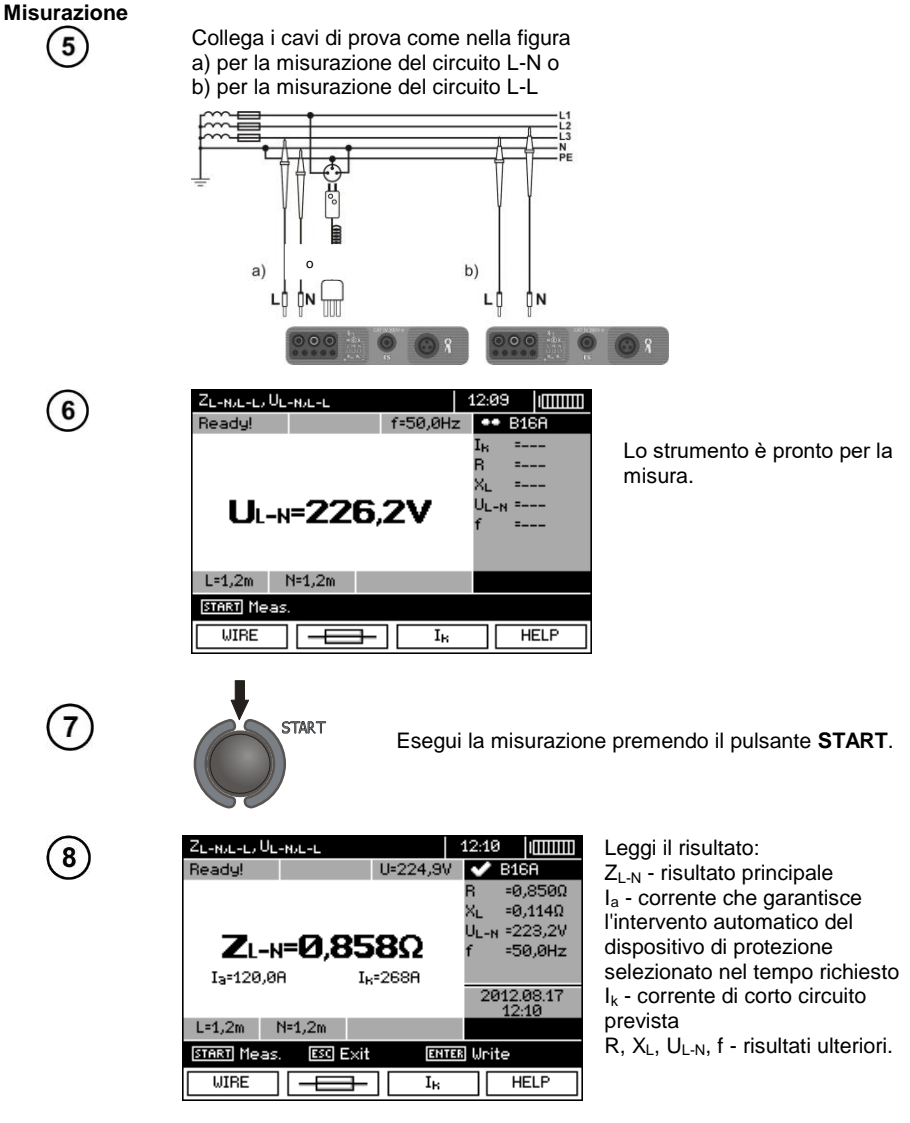

Il risultato rimane sullo schermo per 20 secondi. Può essere richiamato premendo il tasto **ENTER**.

## **Nota:**

- Il risultato può essere salvato in memoria (vedi il cap. [4.2\)](#page-87-0).

- Eseguire un elevato numero di misurazioni in brevi intervalli di tempo potrebbe generare una grande quantità di calore nel misuratore. Di conseguenza, l'alloggiamento del misuratore potrebbe diventare caldo. Questo è un fenomeno normale e lo strumento è protetto contro le temperature troppo elevate. Dopo circa 15 misurazioni consecutive dell'anello di guasto, attendi che lo strumento si raffreddi. Questa limitazione è causata dalla misura con corrente elevata e dalla multifunzionalità del misuratore.

- L'intervallo minimo tra misurazioni successive è di 5 secondi. Il misuratore lo controlla visualizzando il messaggio **PRONTO!** sullo schermo, il quale comunica che può essere eseguita la misurazione successiva. Lo strumento non permette di effettuare misurazioni finché il messaggio non viene visualizzato.

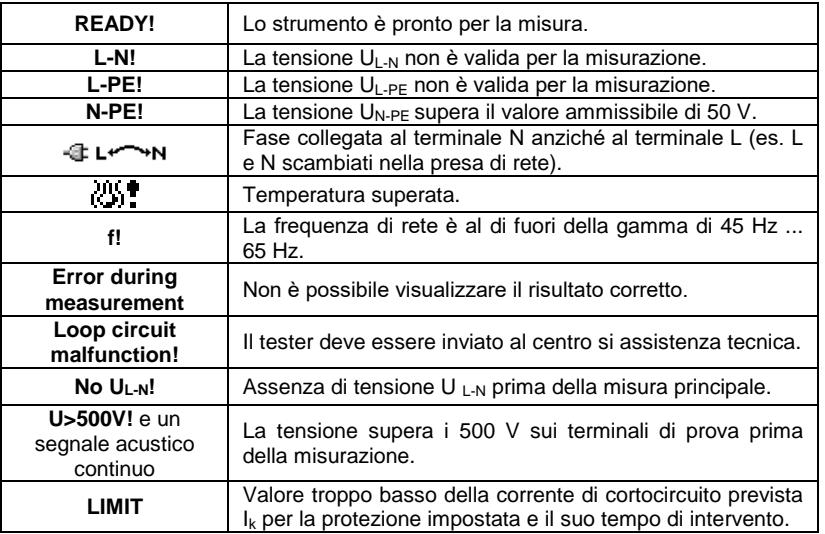

## **Informazioni aggiuntive visualizzate dal misuratore**

## <span id="page-23-0"></span>**3.4.2 Parametri dell'anello di guasto su circuiti L-PE**

#### **Impostazioni**

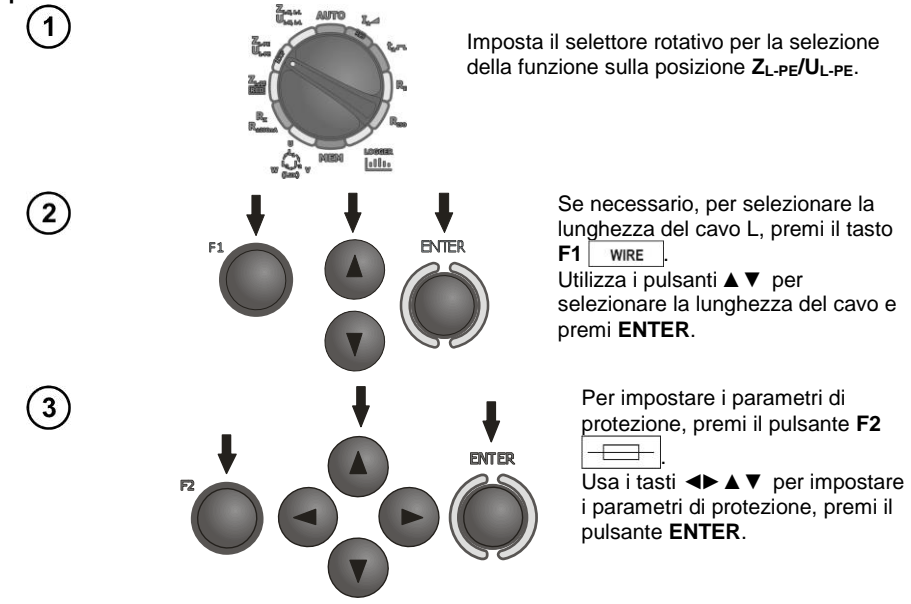

**Misurazione**

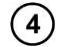

Collega i cavi di prova secondo una delle seguenti figure:

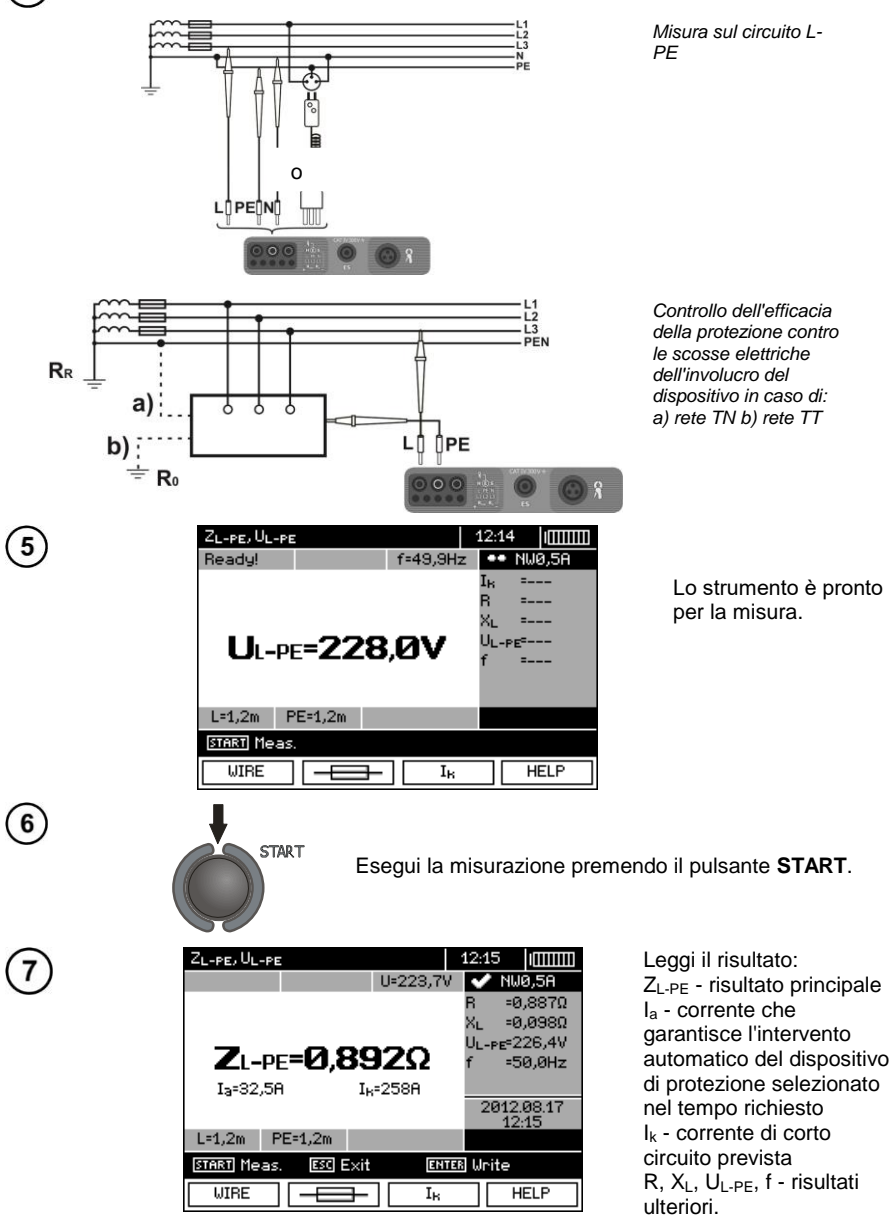

Il risultato rimane sullo schermo per 20 secondi. Può essere richiamato premendo il tasto **ENTER**.

## **Nota:**

- Selezionando un cavo di prova diverso da quello munito di una spina di rete, è possibile una misurazione a due fili.

Altre problematiche di misurazione e i messaggi sono analoghi a quelli descritti per le misurazioni su circuito L-N o L-L.

## <span id="page-25-0"></span>**3.4.3 Parametri dell'anello di guasto su circuiti L-PE protetti da un differenziale RCD**

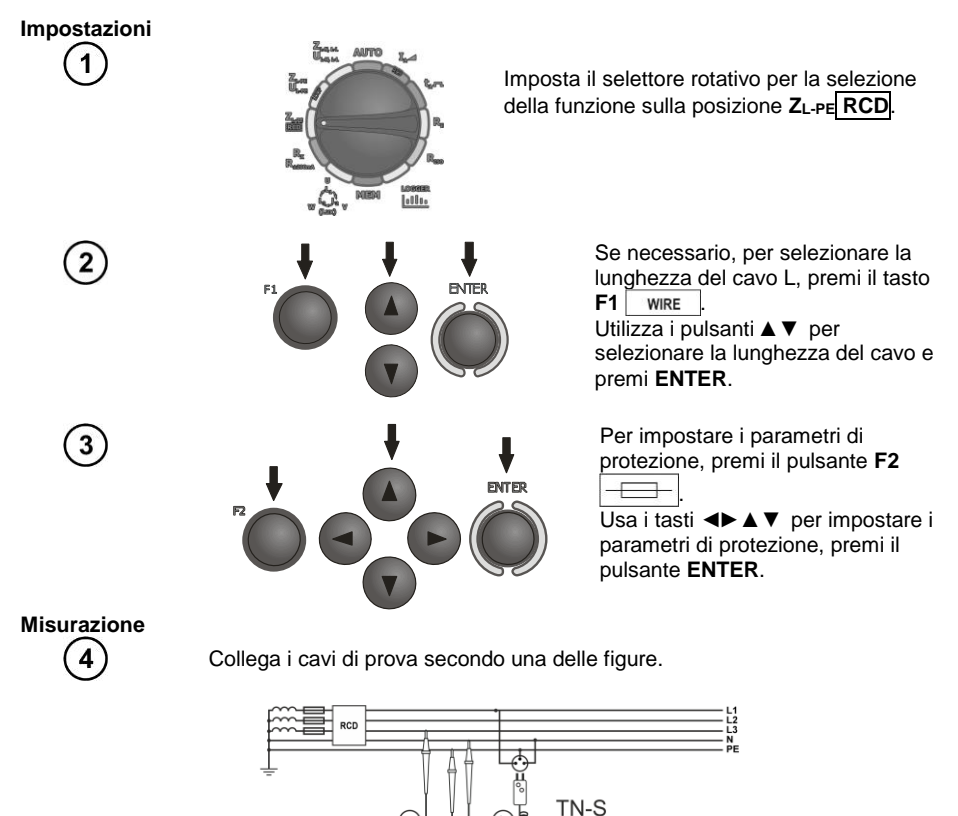

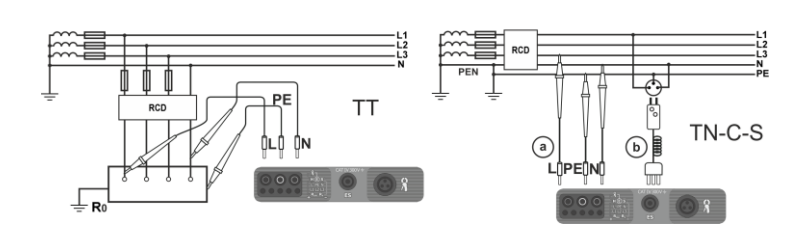

 $\sqrt{a}$ 

24 MPI-530 ● MPI-530-IT – MANUALE D'USO

## **Nota:**

- La misurazione richiede un massimo di circa 32 secondi. Può essere interrotta con il tasto **ESC**.

- Negli impianti in cui sono stati utilizzati interruttori differenziali con corrente nominale di 30 mA, potrebbe succedere che la somma delle correnti di dispersione dell'impianto e della corrente di misurazione provochi lo spegnimento dell'RCD. In tale situazione è necessario cercare di ridurre la corrente di dispersione della rete testata (per esempio scollegando i ricevitori di energia).

- Altre problematiche di misurazione e i messaggi sono analoghi a quelli descritti per le misurazioni su circuito L-PE.

- La funzione si applica per gli interruttori di corrente residua con corrente nominale ≥ 30 mA.

## **Informazioni aggiuntive visualizzate dal misuratore**

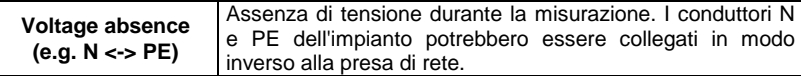

## <span id="page-26-0"></span>**3.4.4 Corrente di corto circuito prevista**

Il misuratore misura sempre l'impedenza  $Z_{S}$ , e la corrente di cortocircuito visualizzata viene calcolata con la formula:

$$
I_k = \frac{U}{Z_s}
$$

dove: Z**<sup>S</sup>** - impedenza misurata, U - tensione a seconda dell'impostazione sotto il pulsante **I<sup>k</sup>** secondo la tabella seguente:

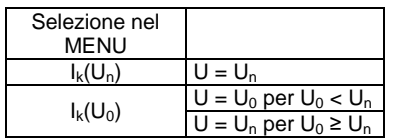

dove:  $U_n$  - tensione nominale della rete,  $U_0$  - tensione misurata dal misuratore.

Sulla base della tensione nominale U**<sup>n</sup>** (sezione 2.2.1), il misuratore riconosce automaticamente la misura alla tensione di fase o fase-fase e la prende in considerazione nei calcoli.

Se la tensione della rete da misurare è al di fuori degli intervalli di tolleranza, lo strumento non sarà in grado di determinare la tensione nominale corretta per calcolare la corrente di corto circuito. In tal caso verranno visualizzati dei trattini orizzontali al posto del valore della corrente di corto circuito. La figura seguente mostra gli intervalli di tensione per i quali viene calcolata la corrente di corto circuito.

#### <sup>230</sup> <sup>400</sup> <sup>440</sup> U [V]  $\begin{array}{|c|c|}\n\hline\n\text{3} & \text{240} \\
\hline\n\text{3} & \text{240} \\
\hline\n\text{3} & \text{240} \\
\hline\n\text{4} & \text{240} \\
\hline\n\text{5} & \text{240} \\
\hline\n\text{6} & \text{240} \\
\hline\n\text{6} & \text{240} \\
\hline\n\text{6} & \text{240} \\
\hline\n\text{7} & \text{240} \\
\hline\n\text{8} & \text{240} \\
\hline\n\text{9} & \text{240} \\
\hline\n\text{1} &$ viene eseguita la misurazione della Intervalli di tensioni UL-N per i quali Intervallo di tensione per il quale viene eseguita la misurazione dell'impedenza 207 <sup>230</sup> 253 \\\ /360  $115$  127 180 200 220 198 220 242 \ \ 342 380 418 440 U [V] 216  $^{240}$  264 \\\ / 373 415 440  $103$   $10$   $127$   $180$   $20$   $220$   $10$   $10$   $10$   $10$   $10$ U [V] **U**<sub>a</sub>=110 V <sup>9</sup><br>U<sub>a</sub>=115 V <sup>9</sup> **U**<sub>"</sub>=127 V <sup>{</sup><br>U<sub>"</sub>=220 V <sup>{</sup> **U**<sub>¤</sub>=220 V <sup>Q</sup><br>U<sub>¤</sub>=230 V <sup>Q</sup> <u>**U<sub>n</sub>=230 V</u><br><b>U**<sub>n</sub>=240 V</u>  $\begin{array}{c|c}\n\hline\n\end{array}$ <br>  $\begin{array}{c}\n\hline\n\end{array}$ <br>  $\begin{array}{c}\n\hline\n\end{array}$ <br>  $\begin{array}{c}\n\hline\n\end{array}$ <br>  $\begin{array}{c}\n\hline\n\end{array}$ <br>  $\begin{array}{c}\n\hline\n\end{array}$ <br>  $\begin{array}{c}\n\hline\n\end{array}$ <br>  $\begin{array}{c}\n\hline\n\end{array}$ <br>  $\begin{array}{c}\n\hline\n\end{array}$ <br>  $\begin{array}{c}\n\hline\n\end{array}$ <br>  $\begin{array}{c}\n$ viene eseguita la misurazione della Intervalli di tensioni UL-L per le quali <sup>110</sup> <sup>121</sup> <sup>171</sup> <sup>190</sup> La misurazione dell'impedenza<br>
U<sub>n</sub>=110 V <sup>99</sup> 201 1<sup>10</sup> 121 171 <sup>190</sup> 209 440 U [V] **n**  $\begin{array}{|c|c|c|c|c|}\n 127 & 140 & 198 & 220\n \end{array}$  $U_a=115 \text{ V } 99 \text{ } 103 \text{ } 115 \text{ } 127 \text{ } 180 \text{ } 200 \text{ } 220$ <br>  $U_a=127 \text{ V } 99 \text{ } 114 \text{ } 127 \text{ } 140 \text{ } 198 \text{ } 220 \text{ } 242 \text{ } 440 \text{ } \text{U [V]}$  $U = 127 V$ 99 103 **9** 90 aa 99

## <span id="page-27-0"></span>**3.4.5 Misure dell'impedenza dell'anello di guasto su reti IT**

Prima di effettuare misurazioni, nel menu principale del dispositivo è necessario selezionare un tipo specfico, vedi ila sezione [2.2.1.](#page-8-1)

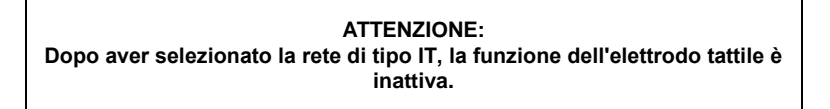

Il metodo di collegamento dello strumento all'impianto è mostrato nella figura seguente

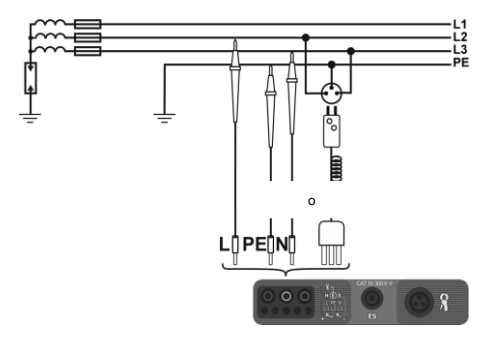

Il metodo per effettuare le misurazioni dell'anello di guasto è descritto nella sezione [3.4.1.](#page-20-1) Campo operativo di tensioni:: 95 V … 440 V.

## <span id="page-28-0"></span>*3.5 Resistenza di terra*

### <span id="page-28-1"></span>**3.5.1 Misurazione della resistenza di terra con il metodo a 3 poli (RE3P)**

Il tipo di base della misurazione della resistenza di terra è la misurazione con il metodo a tre fili.

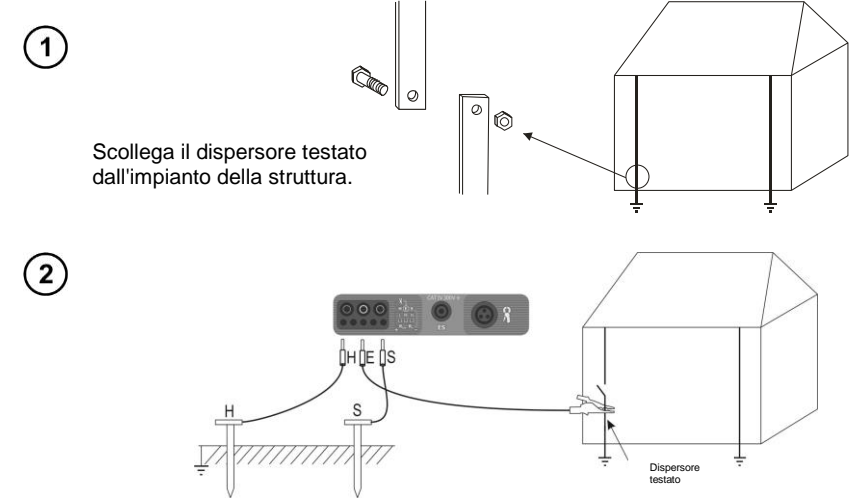

Collega l'elettrodo di corrente, conficcato nel terreno, alla presa **H** del misuratore. Collega l'elettrodo di tensione, conficcato nel terreno, alla presa **S** del misuratore. Collega il dispersore testato alla presa **E** del misuratore.

Il dispersore testato e gli elettrodi di corrente e di tensione devono essere posizionati in linea e a distanze adeguate, in conformità con le regole per le misure di terra.

#### **Impostazioni**

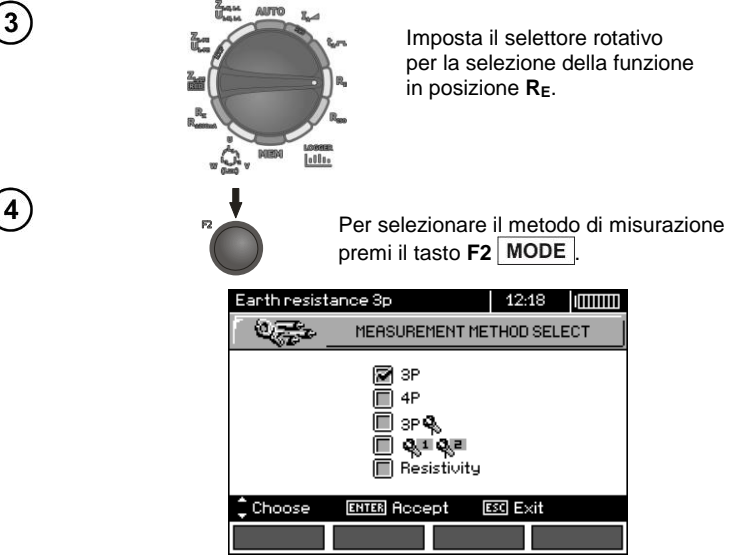

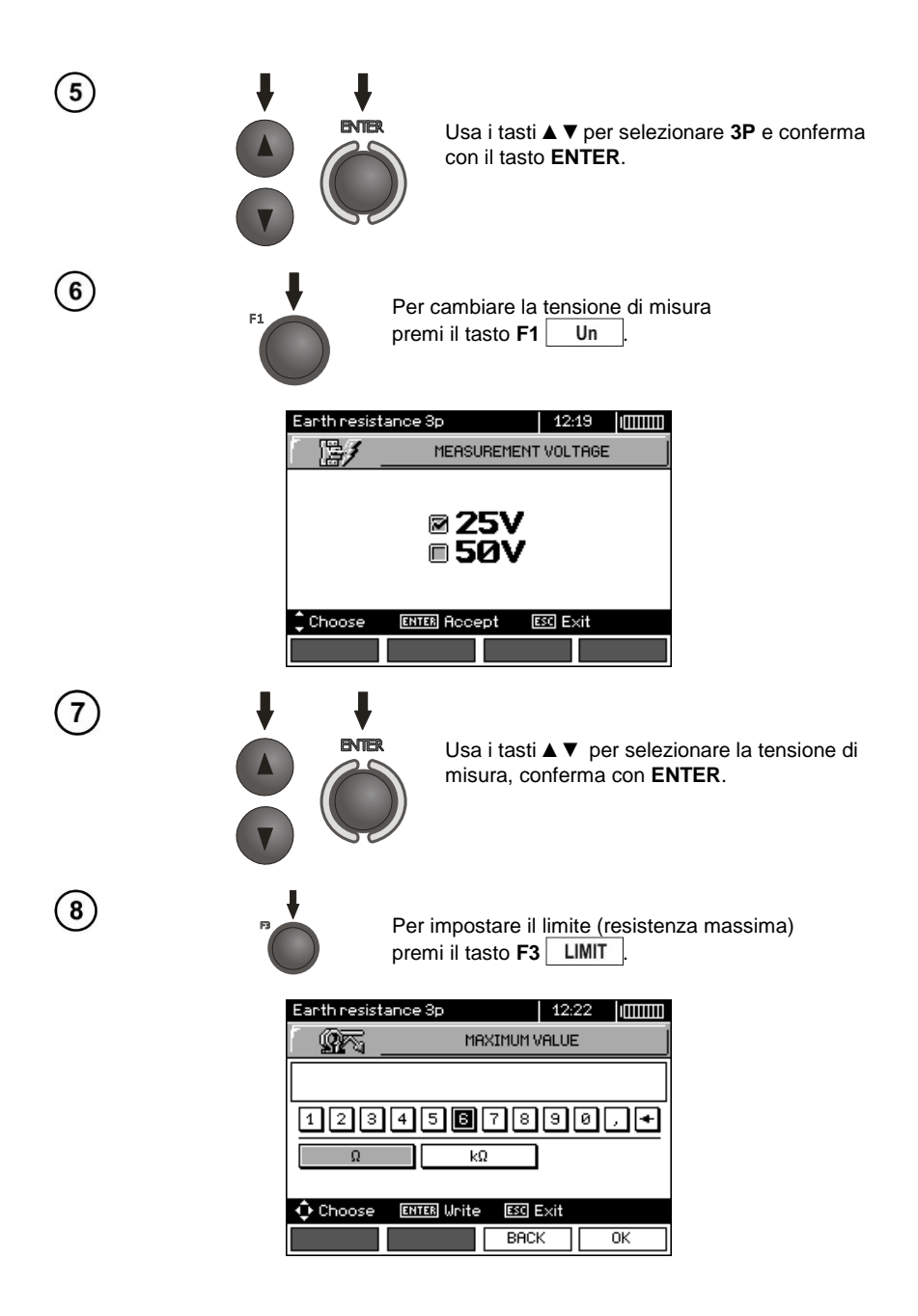

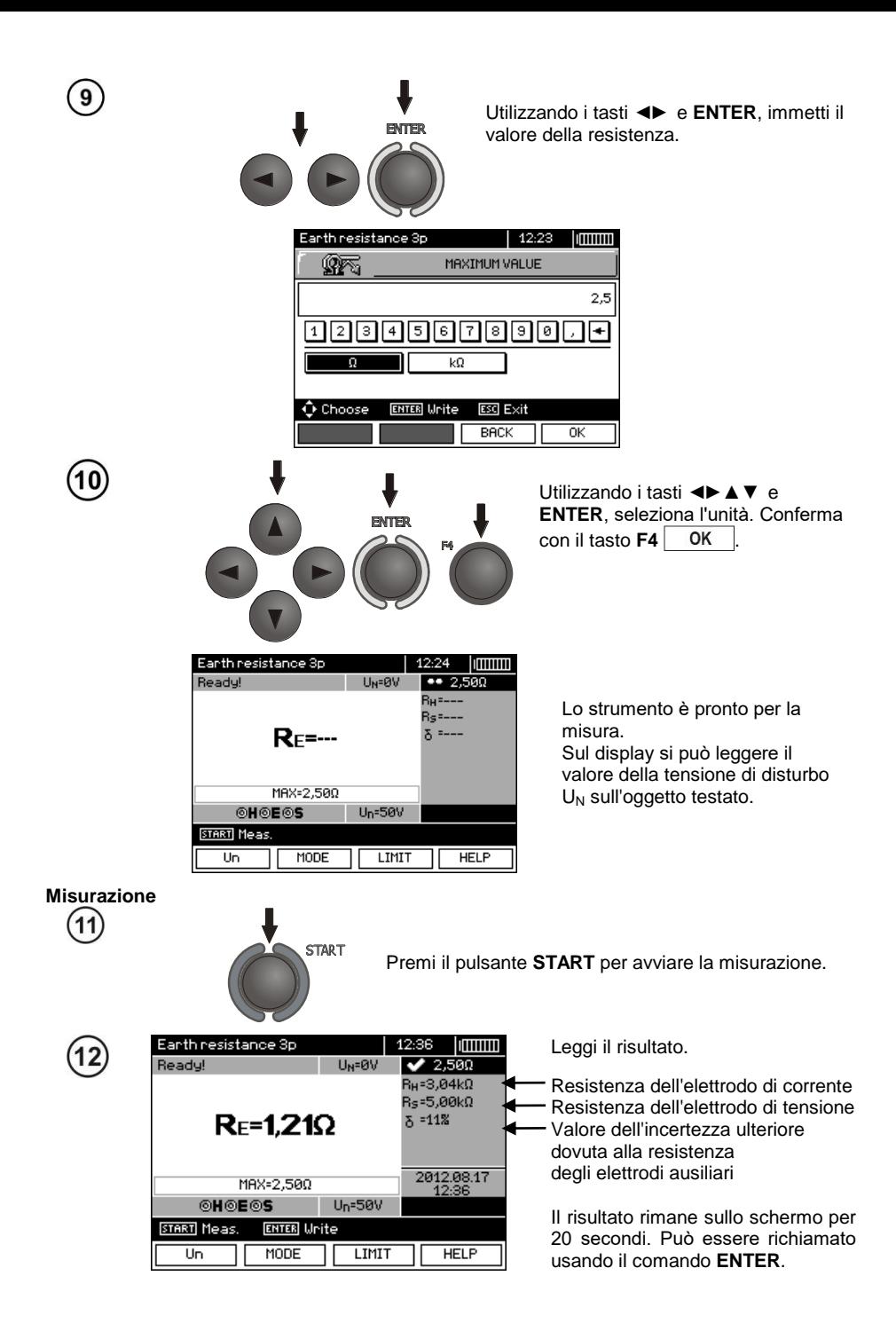

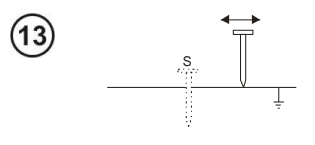

Ripeti le misure (punti 2, 11 e 12) spostando l'elettrodo di tensione S di diversi metri: allontanandolo e avvicinandolo al dispersore da misurare. Se i risultati delle misure  $R_E$  differiscono tra di loro di più del 3%, allora si deve aumentare notevolmente la distanza dell'elettrodo di corrente dal dispersore misurato e ripetere le misurazioni.

## **Nota:**

**La misurazione della resistenza di terra può essere eseguita se la tensione di interferenza non supera i 24 V. La tensione di interferenza è misurata fino a 100 V sopra 50 V è segnalata come pericolosa. E' vietato collegare il misuratore a tensioni superiori a 100 V.**

- Prestare particolare attenzione alla qualità della connessione tra l'oggetto testato e il cavo di misura - il punto di contatto deve essere pulito da vernice, ruggine, ecc.

- Se la resistenza delle sonde è troppo alta, la misura del dispersore  $R_E$  sarà soggetta a un'ulteriore incertezza. Un'incertezza di misura particolarmente alta si verifica quando un piccolo valore di resistenza a terra viene misurato con sonde con scarso contatto con il suolo (tale situazione si verifica spesso quando il dispersore è ben eseguito e la parte superiore del suolo è secca e poco conduttiva). In tal caso, il rapporto tra la resistenza della sonda e la resistenza di terra misurata è molto grande, come pure l'incertezza di misura che ne dipende. Sul display, viene visualizzata nella colonna dei risultati aggiuntivi. Per diminuirla, è possibile migliorare il contatto della sonda con il suolo, per esempio bagnando con acqua il punto in cui la sonda è stata conficcata, conficcarla di nuovo in un punto diverso o usando una sonda di 80 cm. Anche i cavi di misura devono essere controllati - che non siano danneggiati l'isolamento e i contatti: cavo - spina a banana - sonda non siano corrosi o allentati. Nella maggior parte dei casi la precisione di misurazione raggiunta è sufficiente, tuttavia si dovrebbe sempre essere consapevoli del valore dell'incertezza che interessa la misura.

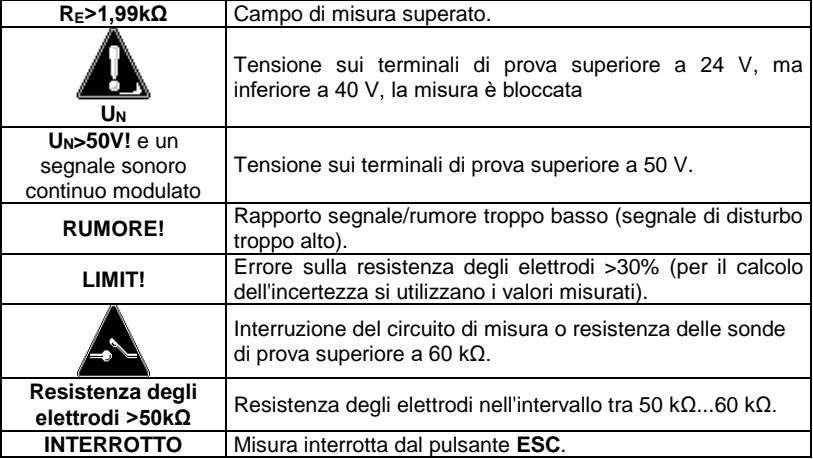

## **Informazioni aggiuntive visualizzate dal misuratore**

## <span id="page-32-0"></span>**3.5.2 Misurazione della resistenza di terra con il metodo a 4 fili (RE4P)**

Si raccomanda di utilizzare il metodo a 4 poli alla della resistenza di terra con valori molto piccoli. Ciò permette di eliminare l'influenza della resistenza dei cavi di misura sul risultato della misurazione. Per determinare la resistività del suolo si raccomanda di utilizzare una funzione dedicata a questa misura (sezione 3.5.5).

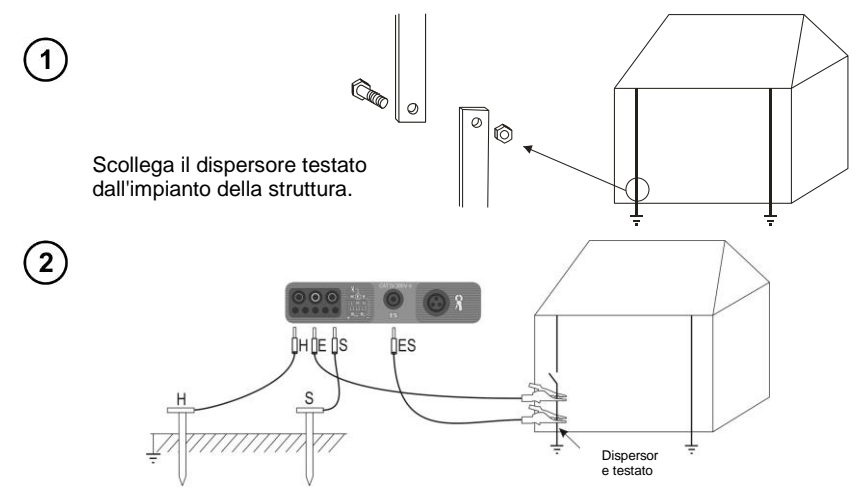

Collega l'elettrodo di corrente, conficcato nel terreno, alla presa **H** del misuratore. Collega l'elettrodo di tensione, conficcato nel terreno, alla presa **S** del misuratore.

Collega il dispersore testato con un filo alla presa **E** del misuratore.

Collega la presa **ES** al dispersore testato sotto il cavo **E**.

Il dispersore testato e gli elettrodi di corrente e di tensione devono essere posizionati in linea e a distanze adeguate, in conformità con le regole per le misure di terra.

#### **Impostazioni**

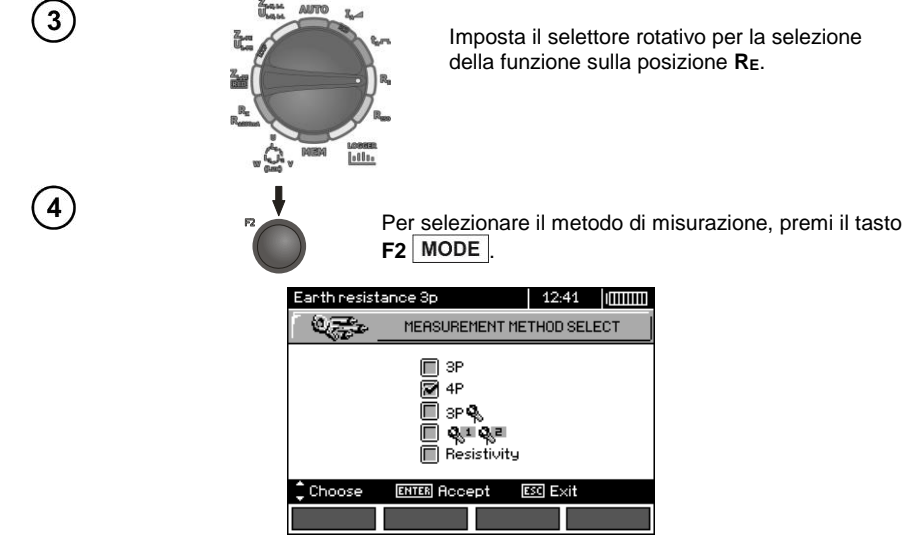

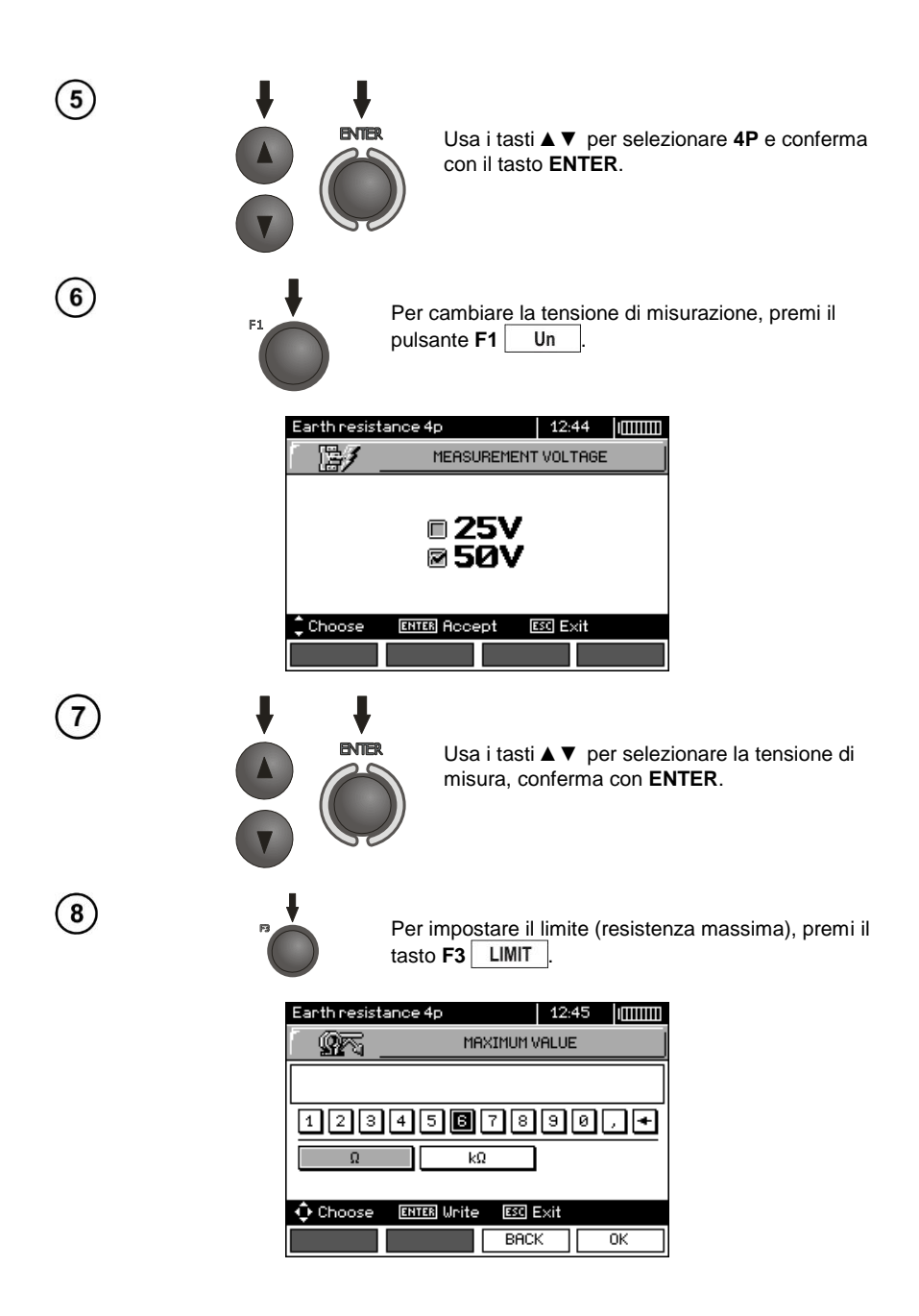

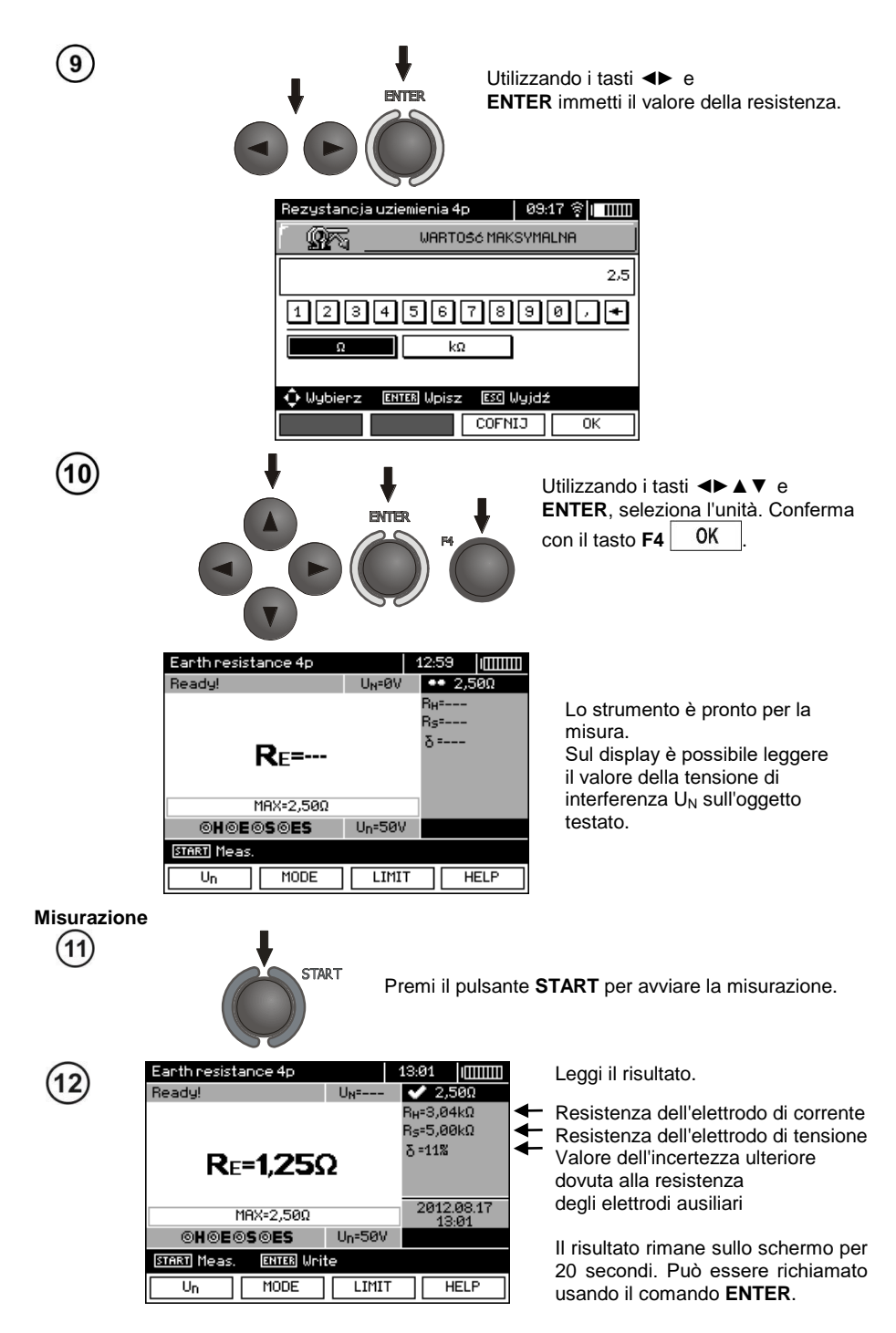

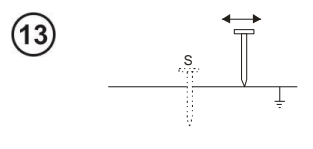

Ripeti le misure (punti 2, 11 e 12) spostando l'elettrodo di tensione S di diversi metri: allontanandolo e avvicinandolo al dispersore da misurare. Se i risultati delle misure R<sup>E</sup> differiscono tra di loro di più del 3%, allora si deve aumentare notevolmente la distanza dell'elettrodo di corrente dal dispersore misurato e ripetere le misurazioni.

## **Nota:**

Δ **La misurazione della resistenza di terra può essere eseguita se la tensione di interferenza non supera i 24V. La tensione di interferenza è misurata fino a 100V sopra 50V è segnalata come pericolosa. E' vietato collegare il misuratore a tensioni superiori a 100 V.**

- Prestare particolare attenzione alla qualità della connessione tra l'oggetto testato e il cavo di misura - il punto di contatto deve essere pulito da vernice, ruggine, ecc.

- Se la resistenza delle sonde è troppo alta, la misura del dispersore R $\epsilon$  sarà soggetta a un'ulteriore incertezza. Un'incertezza di misura particolarmente alta si verifica quando un piccolo valore di resistenza a terra viene misurato con sonde con scarso contatto con il suolo (tale situazione si verifica spesso quando il dispersore è ben eseguito e la parte superiore del suolo è secca e poco conduttiva). In tal caso, il rapporto tra la resistenza della sonda e la resistenza di terra misurata è molto grande, come pure l'incertezza di misura che ne dipende. Si può quindi fare un calcolo secondo le formule date nella sezione 10.2 per stimare l'effetto delle condizioni di misurazione o utilizzare il grafico incluso in questo allegato. È anche possibile migliorare il contatto della sonda con il suolo, per esempio bagnando con acqua il punto in cui la sonda è stata conficcata, conficcarla di nuovo in un punto diverso o usando una sonda di 80 cm. Anche i cavi di misura devono essere controllati - che non siano danneggiati l'isolamento e i contatti: cavo - spina a banana - sonda non siano corrosi o allentati. Nella maggior parte dei casi la precisione di misurazione raggiunta è sufficiente, tuttavia si dovrebbe sempre essere consapevoli del valore dell'incertezza che interessa la misura.

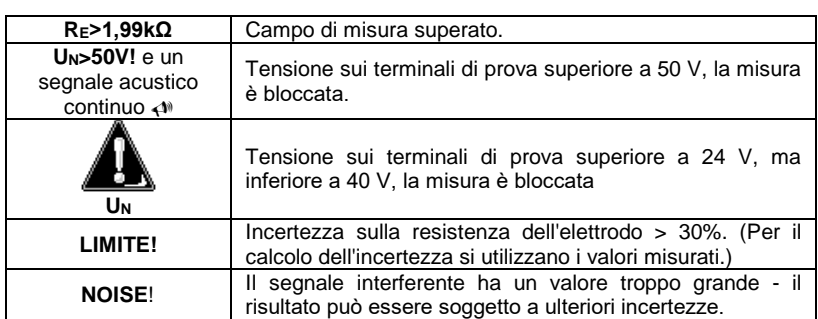

## **Informazioni aggiuntive visualizzate dal misuratore**
#### **3.5.3 Misurazione della resistenza di terra con il metodo a 3 poli con la pinza (RE3P+C)**

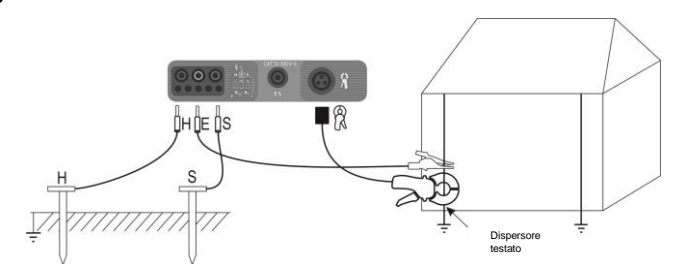

Collega l'elettrodo di corrente, conficcato nel terreno, alla presa **H** del misuratore. Collega l'elettrodo di tensione, conficcato nel terreno, alla presa **S** del misuratore. Collega il dispersore testato con un filo alla presa **E** del misuratore.

Il dispersore testato e gli elettrodi di corrente e di tensione devono essere posizionati in linea e a distanze adeguate, in conformità con le regole per le misure di terra.

Aggancia la pinza al dispersore testato sotto il punto di collegamento del cavo **E**.

#### **Impostazioni**

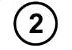

 $\mathbf{3}$ 

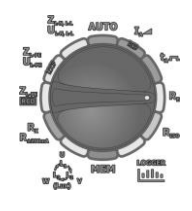

Imposta il selettore rotativo per la selezione della funzione in posizione **RE**.

Per selezionare il metodo di misurazione, premi il tasto **F2 MODE**.

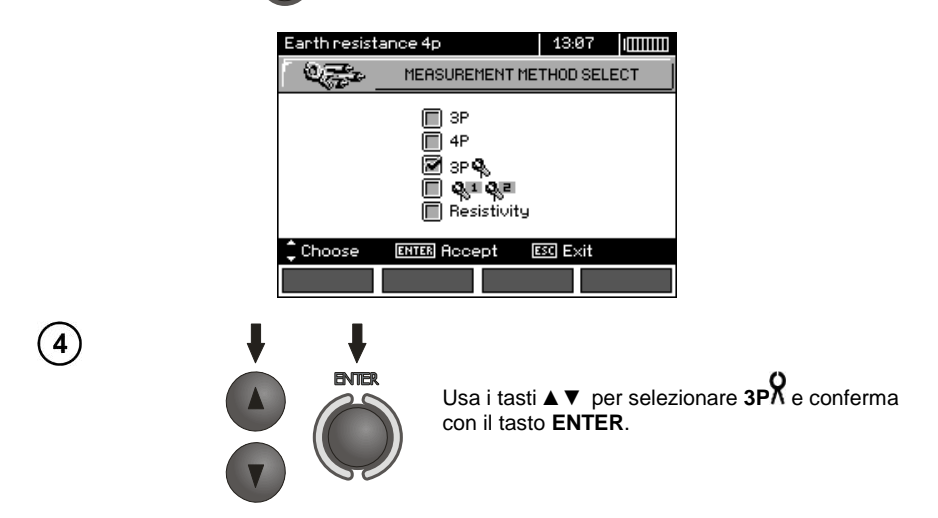

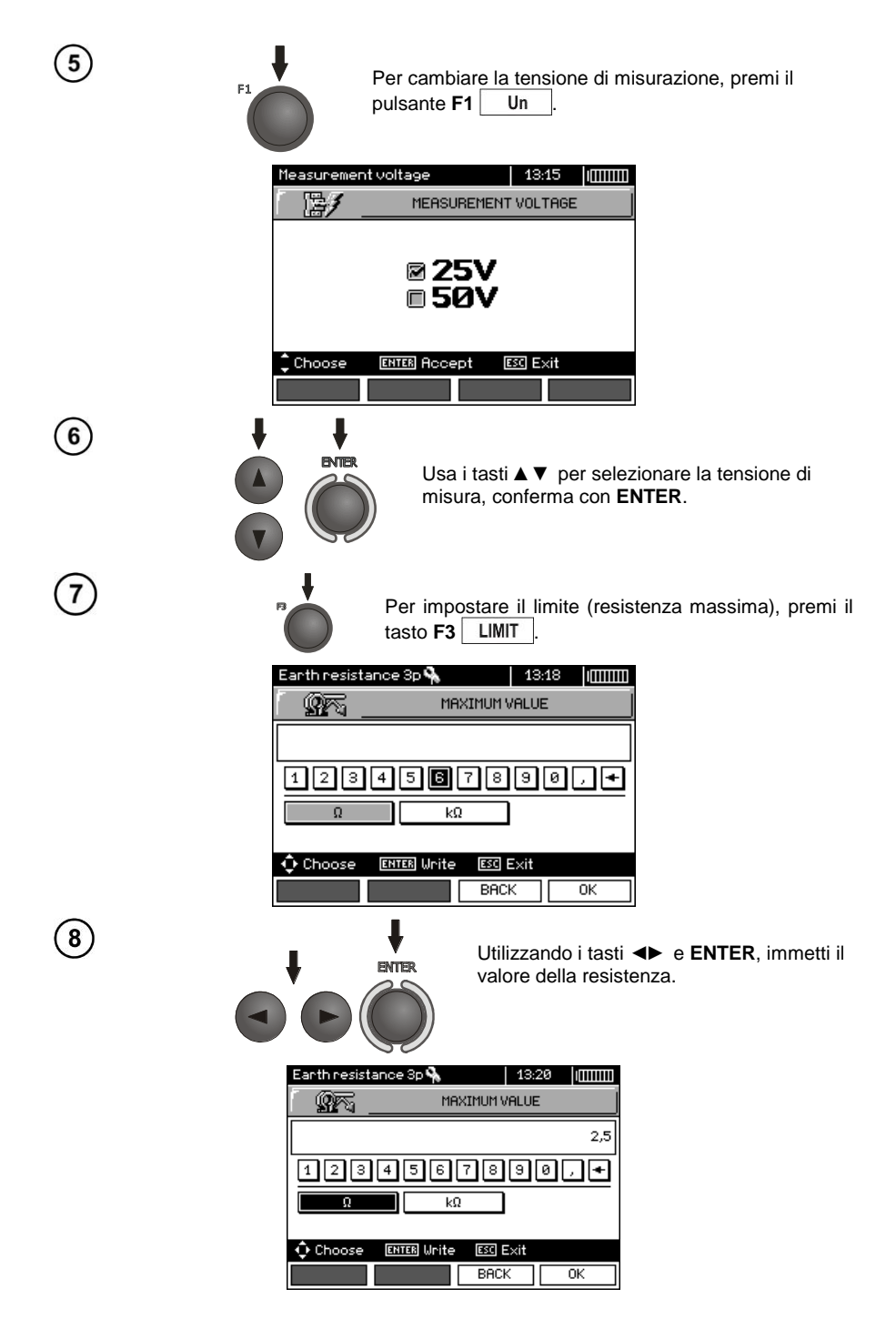

36 MPI-530 ● MPI-530-IT – MANUALE D'USO

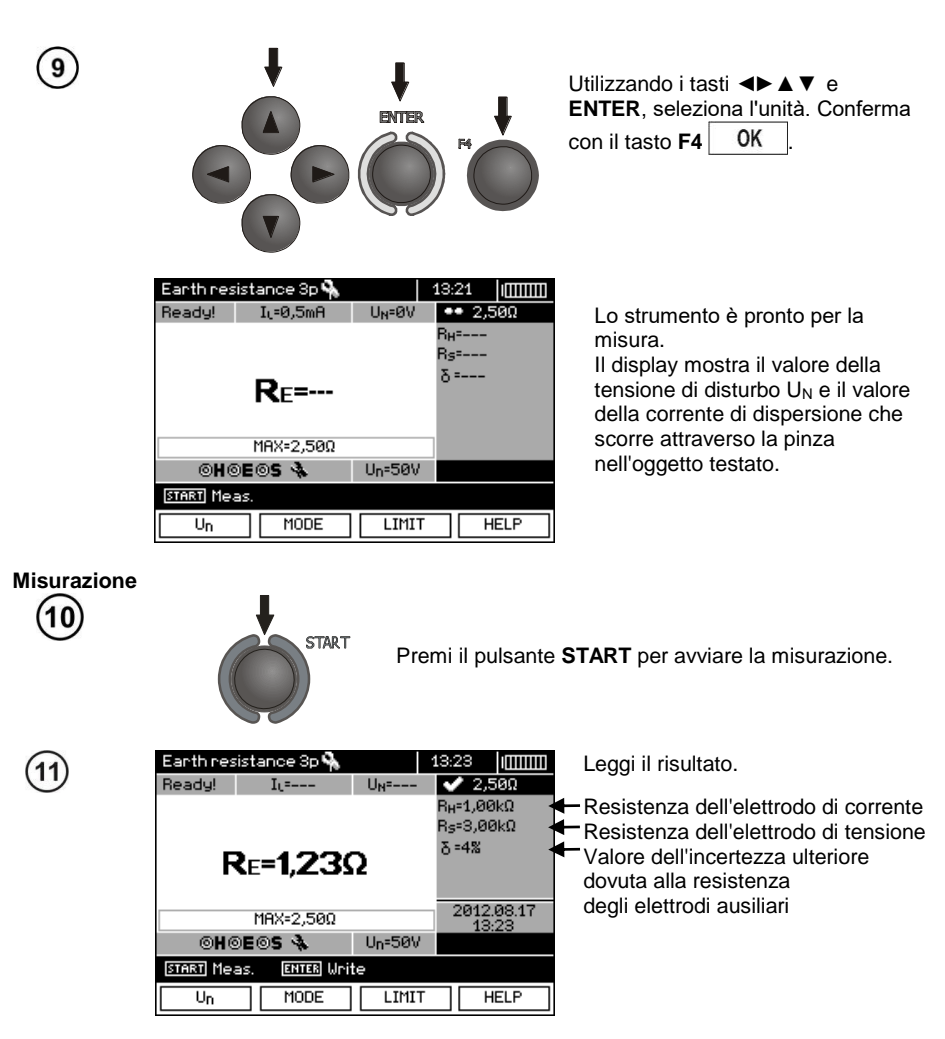

Il risultato rimane sullo schermo per 20 secondi. Può essere richiamato premendo il tasto **ENTER**.

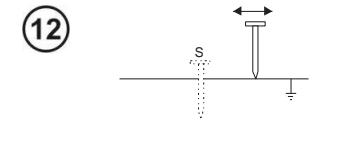

Ripeti le misure (punti 1, 10 e 11) spostando l'elettrodo di tensione S di diversi metri: allontanandolo e avvicinandolo al dispersore da misurare. Se i risultati delle misure  $R_E$  differiscono tra di loro di più del 3%, allora si deve aumentare notevolmente la distanza dell'elettrodo di corrente dal dispersore misurato e ripetere le misurazioni.

# **Nota:**

**La misurazione della resistenza di terra può essere eseguita se la tensione di interferenza non supera i 24 V. La tensione di interferenza è misurata fino a 100 V, ma sopra i 50 V è segnalata come pericolosa. E' vietato collegare il misuratore a tensioni superiori a 100 V.**

- Utilizzare i morsetti C-3 per la misurazione. La pinza acquistata con il misuratore deve essere calibrata prima del suo primo utilizzo Può essere calibrata periodicamente per evitare gli effetti dell'invecchiamento che potrebbe incidere sulla precisione della misurazione. L'opzione di calibrazione della pinza si trova nel **MENU**.

- Massima corrente di disturbo: 1 A.

- Prestare particolare attenzione alla qualità della connessione tra l'oggetto testato e il cavo di misura - il punto di contatto deve essere pulito da vernice, ruggine, ecc.

- Se la resistenza delle sonde è troppo alta, la misura del dispersore R<sub>E</sub> sarà soggetta a un'ulteriore incertezza. Un'incertezza di misura particolarmente alta si verifica quando un piccolo valore di resistenza a terra viene misurato con sonde con scarso contatto con il suolo (tale situazione si verifica spesso quando il dispersore è ben eseguito e la parte superiore del suolo è secca e poco conduttiva). In tal caso, il rapporto tra la resistenza della sonda e la resistenza di terra misurata è molto grande, come pure l'incertezza di misura che ne dipende. Si può quindi fare un calcolo secondo le formule date nella sezione 10.2 per stimare l'effetto delle condizioni di misurazione o utilizzare il grafico incluso in questo allegato. È anche possibile migliorare il contatto della sonda con il suolo, per esempio bagnando con acqua il punto in cui la sonda è stata conficcata, conficcarla di nuovo in un punto diverso o usando una sonda di 80 cm. Anche i cavi di misura devono essere controllati - che non siano danneggiati l'isolamento e i contatti: cavo - spina a banana - sonda non siano corrosi o allentati. Nella maggior parte dei casi la precisione di misurazione raggiunta è sufficiente, tuttavia si dovrebbe sempre essere consapevoli del valore dell'incertezza che interessa la misura.

- La calibrazione effettuata dal produttore non tiene conto della resistenza dei cavi di misura. Il risultato visualizzato dal misuratore è una somma della resistenza dell'oggetto misurato e della resistenza dei cavi.

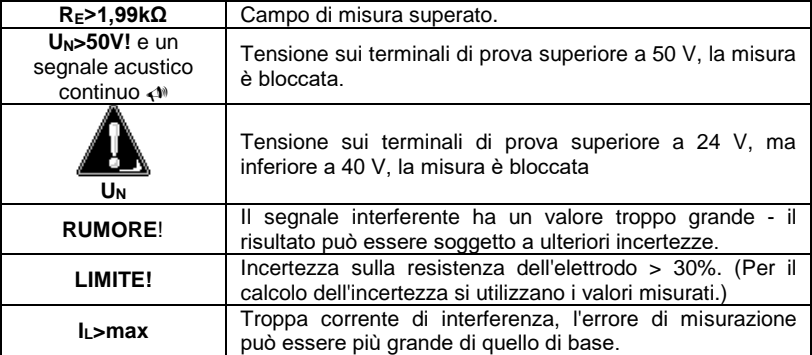

### **Informazioni aggiuntive visualizzate dal misuratore**

### **3.5.4 Misurazione della resistenza di terra con il metodo di 2 pinze (2C)**

La misura a due pinze è usata dove non è possibile usare i picchetti.

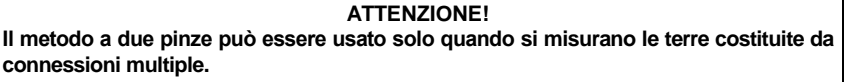

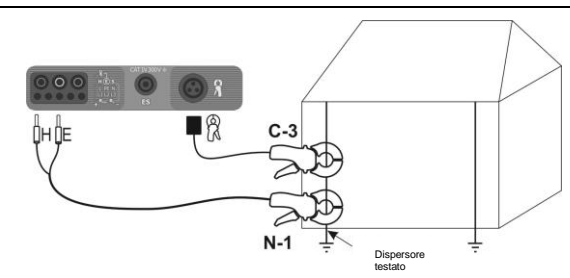

Fissa la pinza trasmittente e la pinza di prova al dispersore da testare ad una distanza di almeno 30 cm l'uno dall'altro.

Collega la pinza trasmittente alle prese **H** e **E**, mentre la pinza di prova alla presa della pinza.

#### **Impostazioni**  $\overline{2}$

1

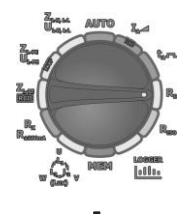

Imposta il selettore rotativo per la selezione della funzione sulla posizione **RE**.

 $\sqrt{3}$ 

 $\overline{\mathbf{4}}$ 

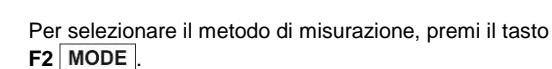

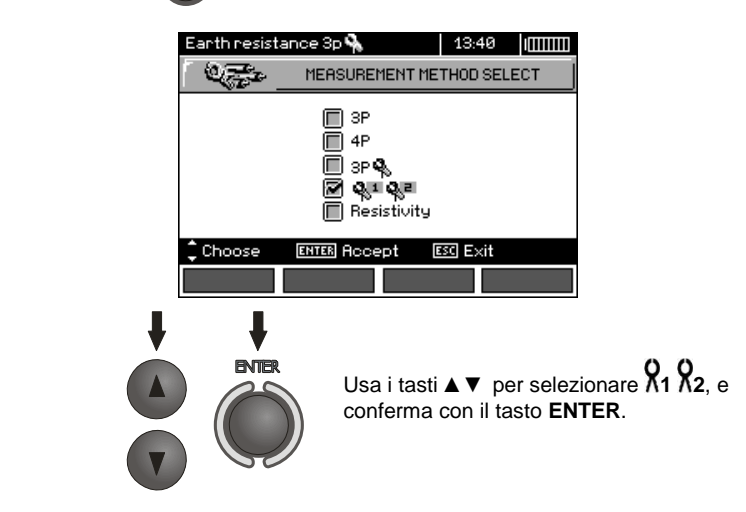

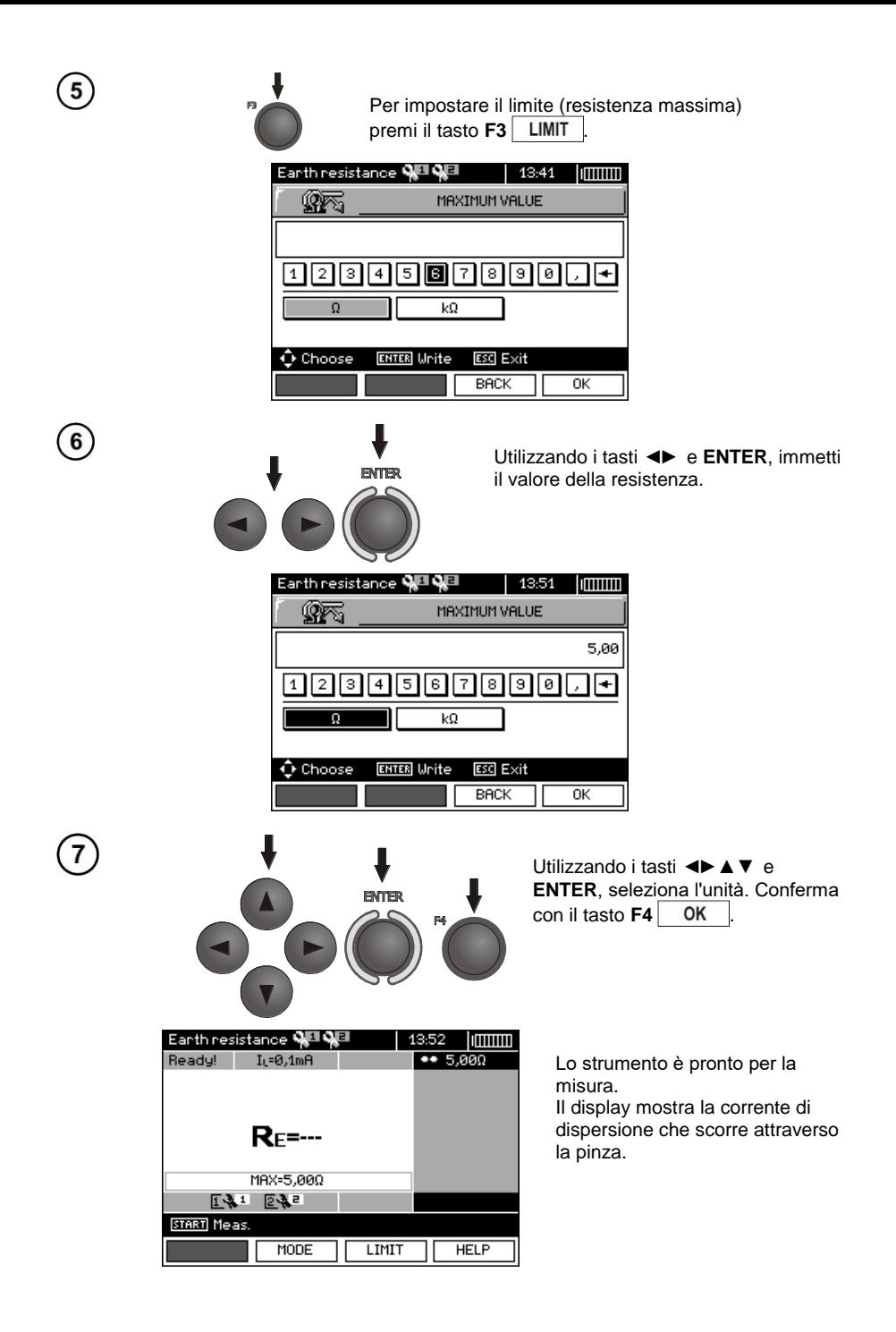

**START** Premi il pulsante **START** per avviare la misurazione. Earth resistance QUQU 13:53 **Immm**  $\overline{\smash{\bigstar}}$  5.000 Ready!  $I<sub>1</sub>=$  $Re=3.53\Omega$ 2012.08.17 tasto **ENTER**. MAX-5, 880 131 232 START Meas **ENTER** Unite

LIMIT

MODE

Leggi il risultato.

Il risultato rimane sullo schermo per 20 secondi. Può essere richiamato premendo il

### **Nota:**

**Misurazione**

8

 $\mathbf{g}$ 

Δ **Le misure possono essere effettuate in presenza di corrente di interferenza di valore non superiore a 3 A rms e di frequenza secondo l'impostazione nel MENU.**

**HELP** 

- Per la misura, utilizza la pinza N-1 come trasmittente e la pinza C-3 come ricevente. La pinza C-3 acquistata con il misuratore deve essere calibrata prima del suo primo utilizzo Può essere calibrata periodicamente per evitare gli effetti dell'invecchiamento che potrebbe incidere sulla precisione della misurazione. L'opzione di calibrazione della pinza si trova nel **MENU**.

- Se la corrente delle pinze di prova è troppo bassa, il misuratore visualizza il messaggio: "**La corrente misurata con le pinze è troppo piccola. La misurazione non è possibile!**".

- Massima corrente di disturbo: 1 A.

# **Informazioni aggiuntive visualizzate dal misuratore**

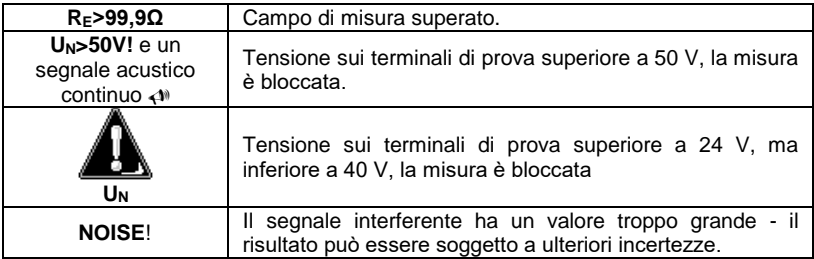

### **3.5.5 Misura della resistività del suolo (ρ)**

Per le misure di resistività del suolo - utilizzate come preparazione per la progettazione di impianti di messa a terra o in geologia - è prevista una funzione da parte: misura della resistività del suolo p Questa funzione è metrologicamente identica alla misura della resistenza di terra a quattro poli, ma include una procedura aggiuntiva per inserire la distanza tra gli elettrodi. Il risultato della misurazione è il valore di resistività calcolato automaticamente secondo la formula  $ρ = 2π$ LR<sub>E</sub>, utilizzata nel metodo del Wenner. Questo metodo presuppone distanze uguali tra gli elettrodi.

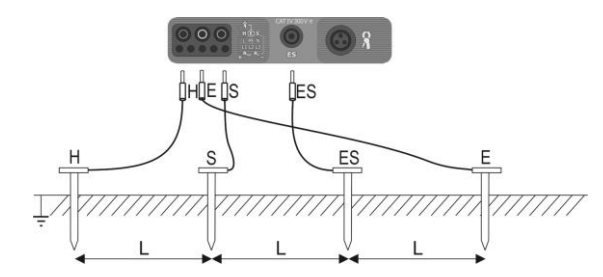

Collega 4 sonde conficcate nel terreno in una linea e ad intervalli uguali al misuratore come mostrato nella figura sopra.

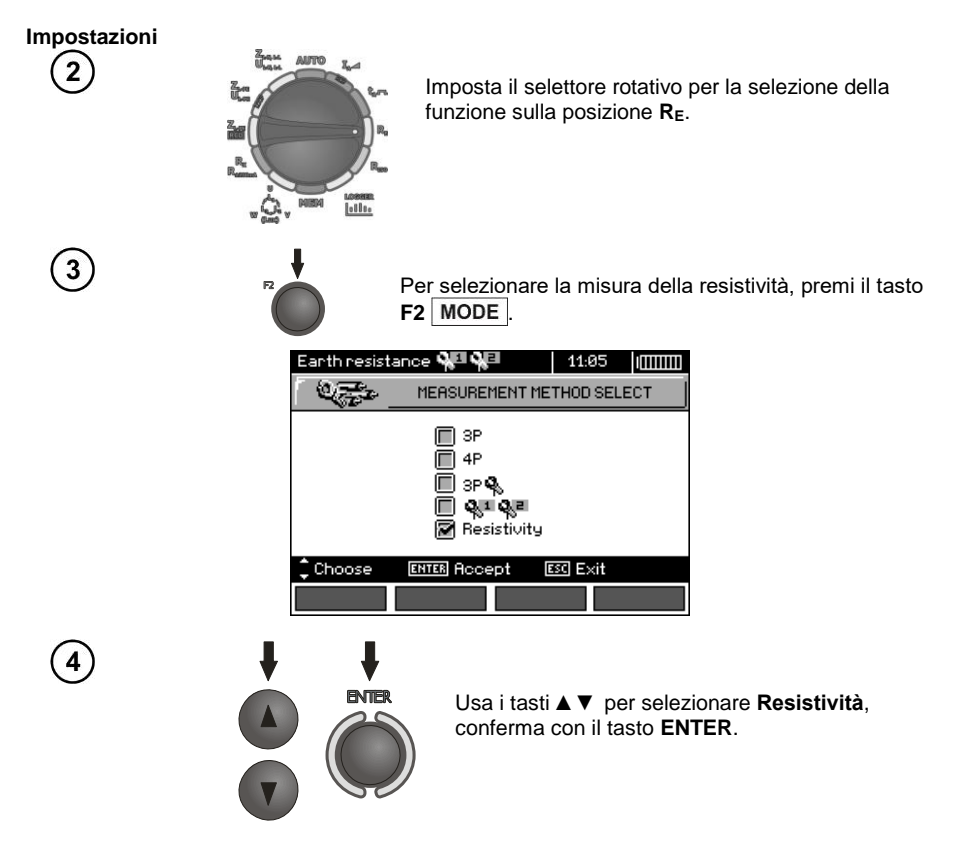

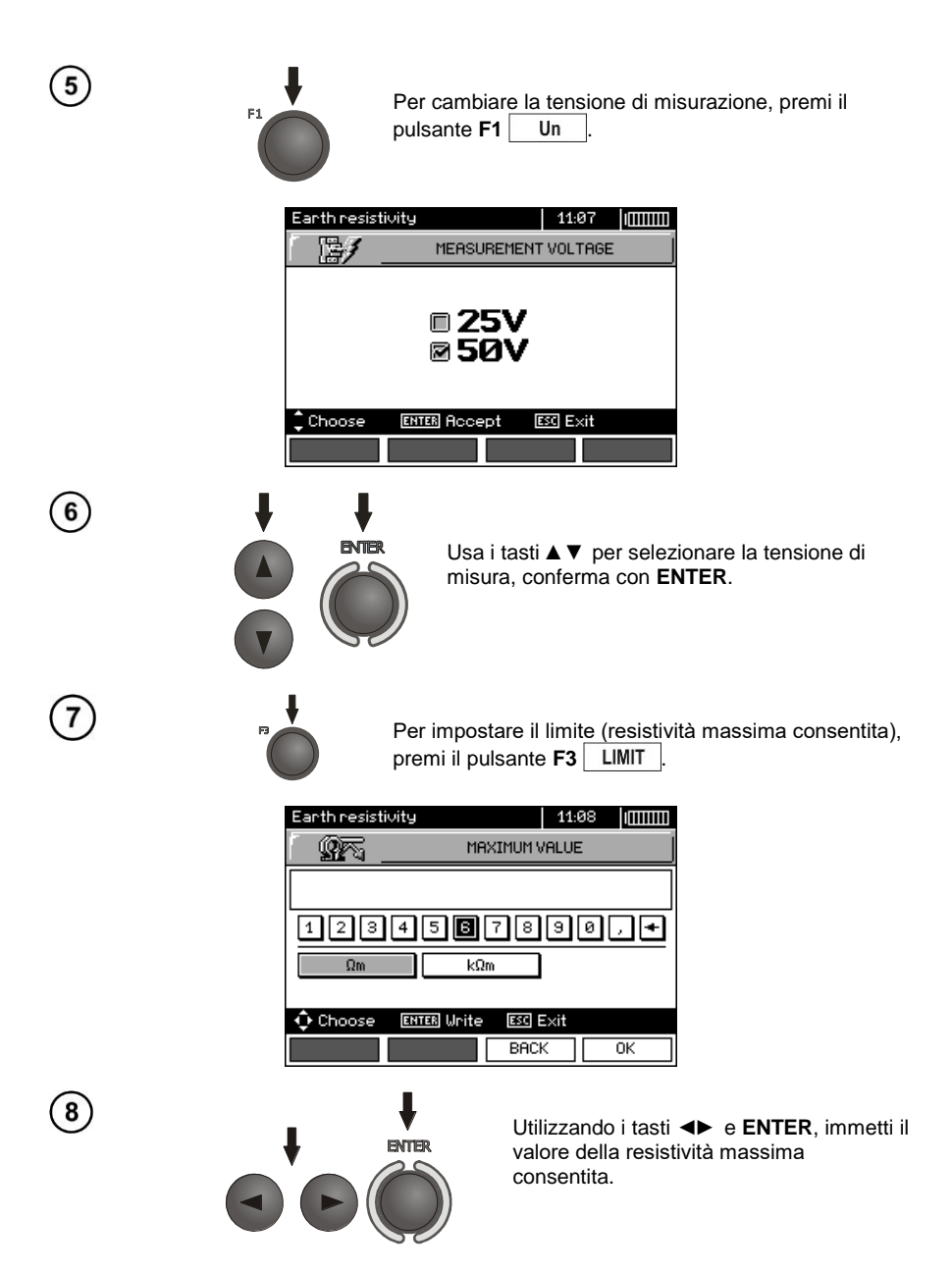

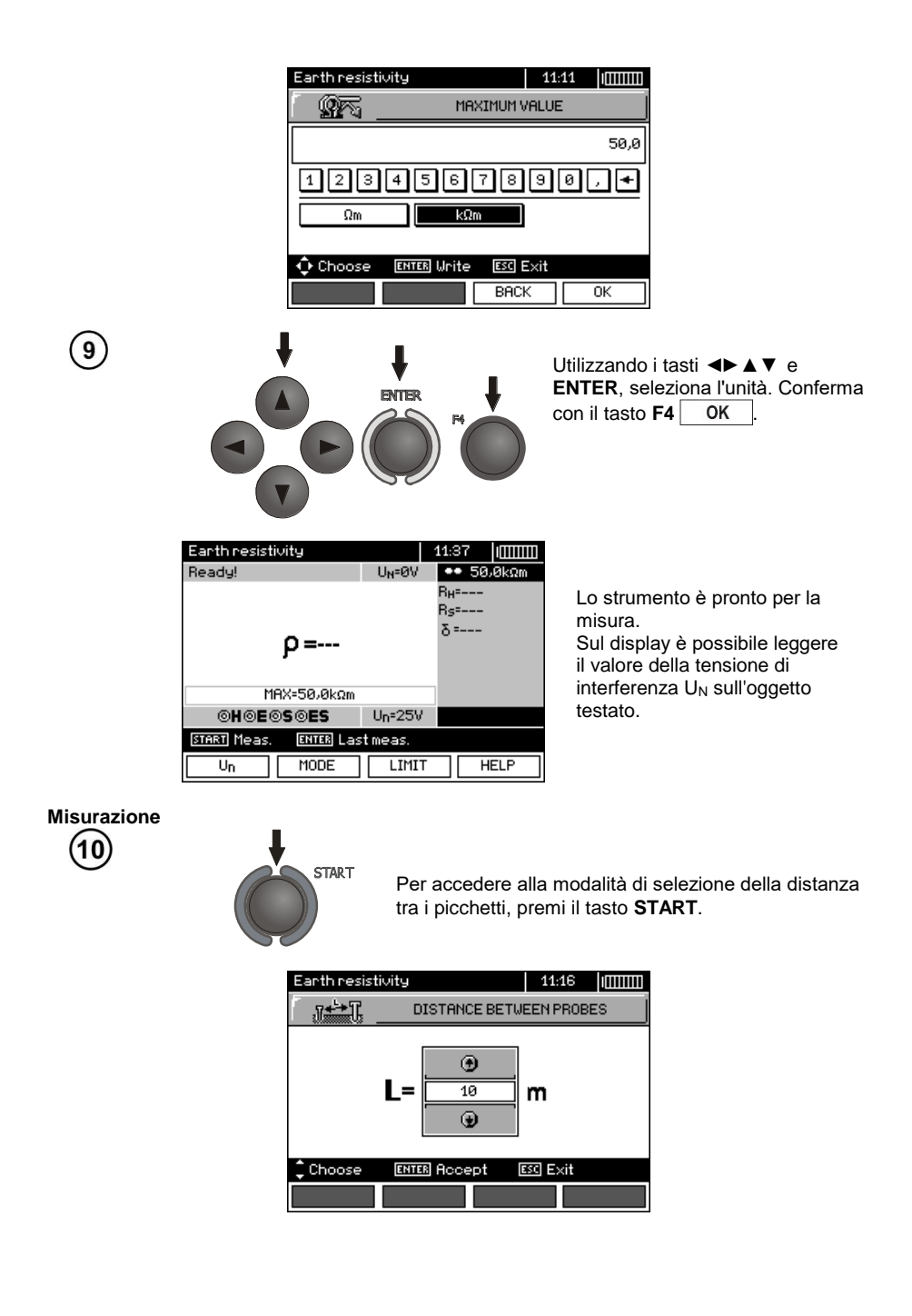

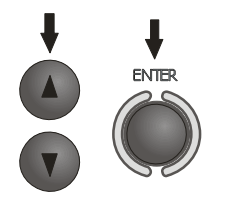

Utilizza i tasti ▲▼ per selezionare la distanza tra i picchetti; premi il tasto **ENTER** per avviare la misurazione.

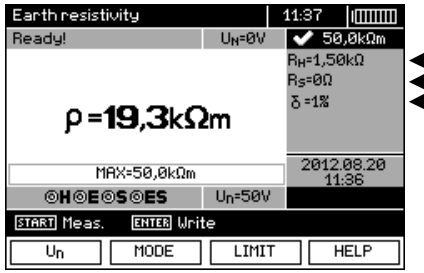

Leggi il risultato.

Resistenza dell'elettrodo di corrente

Resistenza dell'elettrodo di tensione Valore dell'incertezza ulteriore dovuta alla resistenza degli elettrodi (sonde) ausiliari

Il risultato rimane sullo schermo per 20 secondi.

Può essere richiamato premendo il tasto **ENTER**.

### **Nota:**

**La misurazione della resistività può essere eseguita se la tensione di interferenza non supera i 24 V. La tensione di interferenza è misurata fino a 100 V sopra 50 V è segnalata come pericolosa. E' vietato collegare il misuratore a tensioni superiori a 100 V.**

- Nei calcoli, si suppone che le distanze tra i singoli elettrodi di misurazione siano uguali (metodo del Wenner). In caso contrario, misurare la resistenza di terra con il metodo a 4 poli ed eseguire i calcoli da soli.

- Prestare particolare attenzione alla qualità della connessione tra l'oggetto testato e il cavo di misura - il punto di contatto deve essere pulito da vernice, ruggine, ecc.

- Se la resistenza delle sonde è troppo alta, la misura del dispersore  $R_E$  sarà soggetta a un'ulteriore incertezza. Un'incertezza di misura particolarmente alta si verifica quando un piccolo valore di resistenza a terra viene misurato con sonde con scarso contatto con il suolo (tale situazione si verifica spesso quando il dispersore è ben eseguito e la parte superiore del suolo è secca e poco conduttiva). In tal caso, il rapporto tra la resistenza della sonda e la resistenza di terra misurata è molto grande, come pure l'incertezza di misura che ne dipende. Si può quindi fare un calcolo secondo le formule date nella sezione 10.2 per stimare l'effetto delle condizioni di misurazione o utilizzare il grafico incluso in questo allegato. È anche possibile migliorare il contatto della sonda con il suolo, per esempio bagnando con acqua il punto in cui la sonda è stata conficcata, conficcarla di nuovo in un punto diverso o usando una sonda di 80 cm. Anche i cavi di misura devono essere controllati - che non siano danneggiati l'isolamento e i contatti: cavo - spina a banana - sonda non siano corrosi o allentati. Nella maggior parte dei casi la precisione di misurazione raggiunta è sufficiente, tuttavia si dovrebbe sempre essere consapevoli del valore dell'incertezza che interessa la misura.

# **Informazioni aggiuntive visualizzate dal misuratore**

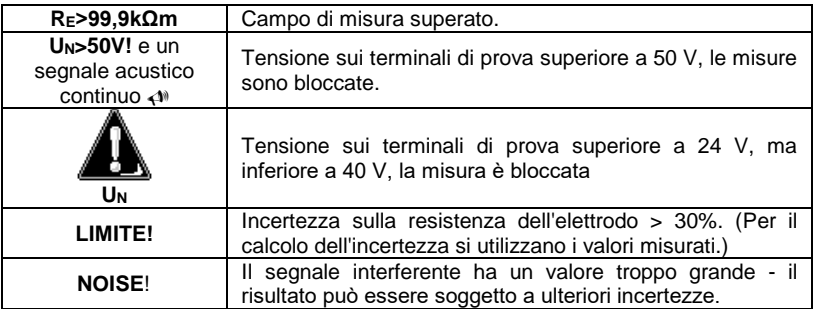

### *3.6 Parametri degli interruttori differenziali RCD*

**Nota: La misura UB, R<sup>E</sup> viene sempre eseguita con una corrente sinusoidale di 0,4I<sup>n</sup> indipendentemente dalle impostazioni di forma e dalla molteplicità di I<sup>n</sup>.**

### <span id="page-47-0"></span>**3.6.1 Corrente di intervento dell'RCD**

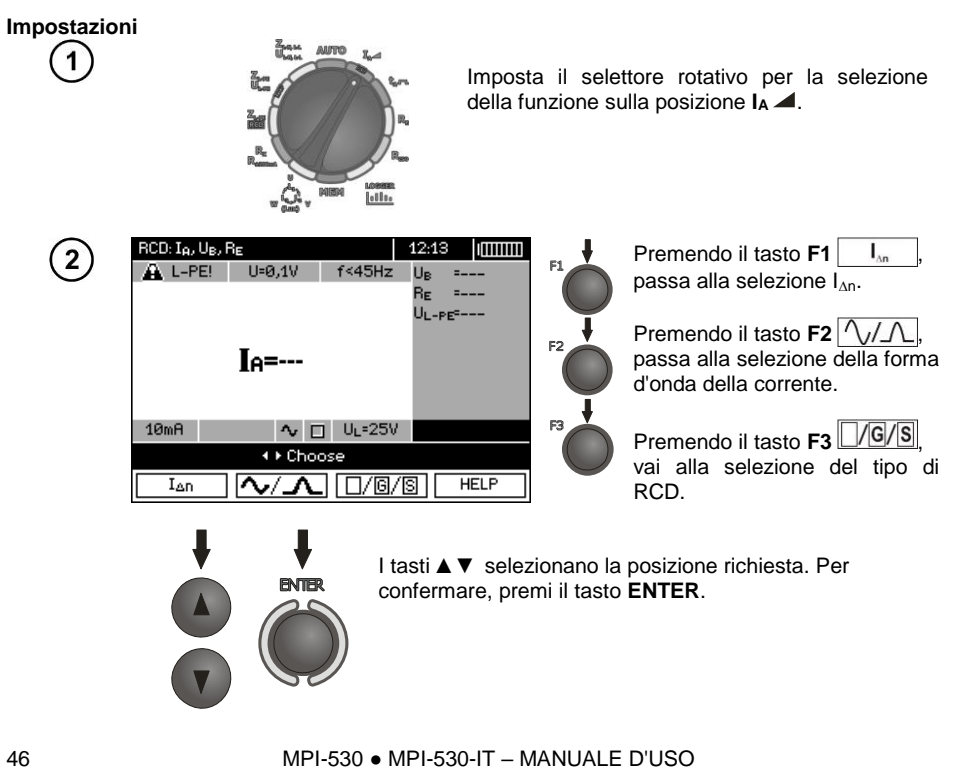

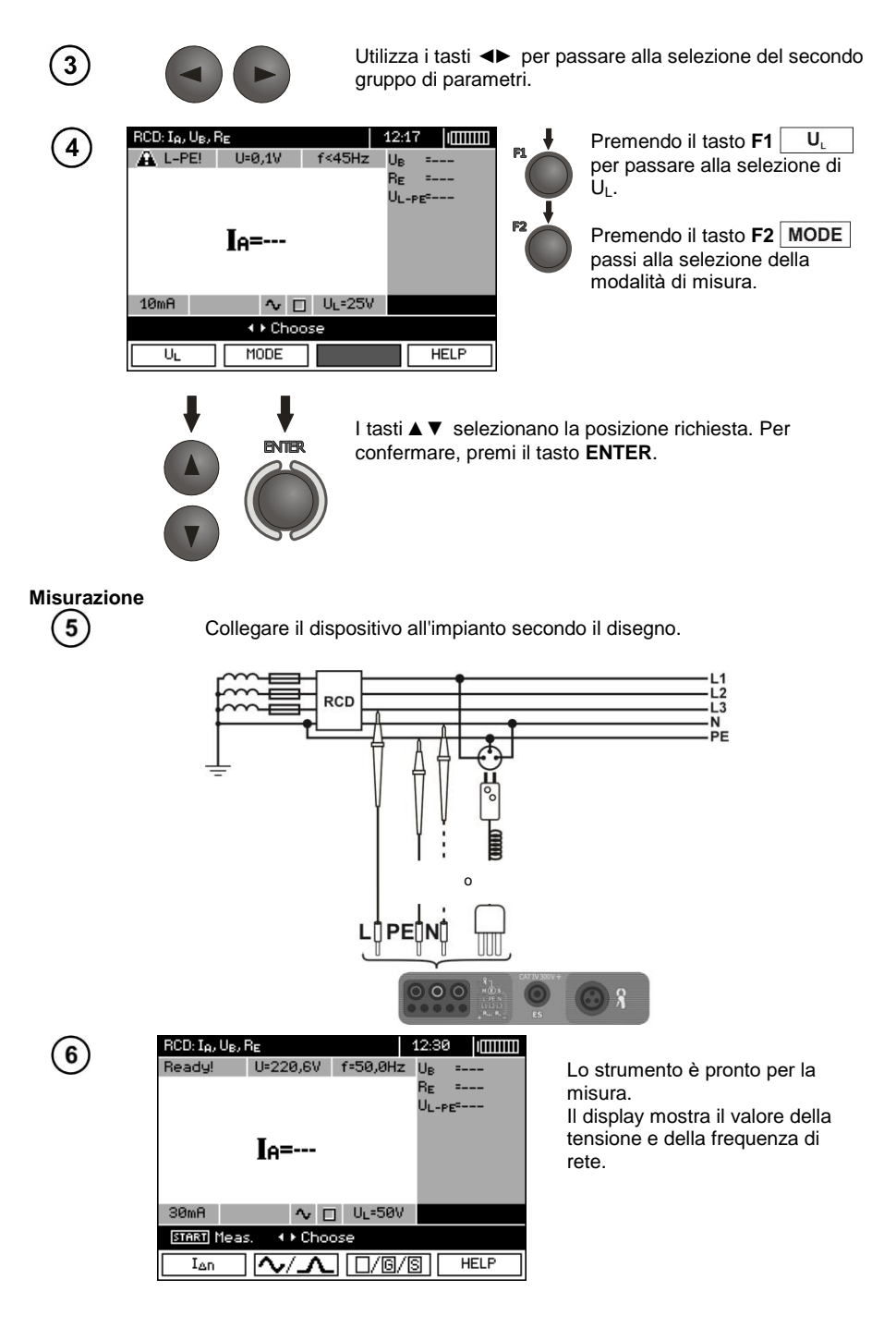

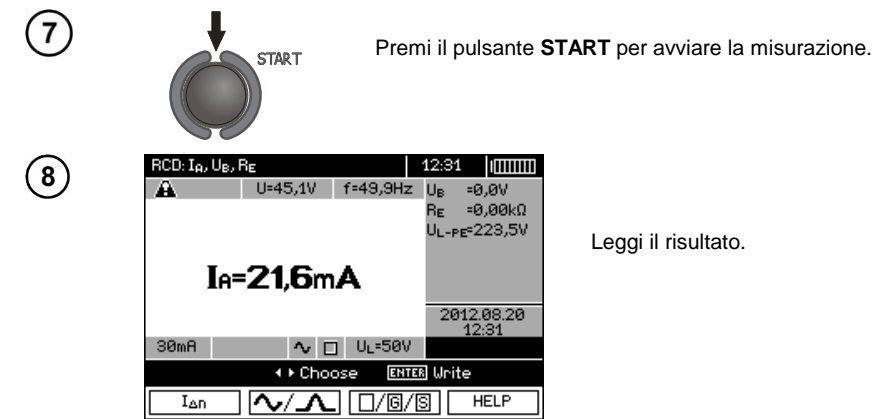

### **Nota:**

- La misura del tempo di intervento t<sub>AI</sub> (t<sub>A</sub> misurato durante la misura I<sub>A</sub>) per interruttori selettivi non è disponibile.

- La misura del tempo di intervento  $t_{Al}$  non viene eseguita secondo quanto richiesto dalle norme di riferimento, ovvero con la corrente nominale dell'RCD  $I_{AD}$ , ma con la corrente  $I_A$  misurata e visualizzata durante la sua misura. Tuttavia, nella maggior parte dei casi, dove non è richiesta la misura rigorosamente secondo la norma, può essere presa in considerazione per valutare il corretto funzionamento della protezione RCD in uno specifico impianto. Se  $I_A$  misurato è inferiore a  $I_{AD}$  (il caso più frequente), il tempo di intervento t<sub>AI</sub> sarà generalmente più lungo del tempo di intervento misurato nella funzione  $t_A$ , che misura il tempo alla corrente  $I_{AB}$ . Quindi, se il tempo  $t_{AI}$  è corretto (non è troppo lungo), allora si può concludere che anche il tempo misurato nella funzione ta dovrebbe essere corretto (non sarebbe più lungo).

### **Informazioni aggiuntive visualizzate dal misuratore**

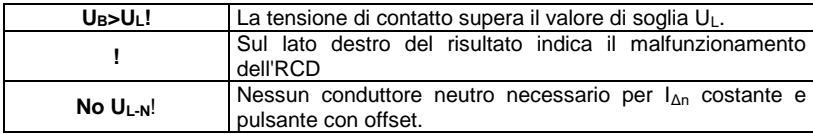

<span id="page-49-0"></span>Altre informazioni come per la misura dell'anello di guasto (prime 7 voci della tabella nella sez. [3.4.1\)](#page-20-0).

### **3.6.2 Tempo di intervento dell'RCD**

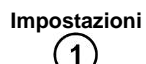

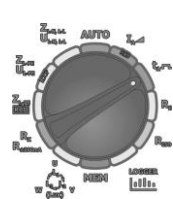

**ENTER** 

Imposta il selettore rotativo per la selezione della funzione sulla posizione  $t_A$   $\Box$ .

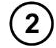

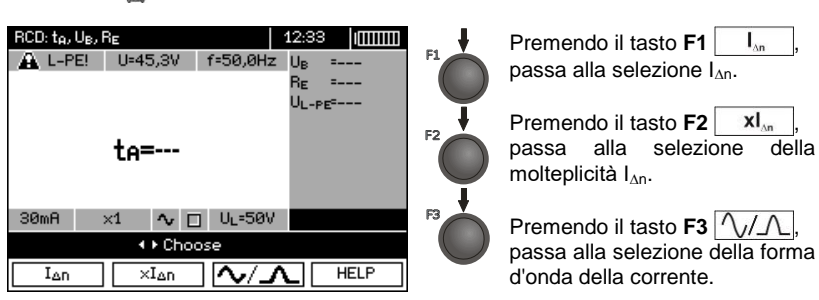

Con i tasti ▲▼ si seleziona la posizione richiesta. Per confermare, premi **ENTER**.

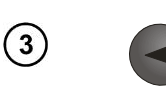

Usa i tasti ◄► per passare alla selezione del secondo gruppo di parametri.

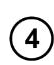

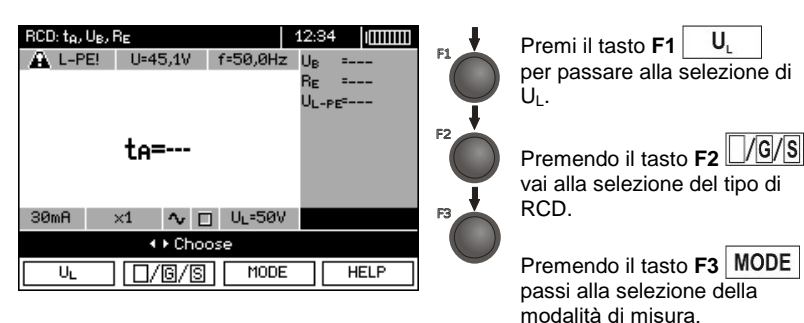

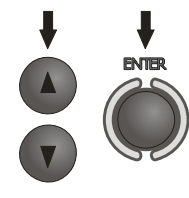

Con i tasti ▲▼ si seleziona la posizione richiesta. Per confermare, premi **ENTER**.

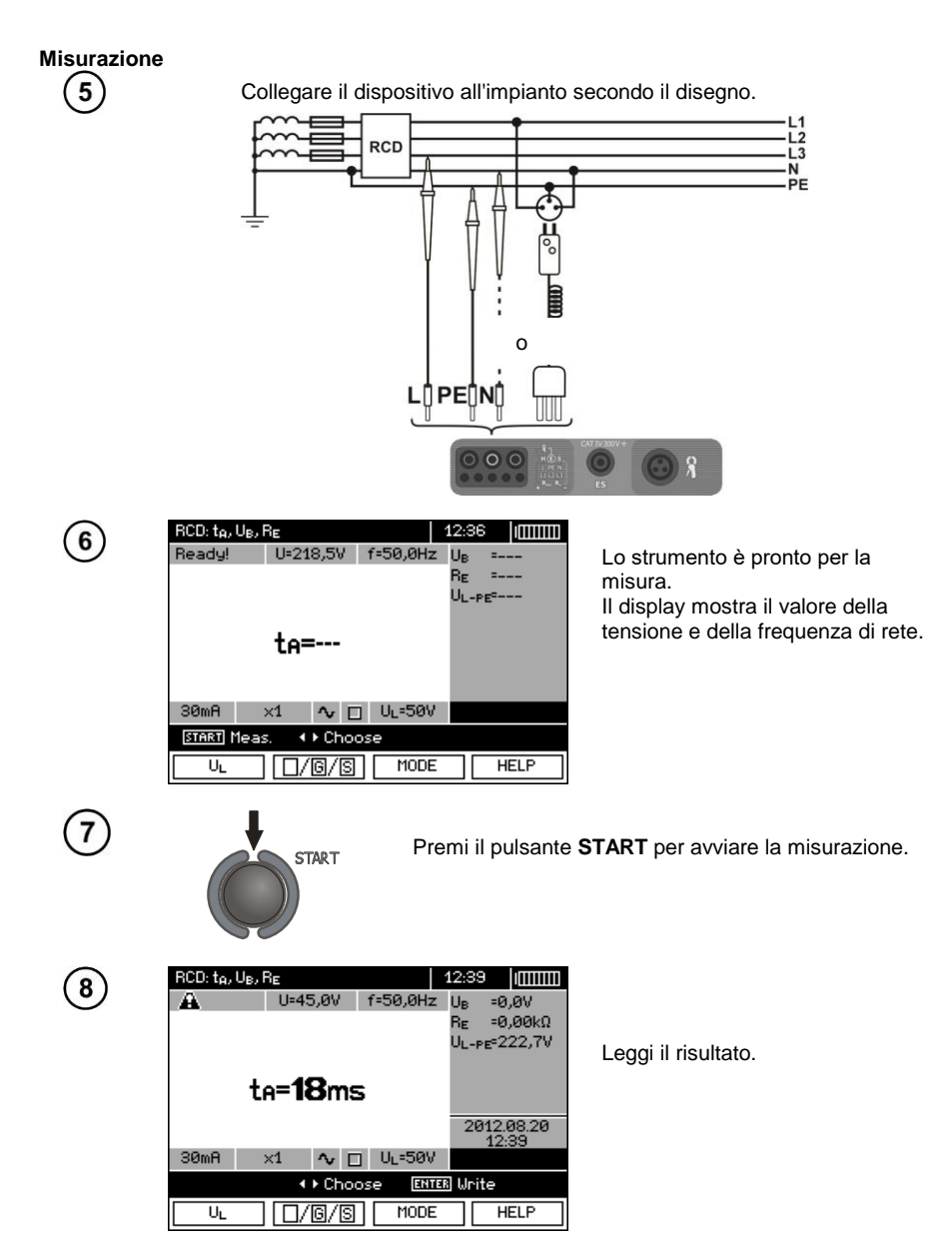

<span id="page-51-0"></span>Note e informazioni come per la misura IA.

### **3.6.3 Prova in automatico dei dispositivi RCD**

Il dispositivo consente la misurazione automatica dei tempi di intervento  $t<sub>A</sub>$  di RCD, nonché della corrente di intervento IA, della tensione di contatto U<sub>B</sub> e della resistenza di terra R<sub>E</sub>. Inoltre, è possibile misurare automaticamente l'impedenza dell'anello  $Z_{L-PE}$  RCD come descritto nella sezione [3.4.3.](#page-25-0) In questa modalità non è necessario attivare la misurazione ogni volta con il tasto **START**, e il ruolo dell'addetto alle misurazioni si limita ad avviare la misurazione premendo un volta il pulsante **START** e ad accendere l'RCD dopo ogni suo intervento.

L'MPI-530 / MPI-530-IT hanno due modalità selezionabili nel menu principale della modalità AUTO:

- modalità Completa: misura per tutte le forme di corrente per un determinato tipo di RCD (AC, A, B),

- modalità Standard: misura per la forma di corrente selezionata.

La selezione della modalità è descritta nel cap. 2.2.

#### **3.6.3.1 Modalità Completa**

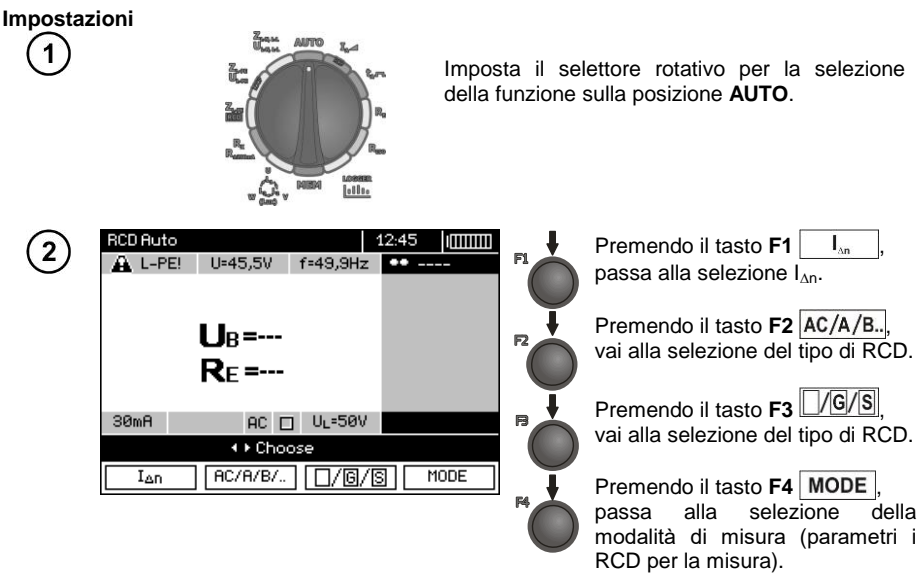

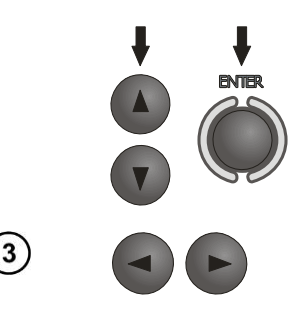

Con i tasti ▲▼ si seleziona la posizione richiesta. Per confermare, premi **ENTER**.

Utilizza i tasti ◄► per passare alla selezione del secondo gruppo di parametri.

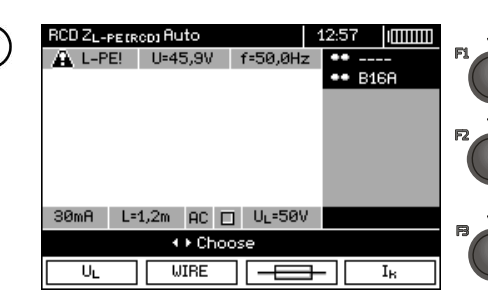

Premendo il tasto **F1** U, passi alla selezione di UL.

Premendo il tasto **F2** , passi alla selezione della lunghezza del cavo L (per misura Z<sub>L-PF</sub> RCD senza spina di rete WS).

Premendo il tasto **F3 FI** passi alla selezione della protezione di sovracorrente (solo per la misura di  $Z_{\text{L-PF}}$  RCD).

Premendo il tasto **F4**  $\vert \cdot \vert$ passi alla selezione del metodo di calcolo di  $I_k$  (in relazione a  $U_n$  o  $U_0$  - (solo per misura di Z<sub>L-PE</sub> RCD)).

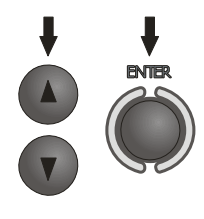

I tasti ▲▼ selezionano la posizione richiesta. Per confermare, premi il tasto **ENTER**. Nel caso di selezione della protezione, utilizza i pulsanti ◄► per selezionare il parametro e utilizza i pulsanti ▲▼ per selezionarne il valore.

#### **Misurazione**

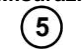

Collega il dispositivo all'impianto secondo il disegno.

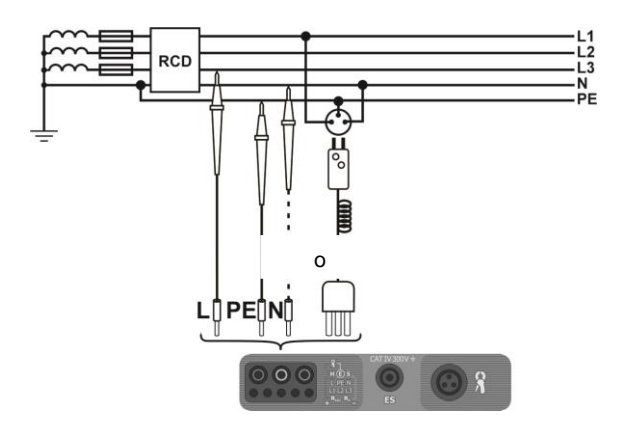

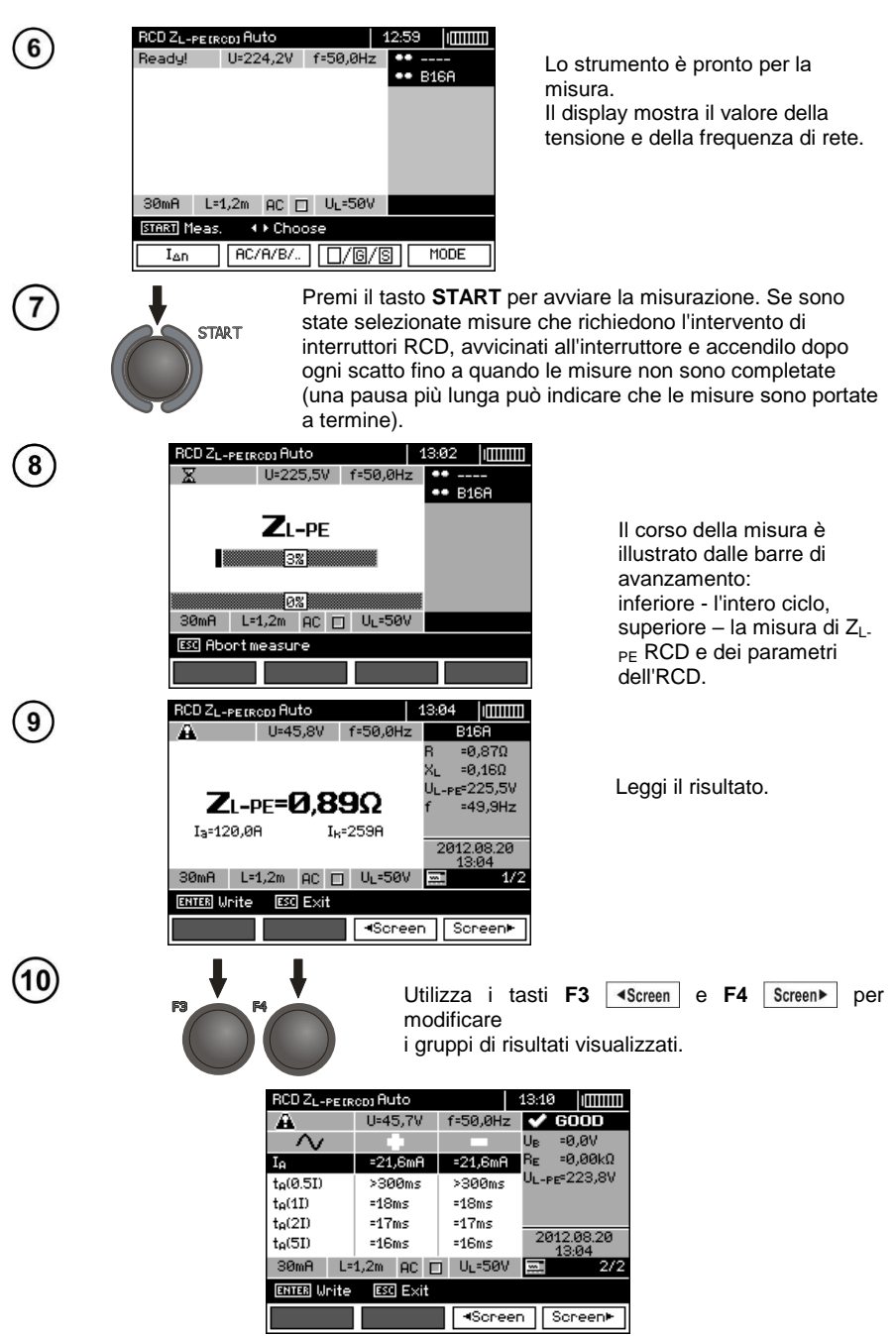

# **Nota:**

- Il numero di parametri misurati dipende dalle impostazioni nel menu principale.

 $-$  Si misurano sempre U<sub>B</sub> e R<sub>E</sub>.

- La misurazione automatica viene interrotta nei seguenti casi:

- l'interruttore è scattato nel corso della misura d U<sub>B</sub> R<sub>E</sub> o t<sub>a</sub> a metà della corrente I<sub>An</sub>,
- l'interruttore non è scattato con le misurazioni dei componenti rimanenti,
- $\bullet$  è stato superato il valore della tensione di sicurezza preimpostato  $U_L$ ,
- la tensione è stata persa durante una delle misurazioni dei componenti,
- $\bullet$  i valori di R<sub>F</sub> e della tensione di rete non hanno consentito di generare la corrente del valore richiesto per una delle misurazioni del componente.

- Lo strumento ignora automaticamente le misurazioni impossibili da eseguire, ad es.: la corrente I<sup>Δ</sup><sup>n</sup> selezionata e la molteplicità sono oltre le capacità di misurazione dello strumento.

- Criteri di valutazione della correttezza dei risultati dei componenti:
- $\bullet$  0,5\* $I_{\Delta n} \leq I_A \wedge \sqrt{2} 1$ \* $I_{\Delta n}$
- $\bullet$  0,35\* $I_{\Delta n} \leq I_A \wedge \wedge i \wedge A \leq 2$ \* $I_{\Delta n}$  per  $I_{\Delta n}$  =10 mA
- $\bullet$  0,35\* $I_{\Delta n} \leq I_A \wedge A$  e  $\Delta \Delta \leq 1.4$ \* $I_{\Delta n}$  per altri  $I_{\Delta n}$
- $\bullet$  0,5\* $I_{\Delta n} \leq I_A = 2$ \* $I_{\Delta n}$
- $t_A$  a  $0.5^*I_{\Delta n} \rightarrow$  rcd, per tutti i tipi di RCD
- t<sub>A</sub> a 1<sup>\*</sup> $I_{\text{An}}$  ≤ 300 ms per RCD standard
- $t_A$  a 2\* $I_{\Delta p} \le 150$  ms per RCD standard
- $t_A$  a  $5^*l_{\Delta n} \leq 40$  ms per RCD standard
- 130 ms ≤ t<sub>A</sub> a 1<sup>\*</sup> $I_{\text{An}}$  ≤ 500 ms per RCD selettivi
- 60 ms ≤ t<sub>A</sub> a 2<sup>\*</sup> $I_{\Delta n}$  ≤ 200 ms per RCD selettivi
- 50 ms ≤ t<sub>A</sub> a 5<sup>\*</sup> $I_{\Delta n}$  ≤ 150 ms dla RCD per RCD selettivi
- 10 ms ≤ t<sub>A</sub> a 1\*I<sub>An</sub> ≤ 300 ms per RCD a ritardo breve
- 10 ms ≤ t<sub>A</sub> a 2<sup>\*</sup> $I_{\text{An}}$  ≤ 150 ms per RCD a ritardo breve
- 10 ms  $\le t_A$  a 5<sup>\*</sup> $I_{\Delta n} \le 40$  ms per RCD a ritardo breve

- Il risultato può essere inserito in memoria (vedi punto [4.2\)](#page-87-0) o, premendo **ESC**, si può ritornare alla visualizzazione solo della tensione e della frequenza della rete.

- Altre osservazioni e informazioni come per la misura  $I_A$  e  $Z_{L-PF}$ .

#### **3.6.3.2 Modalità Standard**

#### **Impostazioni** Aumno 1 Imposta il selettore rotativo per la selezione della funzione sulla posizione **AUTO**. **MARKET CD ZL-PERCOJ Auto** 13:13 **Imm** Premendo il tasto  $\overline{2}$ A L-PE! U=46,3V f=50,0Hz **F1**  $I_{\text{an}}$  , passa alla \*\* B16A selezione di I<sub>nn</sub>. Premendo il tasto **F2**  $\sqrt{\sqrt{2}}$ , passa alla selezione della forma di corrente. 30mA L=1,2m ~ □ UL=50V + Choose **ENTER** Last meas Premendo il tasto  $\mathsf{F3}$   $\Box$ /G/S, passa alla Ian PVANID/®/® MODE selezione del tipo di RCD. Premendo il tasto **F4** MODE. passa alla selezione della modalità di misura. Con i tasti ▲▼ si seleziona **PATTRO** la posizione richiesta. Per confermare, premi **ENTER**. Usa i tasti ◄► per passare alla selezione del secondo gruppo di parametri. RCD ZL-PE(RCD) Ruto  $13:17$ **IMMIN** Premendo il tasto **F1**  $\vert$  U, L-PE! U=45,6V f=50,1Hz passi alla selezione di UL. \*\* B16A Premendo il tasto **F2** wire passi alla selezione della E) lunghezza del cavo L (per misura Z<sub>L-PF</sub> RCD senza spina di rete WS).  $L=1,2m$   $\sim$   $\Box$  UL=50V  $30<sub>m</sub>$  $R$ **+ Ehoose ENTER** Last meas. Premendo il tasto  $F3$   $\rightarrow$ **UIRE** passi alla selezione della  $\overline{U_L}$  $\overline{I_{\mathbf{k}}}$

protezione di sovracorrente (solo per la misura di Z<sub>L-PE</sub> RCD). Premendo il tasto **F4**  $\overline{I_k}$ passi alla selezione del metodo di calcolo di Ik (in relazione a Un o U0 - (solo per misura di ZL-PE RCD)).

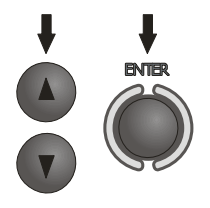

I tasti ▲▼ selezionano la posizione richiesta. Per confermare, premi il tasto **ENTER**. Nel caso di selezione della protezione, utilizza i pulsanti ◄► per selezionare il parametro e utilizza i pulsanti ▲▼ per selezionarne il valore.

**Misurazione**

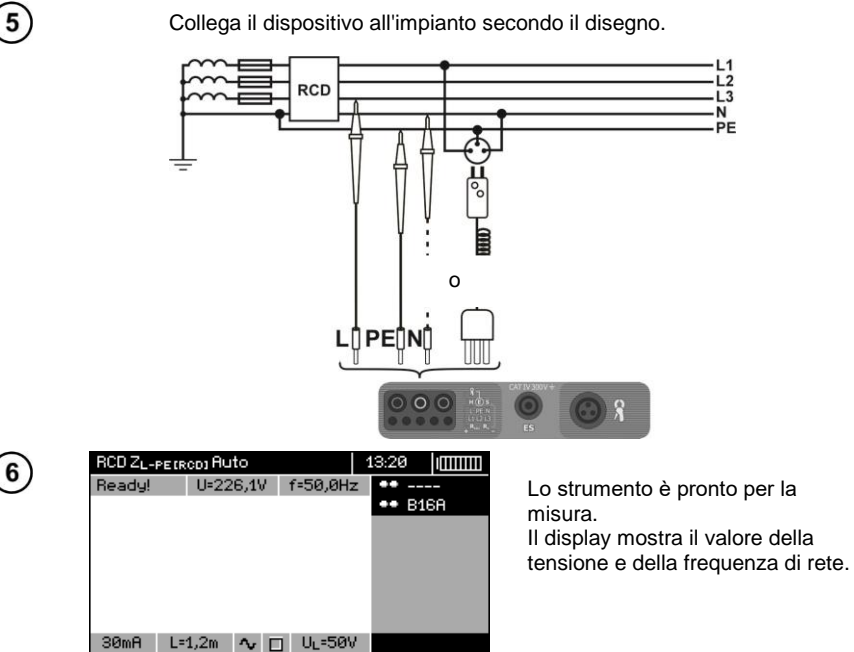

**ENTER** Last meas.

MODE

 $\overline{7}$ 

START Meas

Ian

+ Choose

**START** 

⌒✓⌒⌒□ □ /® /® │

Premi il tasto **START** per avviare la misurazione. Se sono state selezionate misure che richiedono l'intervento di interruttori RCD, avvicinati all'interruttore e accendilo dopo ogni scatto fino a quando le misure non sono completate (una pausa più lunga può indicare che le misure sono portate a termine).

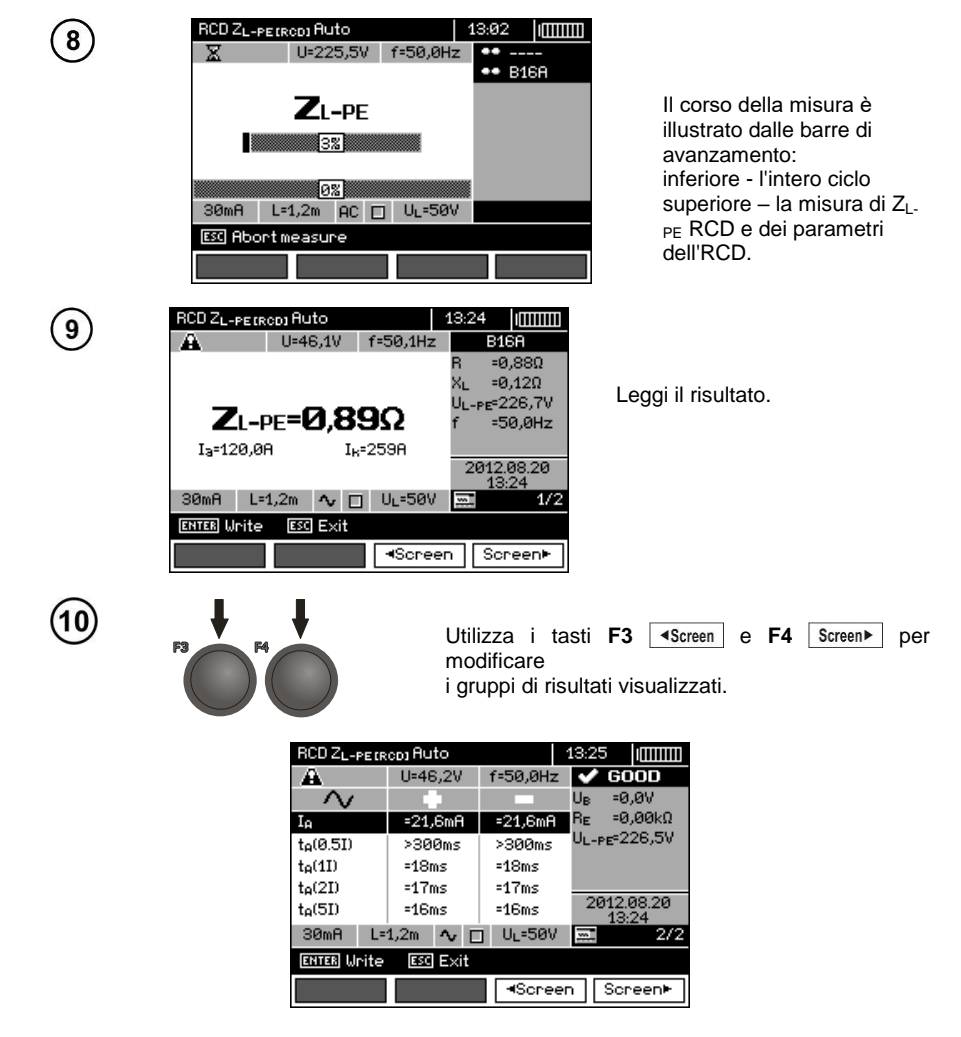

### **Nota:**

- Osservazioni come al punto 3.6.3.1.

#### **3.6.4 Misure su reti IT**

Prima di effettuare misurazioni, nel menu principale del dispositivo è necessario selezionare un tipo di rete specifico, vedi la sezione [2.2.1.](#page-8-0)

> **ATTENZIONE: Dopo aver selezionato la rete di tipo IT, la funzione dell'elettrodo tattile è inattiva.**

Il metodo di collegamento dello strumento all'impianto è mostrato nelle figure seguenti

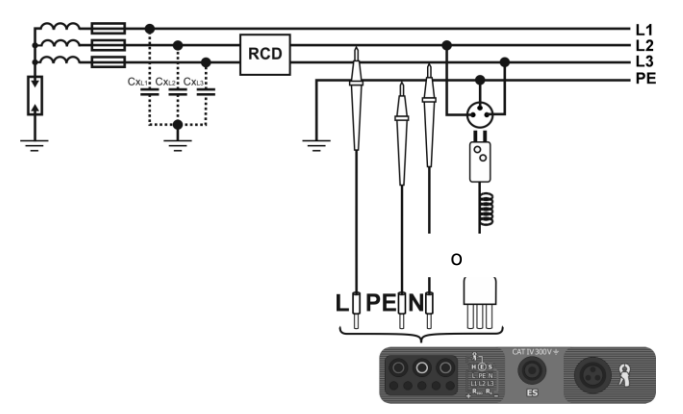

a) Nella misurazione vengono utilizzate le capacità parassite Cx.

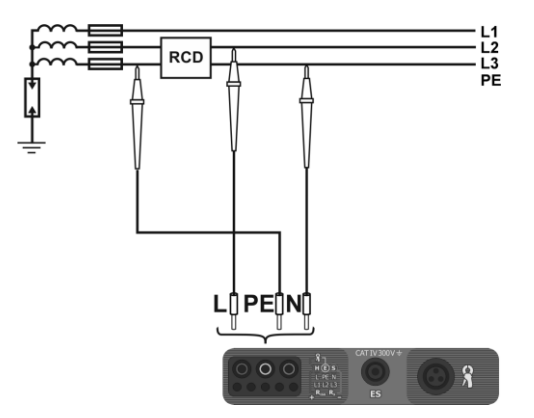

b) Se possibile collegare il PE del dispositivo prima dell'RCD.

Il metodo per effettuare le misurazioni del tempo e della corrente di intervento dell'RCD nonché le misurazioni automatiche è descritto nelle sezioni [3.6.1,](#page-47-0) [3.6.2,](#page-49-0) [3.6.3.](#page-51-0) Campo operativo di tensioni: 95 V … 270 V.

### *3.7 Resistenza di isolamento*

**AVVERTENZA: L'oggetto da misurare non deve essere sotto tensione.**

### **3.7.1 Misura a due fili**

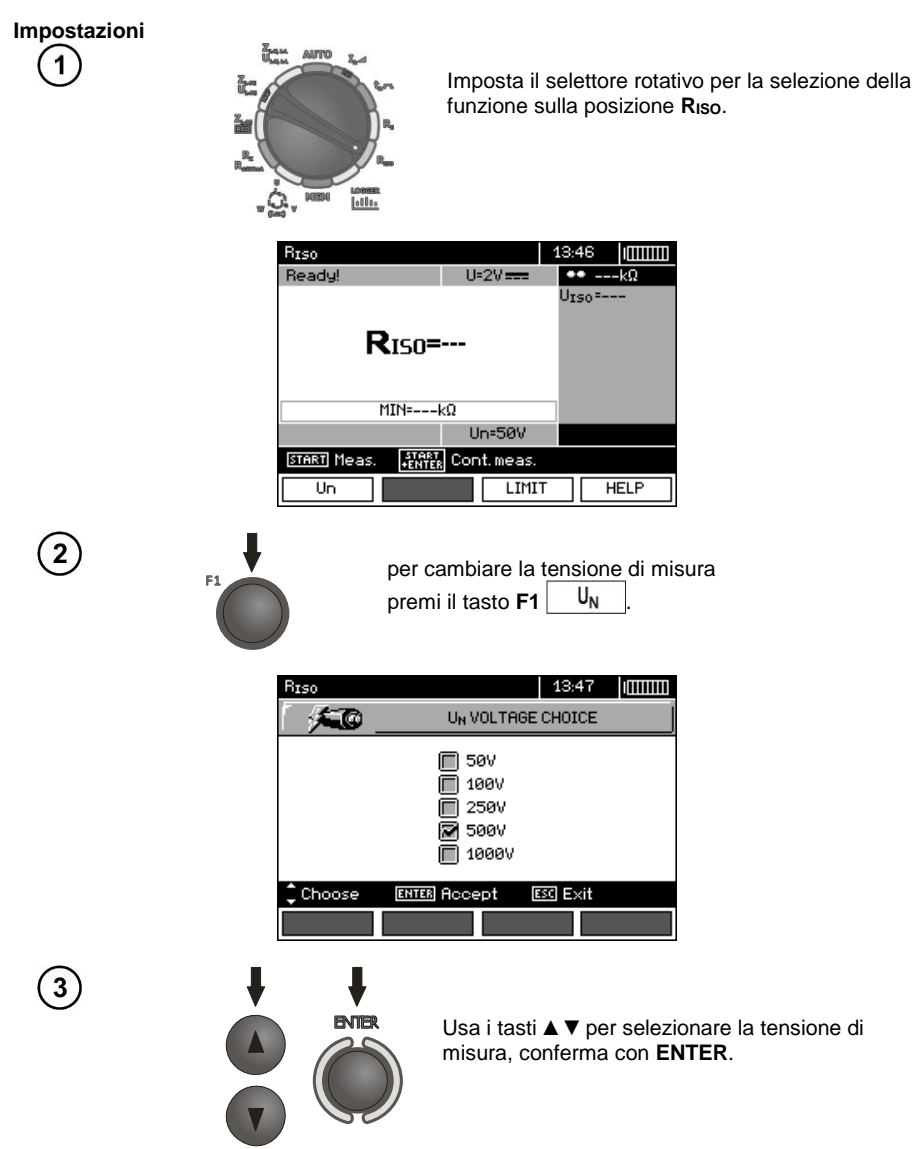

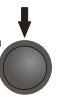

Per impostare il limite (resistenza minima), premi il tasto **F3** .

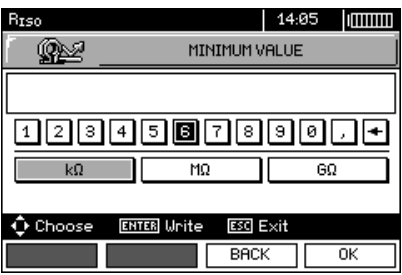

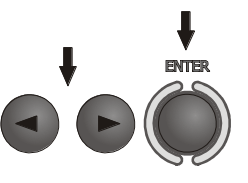

Utilizzando i tasti ◄► e **ENTER**, immetti il valore della resistenza.

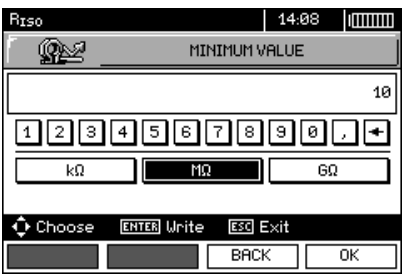

**ENTER** 

Utilizzando i tasti ◄►▲▼ e **ENTER**, seleziona l'unità. Conferma con il tasto **F4** 0K

 $\left(7\right)$ 

 $\left( 6\right)$ 

 $\overline{\mathbf{5}}$ 

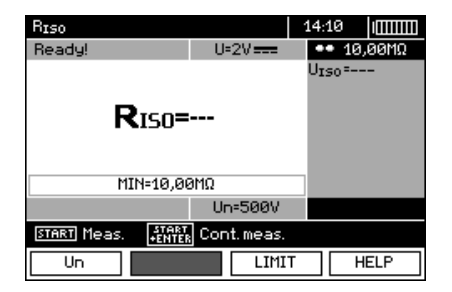

Lo strumento è pronto per la misura. Sul display si può leggere il valore della tensione di disturbo

**Misurazione**

Collega i cavi di prova come nella figura.

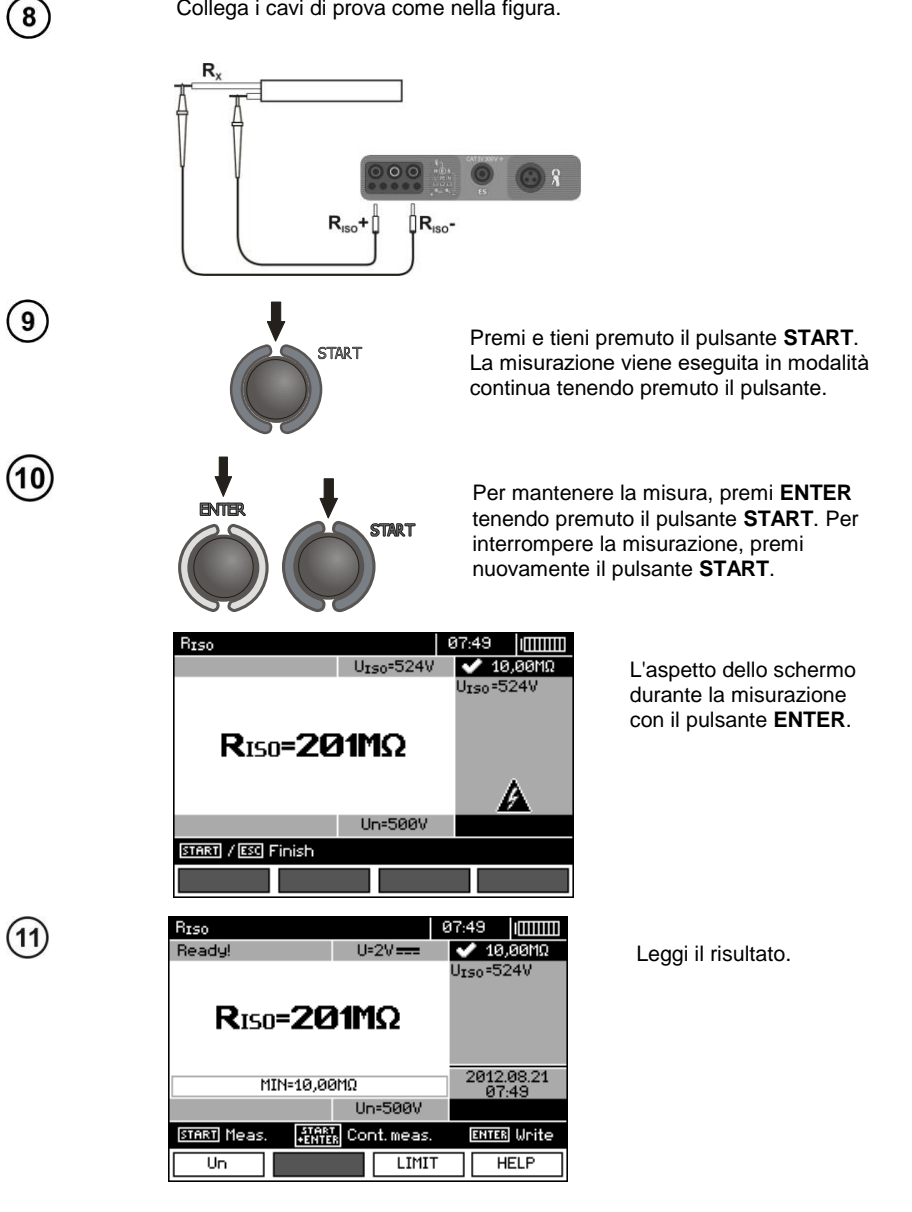

**Durante le misurazioni della resistenza d'isolamento, alle estremità dei puntali del misuratore MPI-530 / MPI-530-IT si verifica una tensione pericolosa fino a 1 kV.**

**È vietato scollegare i puntali e cambiare la posizione del selettore di funzioni prima che la misurazione sia completata. Lo scollegamento comporta il rischio di una scossa di alta tensione e impedisce la scarica dell'oggetto testato.**

- Fino a quando la tensione di misura non raggiunge il 90% del valore impostato (e anche dopo aver superato il suo suomentati suomentati suomentati suomentati suomentati suomentati suomentati suomentati suomen

110 %) o strumento emette un segnale acustico continuo.

- Al termine della misurazione, la capacità dell'oggetto misurato viene scaricata chiudendo i terminali **RISO+** e **RISO-** con la resistenza di 100 k.

# **Informazioni aggiuntive visualizzate dal misuratore**

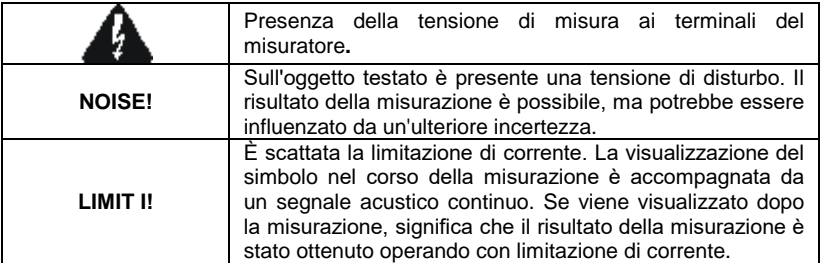

### **3.7.2 Misure con cavi con spina UNI-Schuko (WS-03 e WS-04)**

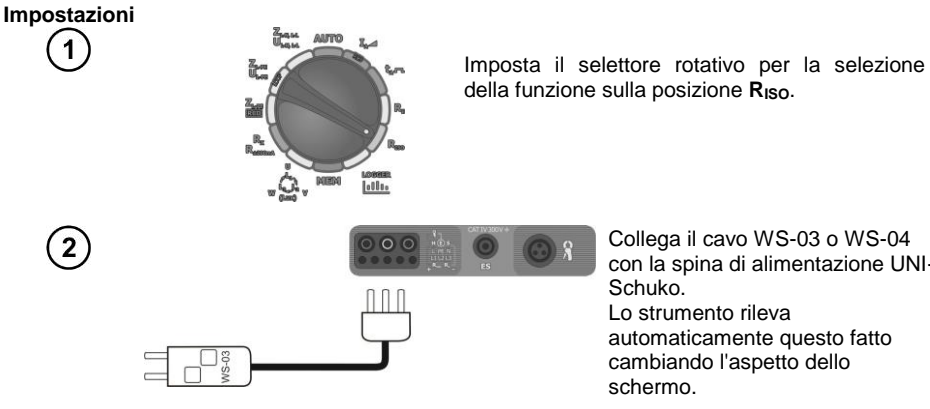

Collega il cavo WS-03 o WS-04 con la spina di alimentazione UNI-Lo strumento rileva automaticamente questo fatto cambiando l'aspetto dello

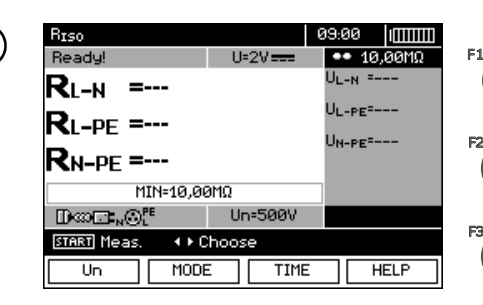

**ENTER** 

3

Premi il tasto **F1** U<sub>N</sub> per passare alla selezione della tensione di misura U<sub>N</sub>.

Premi il tasto **F2** MODE per selezionare la sequenza dei conduttori: L, PE, N o N, PE, L  $o L + N$ , PE.

Premendo il tasto **F3**  si può passare alla selezione del tempo di una singola misura.

I tasti ▲▼ selezionano la posizione richiesta. Per confermare, premi il tasto **ENTER**.

**Nota:** Se è noto che i conduttori L e N nella presa sono invertiti, dopo aver premuto **F2** è possibile selezionare la sequenza (N) (PE) (L) in modo che lo strumento indichi correttamente i risultati della misurazione.

**Nota:** la modalità (L + N) (PE) provoca un cortocircuito dei conduttori L e N nella presa testata.

Usa i tasti ◄► per passare alla selezione del secondo gruppo di parametri.

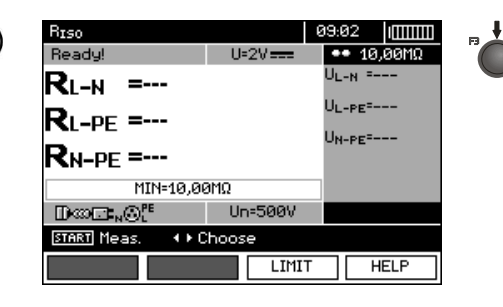

Premendo il tasto F3 | LIMIT passi all'impostazione della resistenza minima.

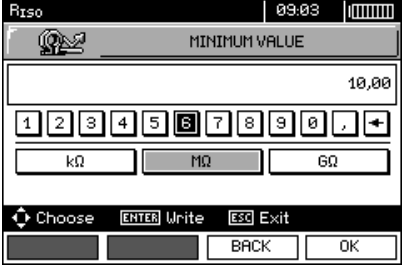

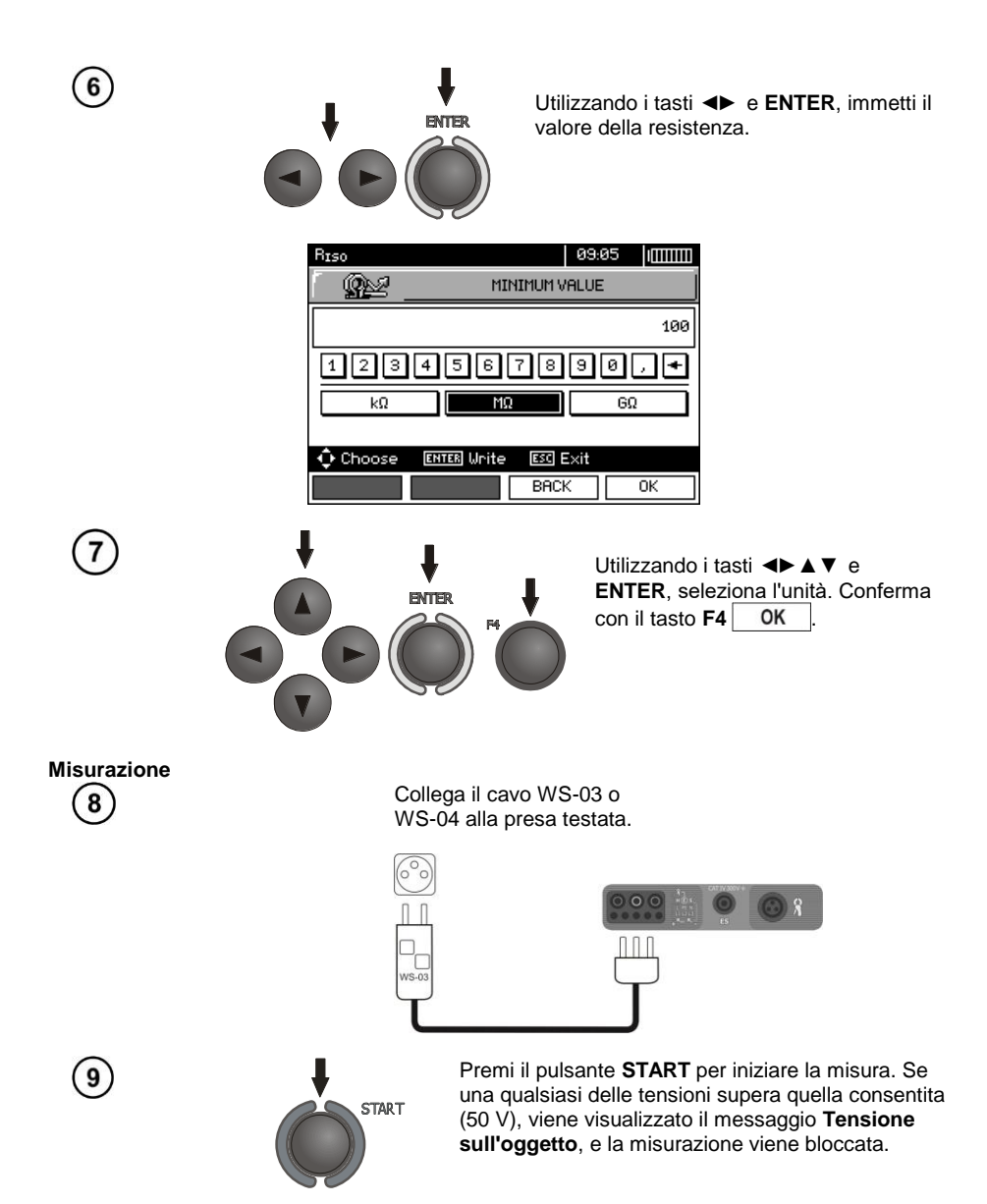

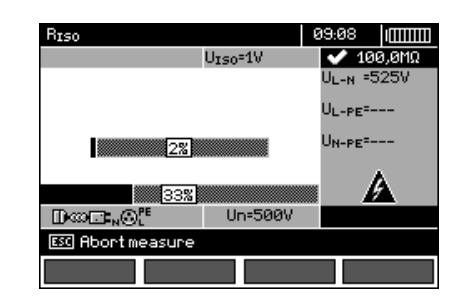

Visualizzazione dello schermo durante la misurazione. Vengono visualizzati il simbolo della resistenza attualmente misurata e la barra di avanzamento di questa misurazione. La barra in basso mostra l'avanzamento in % della misurazione totale.

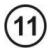

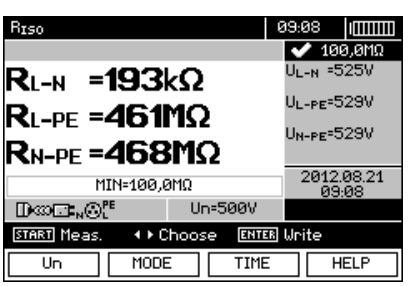

Leggi il risultato.

# **Nota:**

- Note e messaggi come per il punto 3.7.1.

### **3.7.3 Misurazioni con AutoISO-1000c**

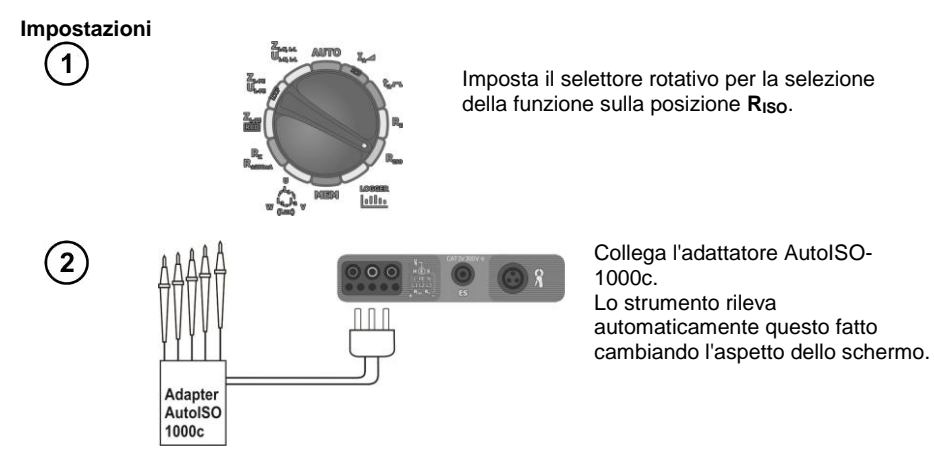

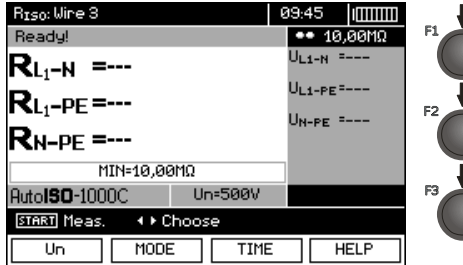

Premi il tasto **F1** U<sub>N</sub> per passare alla selezione della tensione di misura  $U_N$ . Premi il tasto **F2** MODE per passare alla selezione del tipo di cvo (3-, 4- o 5 fili). Premendo il tasto **F3** TIME passi alla selezione del tempo di una singola misura.

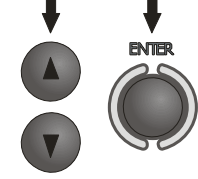

I tasti  $\triangle$  e  $\blacktriangledown$  selezionano la posizione richiesta. Per confermare, premi il tasto **ENTER**.

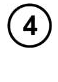

 $\widehat{\mathbf{5}}$ 

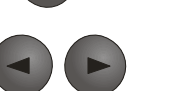

Usa i tasti  $\blacktriangleleft$  e  $\blacktriangleright$  per passare alla selezione del secondo gruppo di parametri.

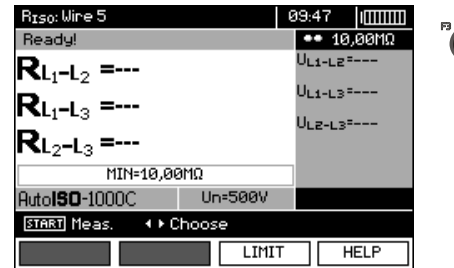

Premendo il tasto **F3** LIMIT. passi all'impostazione della resistenza minima.

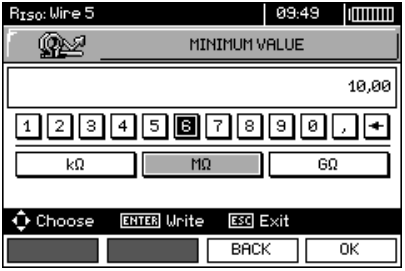

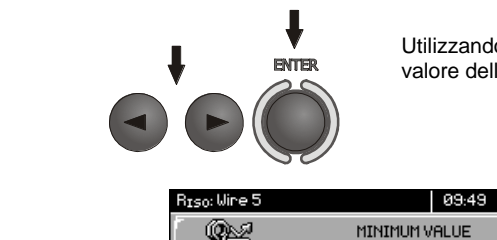

Utilizzando i tasti ◄► e **ENTER**, immetti il valore della resistenza.

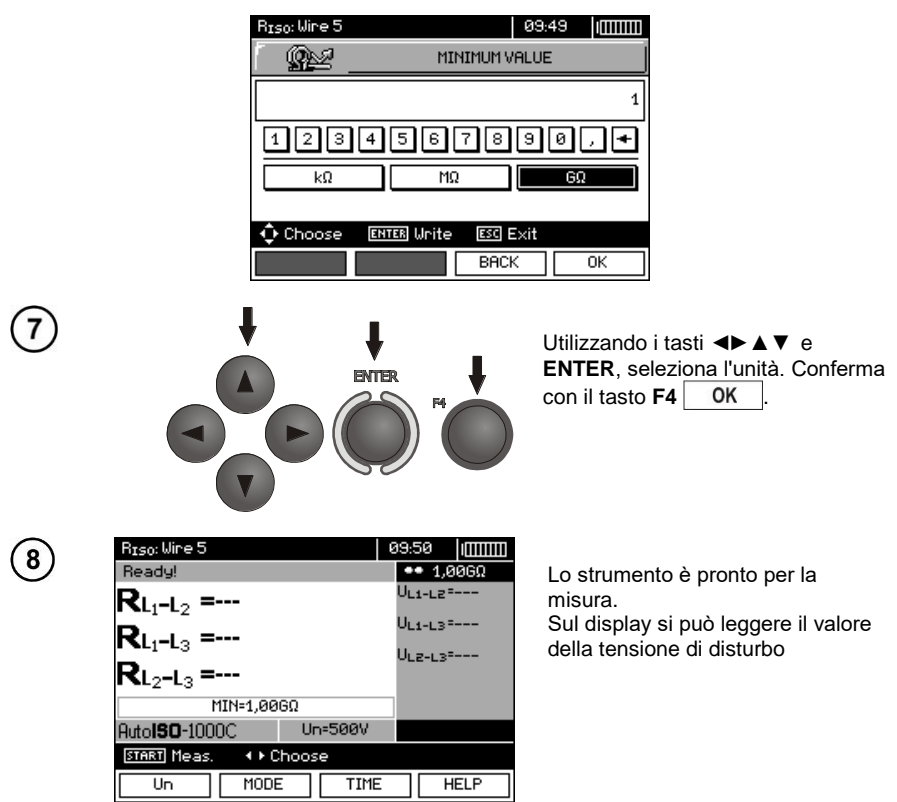

#### **Misurazione**

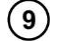

 $6$ 

Collega l'adattatore AutoISO-1000c al cavo testato.

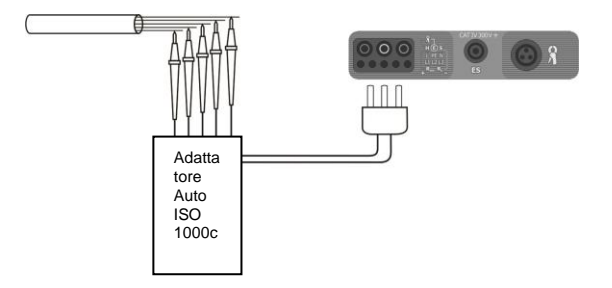

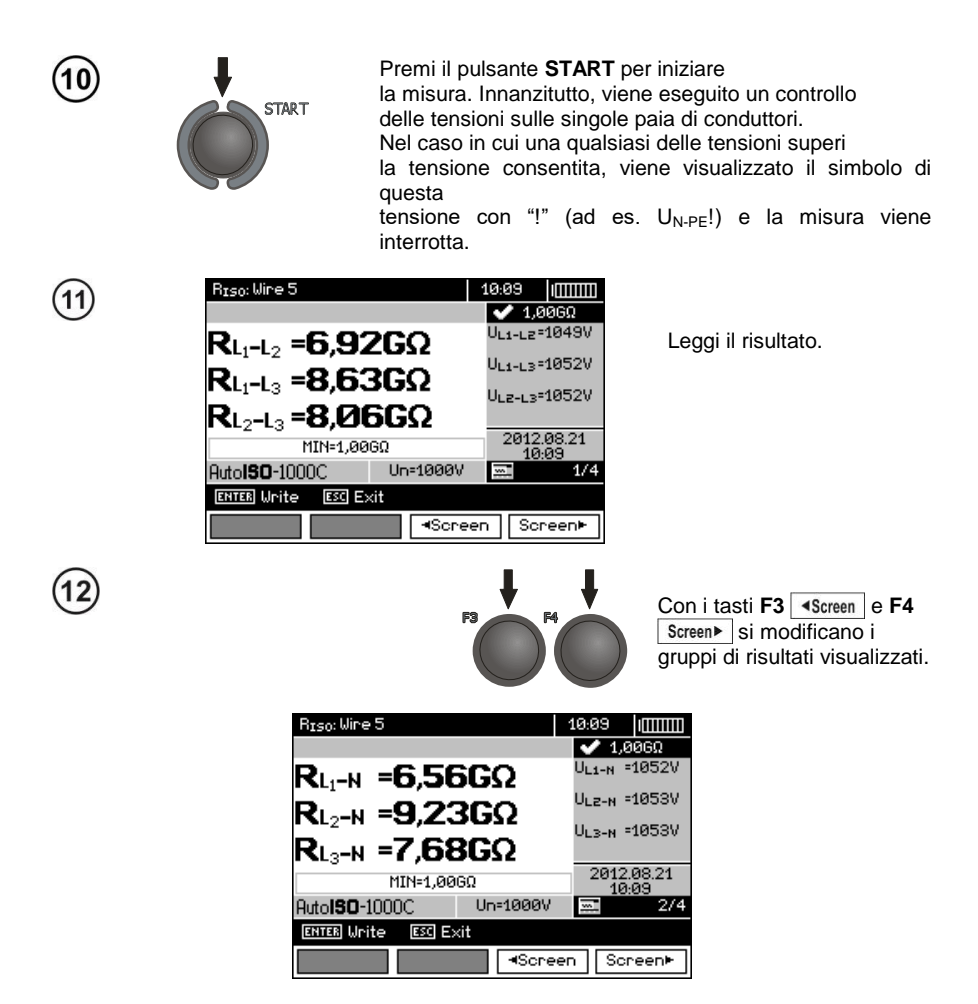

### **Nota:**

- Note e messaggi come per il punto 3.7.1.

### *3.8 Misura di resistenza con bassa corrente di prova*

**3.8.1 Misura della resistenza dei conduttori di protezione ed equipotenziali con corrente di prova ±200 mA**

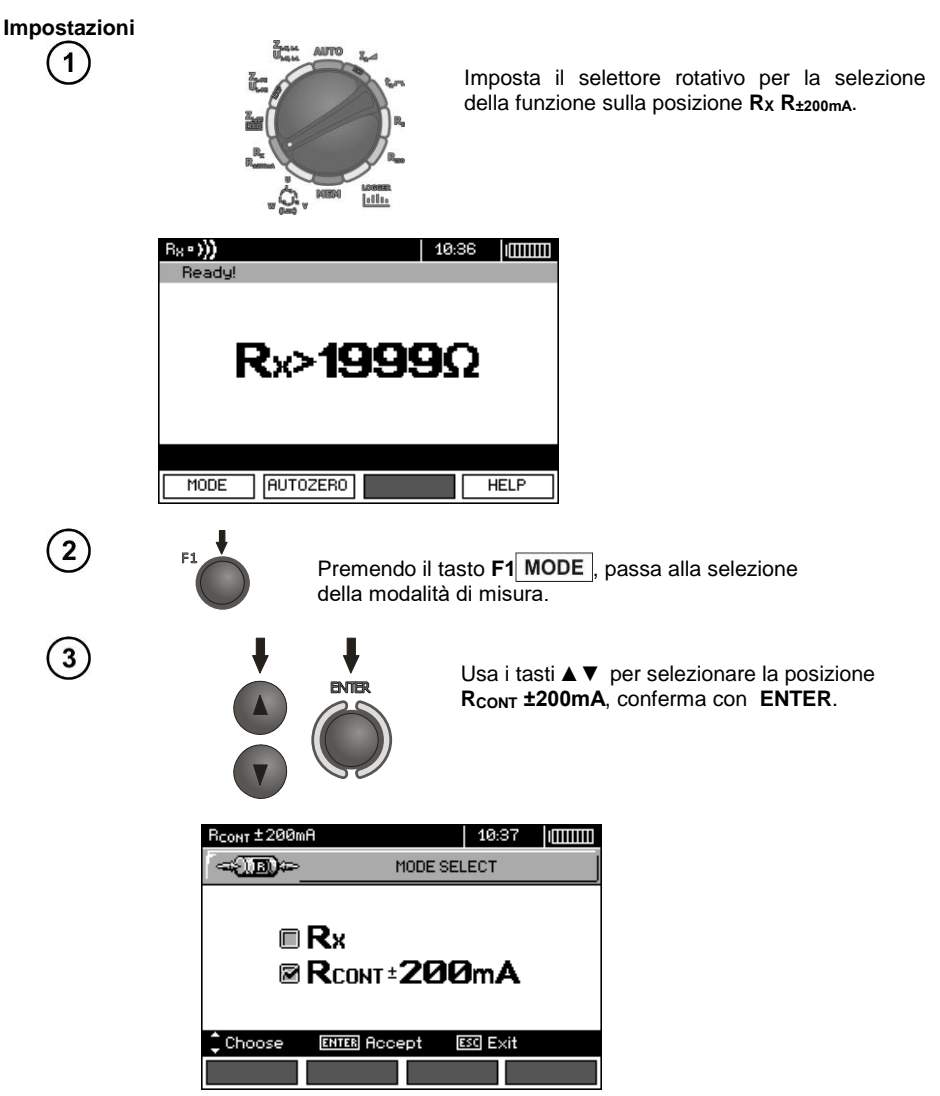

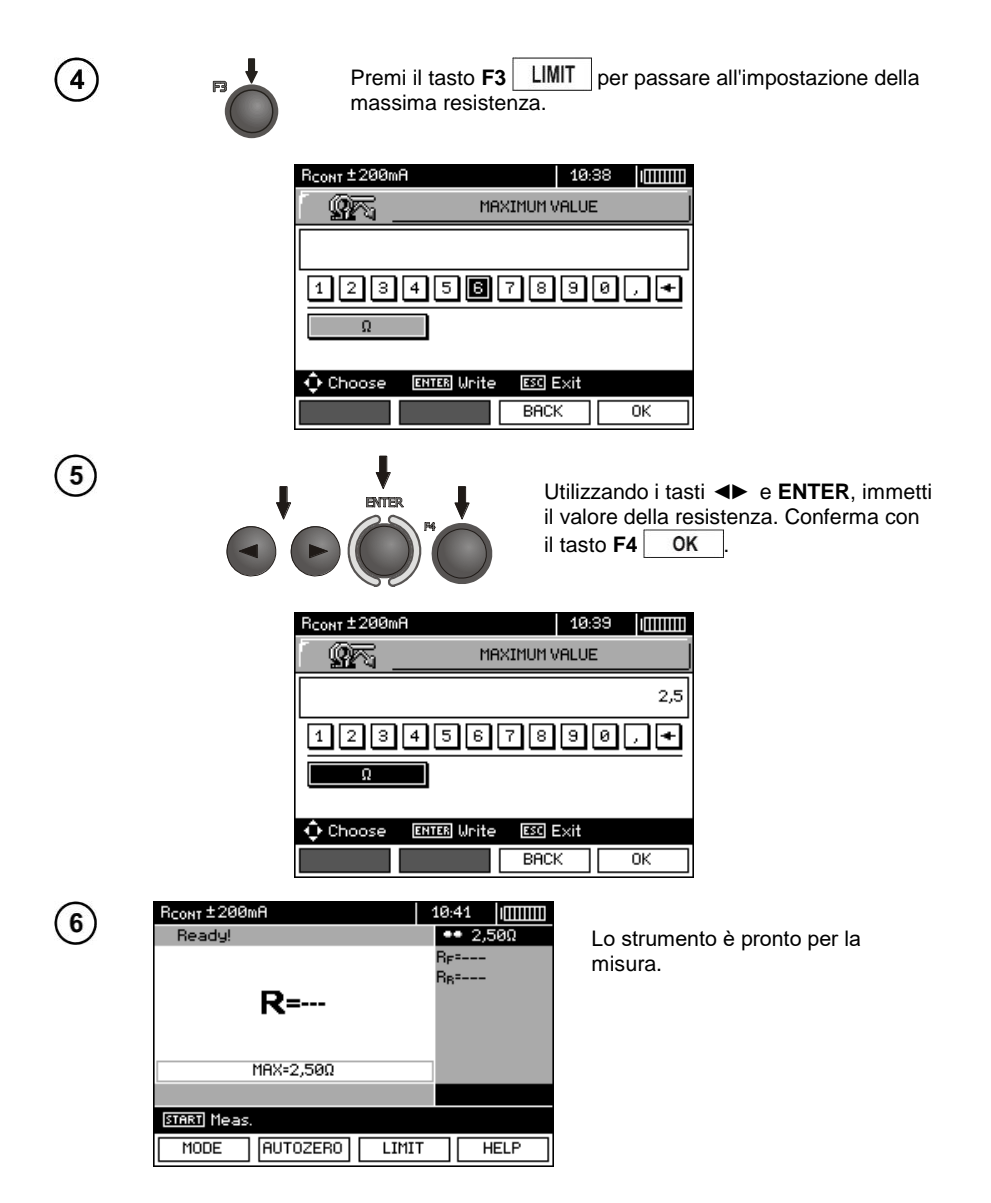
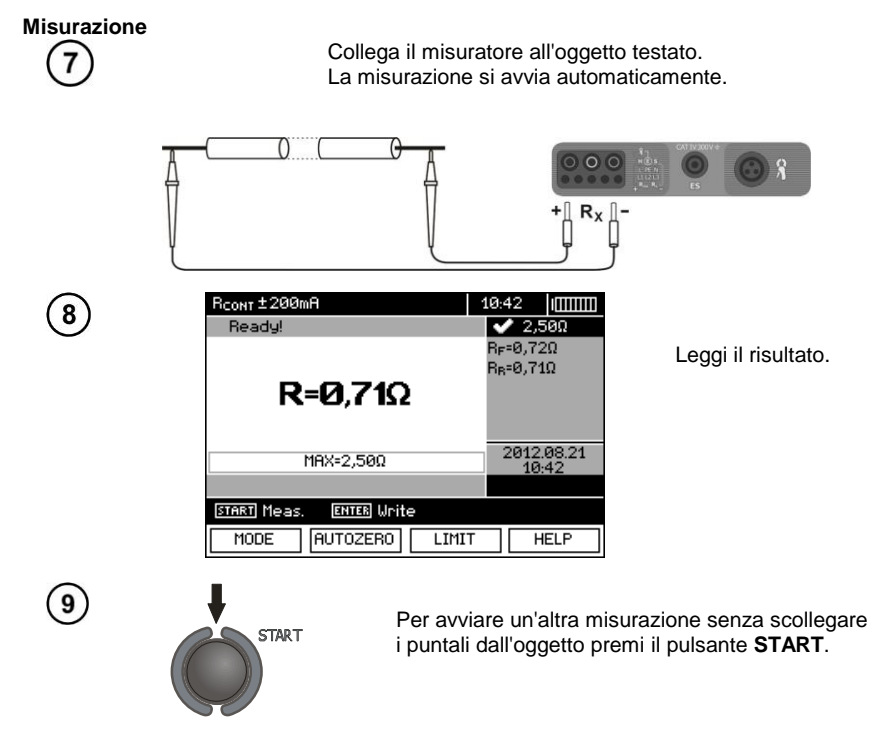

## **Nota:**

### **ATTENZIONE!**

**La visualizzazione del messaggio "Tensione sull'oggetto!" informa che l'oggetto testato è sotto tensione. Misurazione bloccata. Scollega immediatamente lo strumento dall'oggetto.** 

# **Informazioni aggiuntive visualizzate dal misuratore**

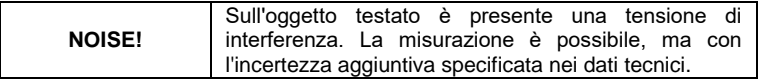

## **3.8.2 Misura di resistenza**

### **Impostazioni**

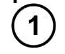

 $\left( 2\right)$ 

 $\left(3\right)$ 

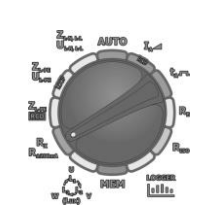

Imposta il selettore rotativo per la selezione della funzione sulla posizione **R<sup>X</sup> R±200mA**.

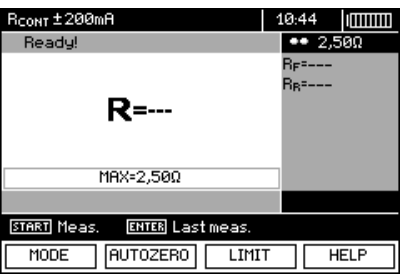

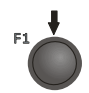

**ENTER** 

Premendo il tasto F1 MODE passa alla selezione della modalità di misura.

> Usa i tasti ▲▼ per selezionare la posizione **RX**, conferma con **ENTER**.

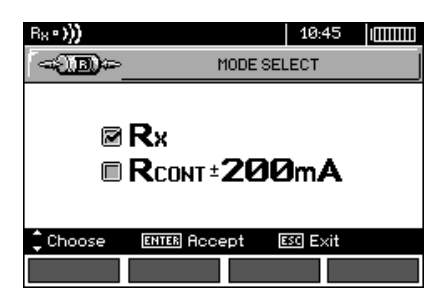

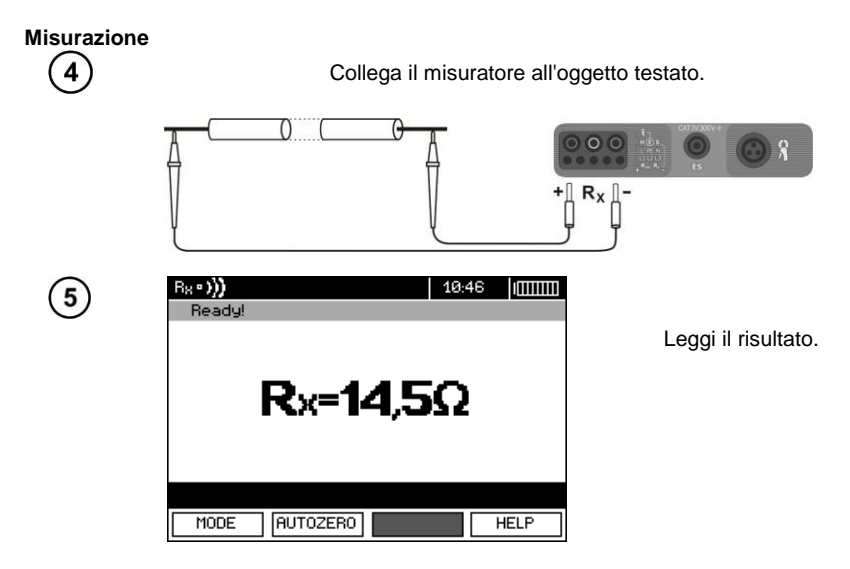

### **Nota:**

- Note e messaggi come per il punto [3.8.1.](#page-70-0)

### **3.8.3 Compensazione della resistenza dei cavi di prova**

Per eliminare l'influenza della resistenza dei cavi di misura sul risultato della misurazione, si può effettuare la sua compensazione (azzeramento automatico). A tal fine, le funzioni **R<sup>X</sup>** i **R±200mA** hanno una sottofunzione **AUTOZERO**.

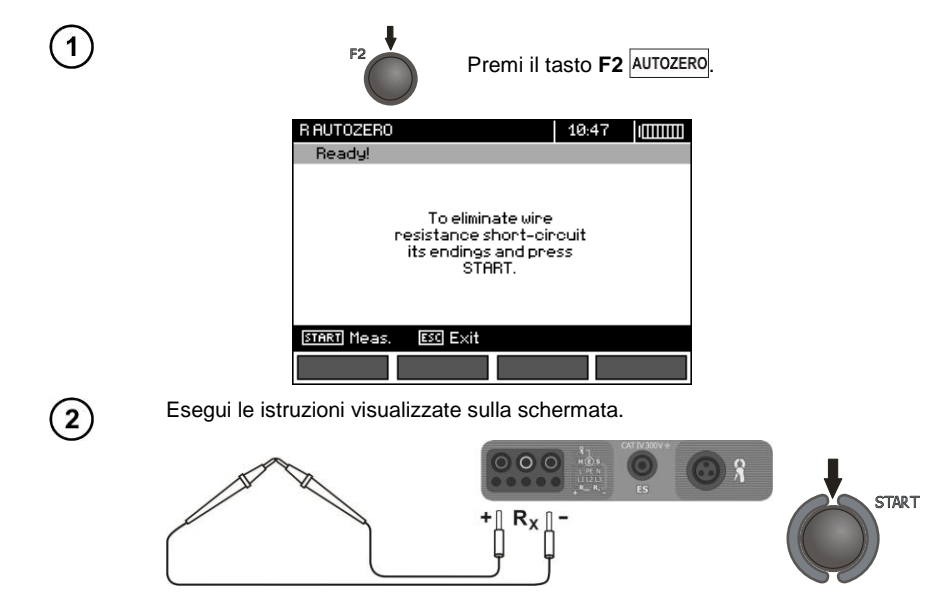

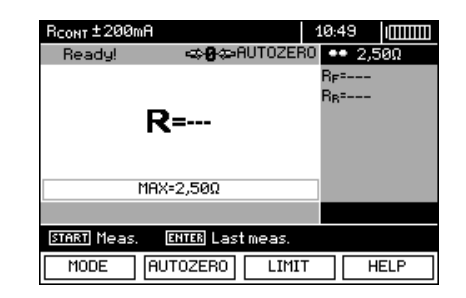

Appare il messaggio **AUTOZERO** a conferma dell'avvenuta calibrazione dei puntali.

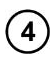

 $\mathbf{3}$ 

Per rimuovere la compensazione della resistenza dei cavi (ritorno alla calibrazione di fabbrica), esegui le operazioni sopra descritte con i puntali aperti.

# *3.9 Sequenza delle fasi*

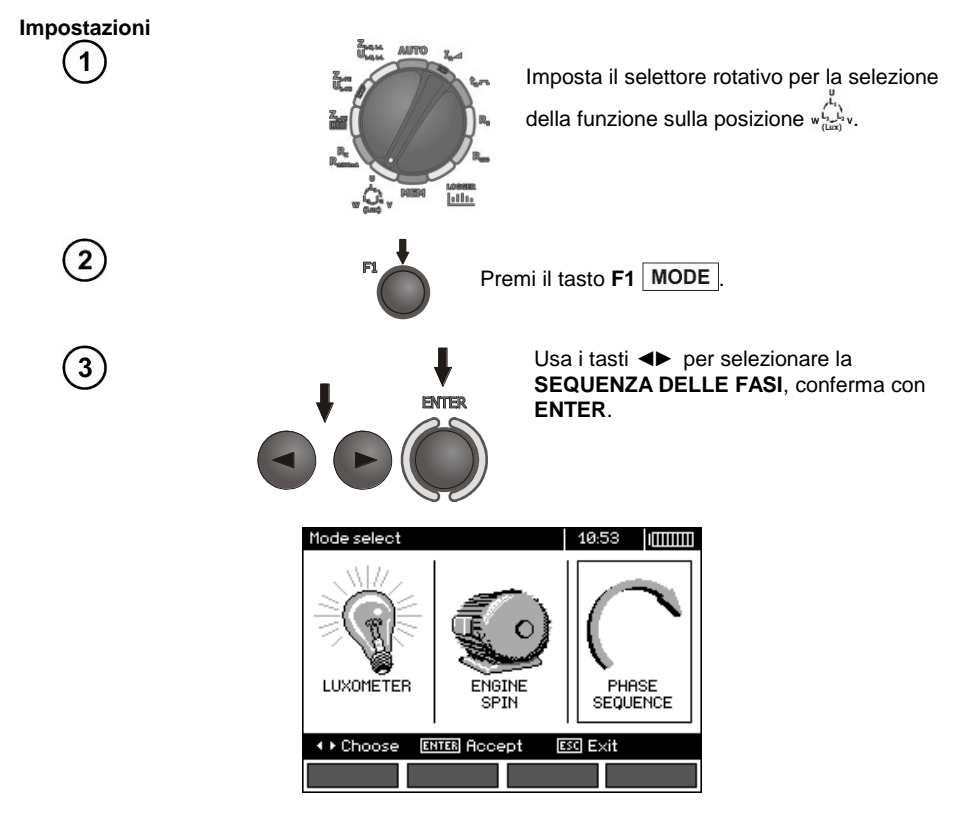

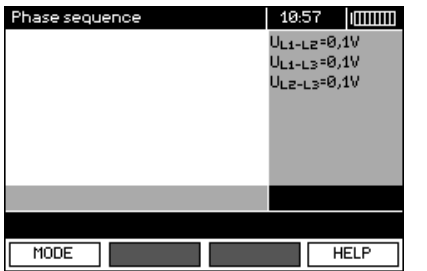

Il misuratore è pronto per i test.

#### **Misurazione**

Collegare il dispositivo all'impianto secondo il disegno.

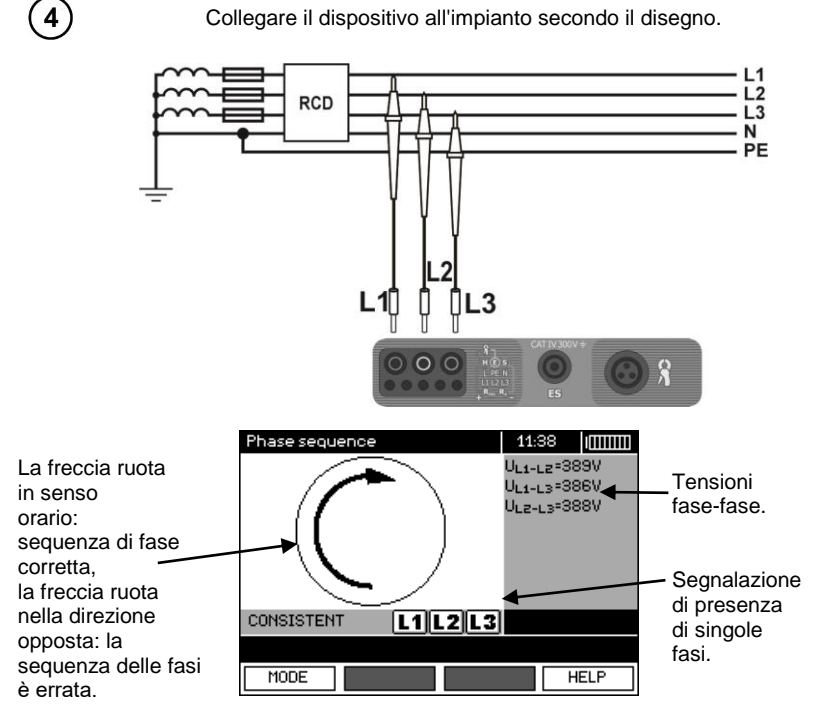

# *3.10 Direzione di rotazione dei motori*

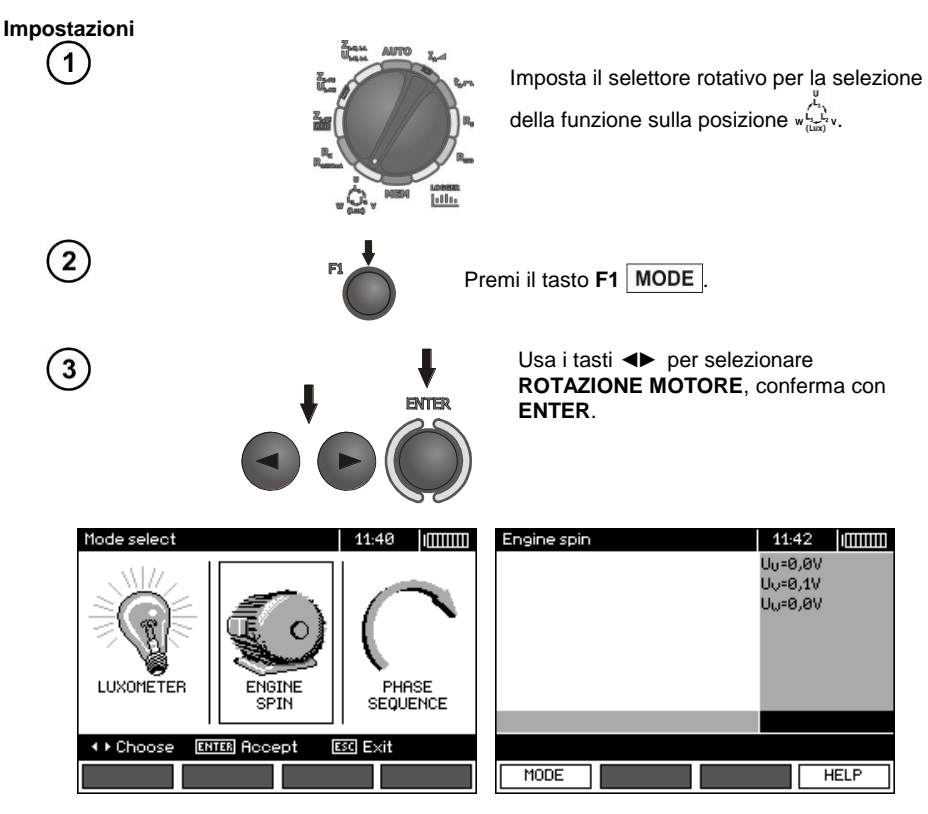

**Misurazione**

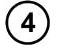

Collega il dispositivo al motore secondo il disegno.

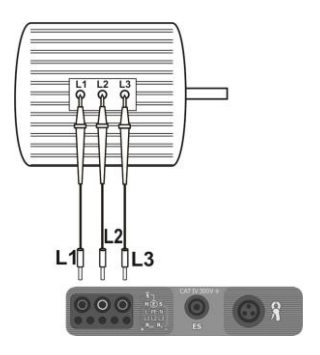

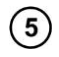

Ruota energicamente l'albero motore nella direzione desiderata.

La freccia ruota in senso orario: il collegamento ai morsetti del motore L1, L2, L3 delle rispettive fasi L1, L2, L3, comporterà la rotazione del motore nello stesso senso di rotazione in cui stava ruotando durante la prova.

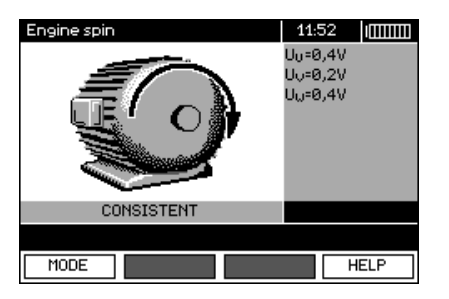

La freccia ruota in senso antiorario: il collegamento ai morsetti del motore L1, L2, L3 delle rispettive fasi L1, L2, L3, comporterà la rotazione del motore nel senso di rotazione opposto a quello in cui stava ruotando durante la prova.

# **Nota:**

- Muovendo i puntali non collegati, si possono indurre tensioni che danno un'indicazione del senso di rotazione. Non muovere i puntali durante questo test.

## *3.11 Illuminamento*

### **Impostazioni**

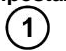

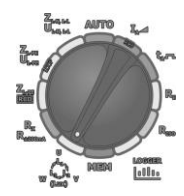

Imposta il selettore rotativo per la selezione della funzione sulla posizione  $\sqrt{2}$ .

### **Misurazione**

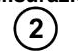

Collega la sonda ottica. Lo strumento passa alla modalità di misurazione dell'illuminamento.

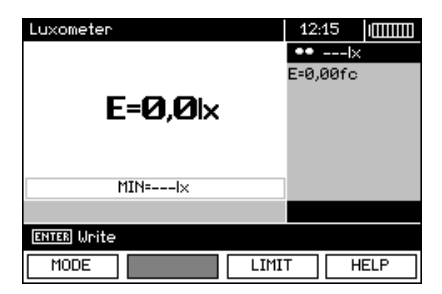

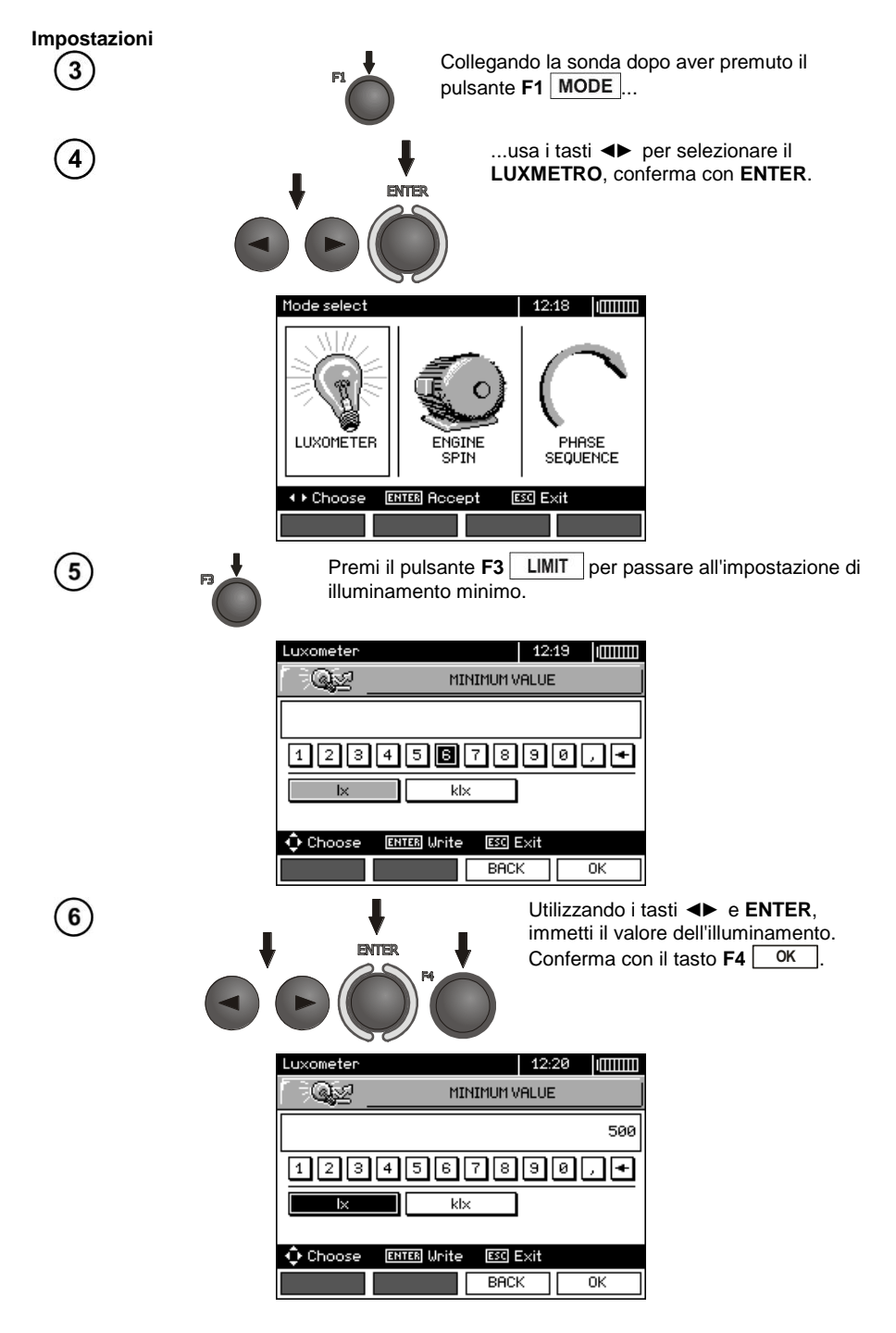

78 MPI-530 ● MPI-530-IT – MANUALE D'USO

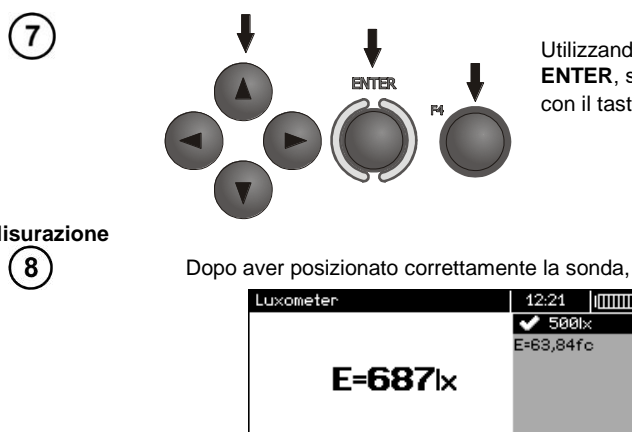

Utilizzando i tasti ◄►▲▼ e **ENTER**, seleziona l'unità. Conferma con il tasto **F4** 0K

**Misurazione**

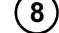

Dopo aver posizionato correttamente la sonda, leggi il risultato.

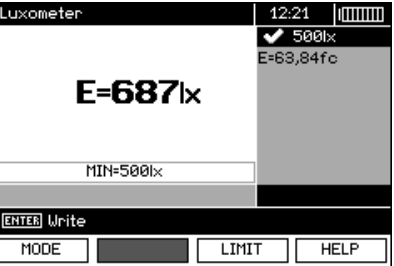

*3.12 Registratore. Misura e registrazione di corrente, tensione, potenza, cosφ, PF, armoniche e THD*

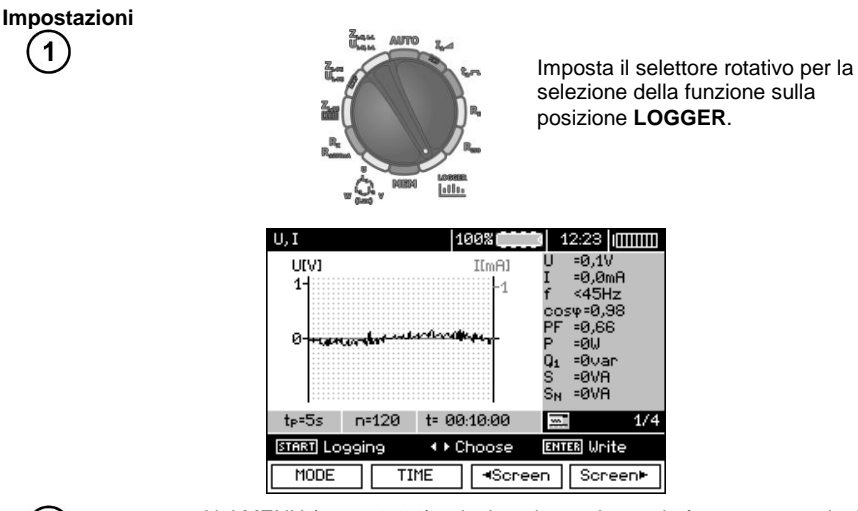

 $\mathbf{2}$ 

Nel MENU (punto 2.2.3) seleziona la tensione e la frequenza nominali della rete. Questa tensione viene utilizzata per calcolare la deviazione della tensione misurata in [%] dal valore nominale selezionato.

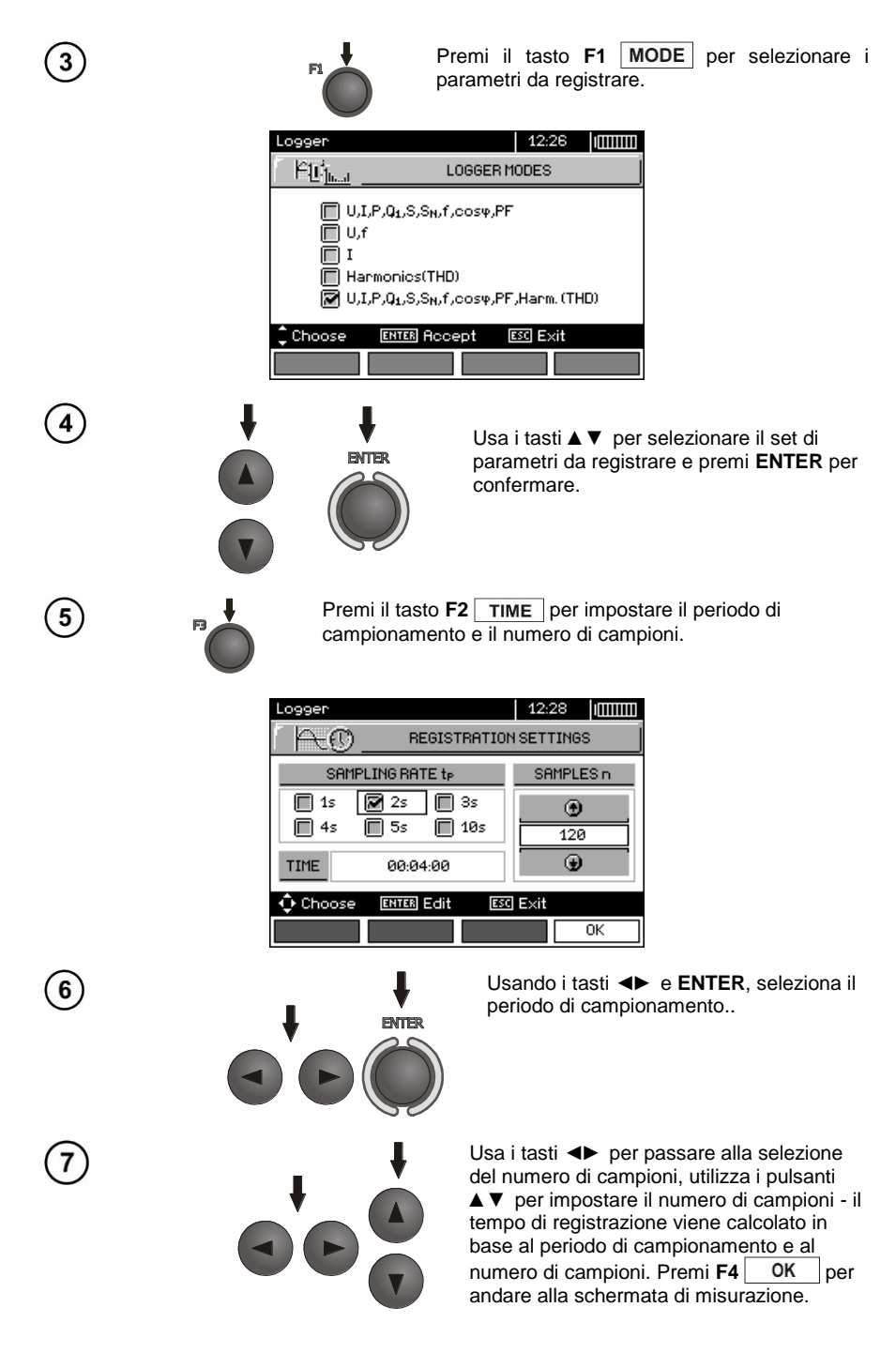

Usa i tasti ◄► per modificare l'aspetto della barra delle impostazioni..  $\sqrt{8}$ Usa il tasto  $F3$   $\overline{O}$  | per selezionare il tipo di pinza. U, I 100%  $\blacksquare$  12:29 | ([[[[[[[[]]]] Clamps select  $12:30$   $\sqrt{$  $= 0.10$ U[V]  $I[mH]$ -0,10<br>-0,0mA  $1<sub>1</sub>$ L4  $<45Hz$ т <45Hz<br>соѕФ=0,99<br>РЕ=0,67 **⊠C-3** <del>ی</del>رن⊨ب∝<br>19,67⊧  $\overline{C}\cdot\overline{6}$ ø ь =au ้น<br>S<br>Sห =Øvar  $EFT-F-2.F-3$  $=9VH$  $=0.09$  $t_{P} = 2s$  $n = 120$  $t = 00:04:00$  $1/4$ ╦ **START** Logging **+ Ehoose ENTER Unite**  $^{\text{-}}$  Choose **ENTER Accept Escl Exit** MODE TIME ञ **HELP**  $\mathbf{g}$ Con i tasti ▲▼ si seleziona il tipo di pinza, il **ENTER** tasto **ENTER** serve per confermare.

#### **Misurazione**

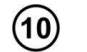

Collega il dispositivo secondo il disegno (esempio di registrazione sul motore).

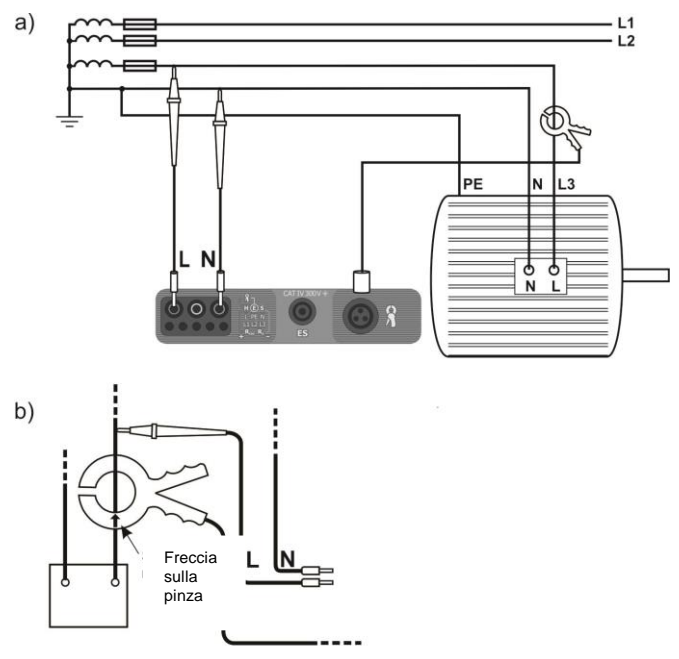

Metodo di collegamento della pinza

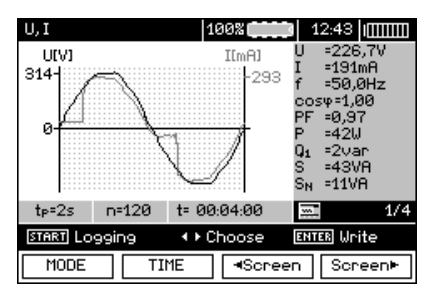

 $(11)$ 

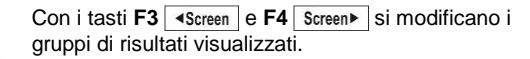

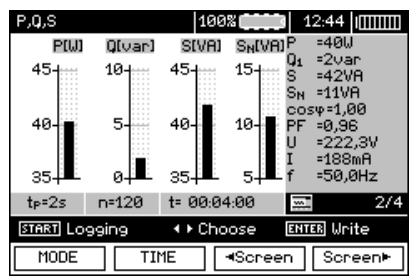

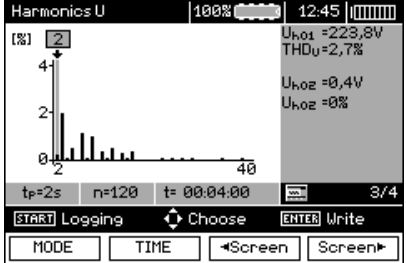

12

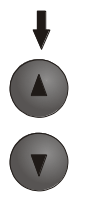

Mentre si visualizzano le armoniche con i tasti ▲▼ è possibile selezionare il numero di armonica, il cui valore viene visualizzato sul lato destro dello schermo.

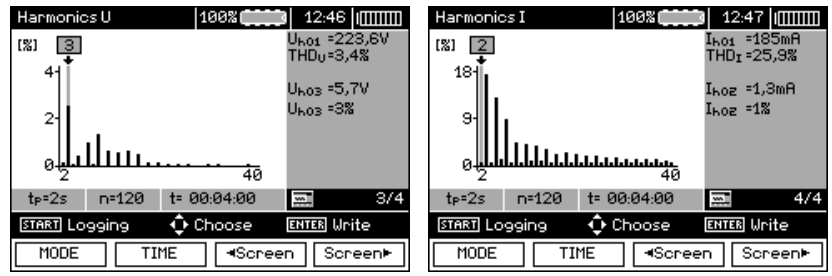

Premi il pulsante **START** per iniziare l registrazione.

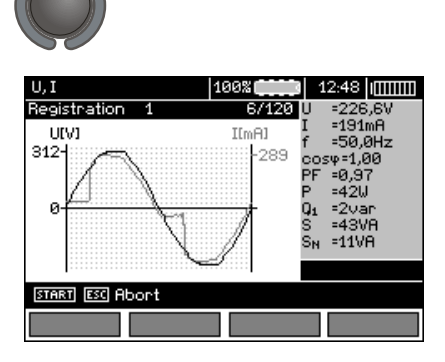

**START** 

### **Nota:**

#### **Nota:**

**Per evitare ambiguità nel calcolo della potenza, la pinza deve essere fissata in modo tale che le frecce su di essa indichino il punto di connessione del terminale L del misuratore all'oggetto testato (figura b)).**

- Durante la registrazione è visibile solo la schermata visualizzata all'inizio della registrazione.

- Per risparmiare energia, lo strumento visualizza le informazioni per 30 secondi dall'avvio, quindi entra nella modalità di risparmio energetico (lo schermo è oscurato, il LED verde lampeggia ogni 1 s). Per uscire dalla modalità di stand-by a quella operativa premi un pulsante qualsiasi.

# **4 Memoria dei risultati di misura**

### *4.1 Organizzazione della memoria*

La memoria dei risultati di misure ha una struttura ad albero (figura sotto). L'utente ha la possibilità di salvare i dati per dieci clienti. Per ogni cliente può creare max. 999 oggetti in cui può memorizzare fino a tre livelli di sottooggetti, fino a 999 sottooggetti per ogni livello. In ogni oggetto e sottooggetto è possibile salvare fino a 999 misurazioni.

Il tutto è limitato dalla dimensione della memoria. La memoria permette di memorizzare contemporaneamente 10 descrizioni complete di clienti e un minimo di: set di risultati di misurazioni per 10000 punti di misurazione e 10000 nomi di punti di misurazione, 999 descrizioni di oggetti, 999 descrizioni di sottooggetti e memorizzazione del layout creato di questi oggetti. Inoltre, contiene spazio per liste di nomi (liste di selezione) estese a 99 voci.

### **4.1.1 Aspetto delle finestre principali nella modalità di registrazione delle misurazioni**

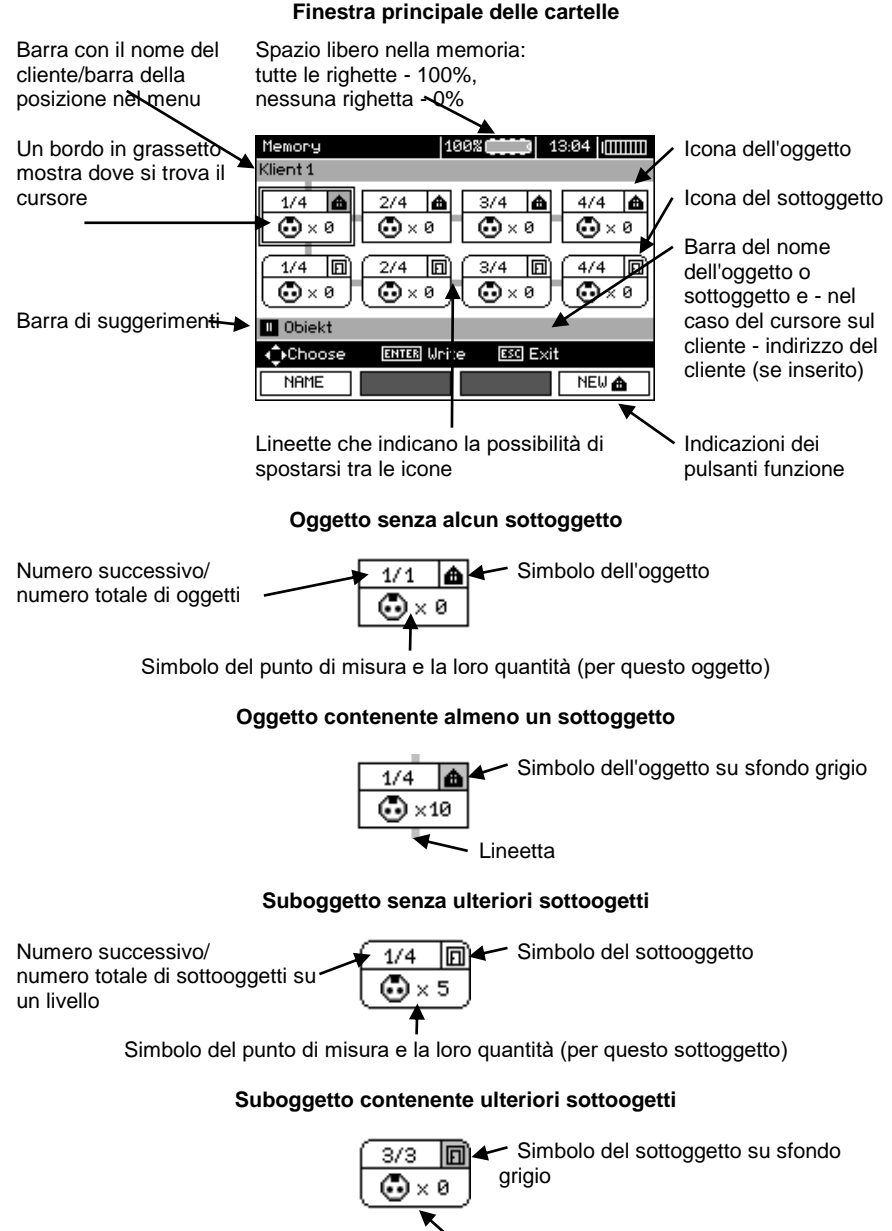

Lineetta (appare quando si passa il cursore sull'icona.)

### **Finestra dell'edizione del cliente**

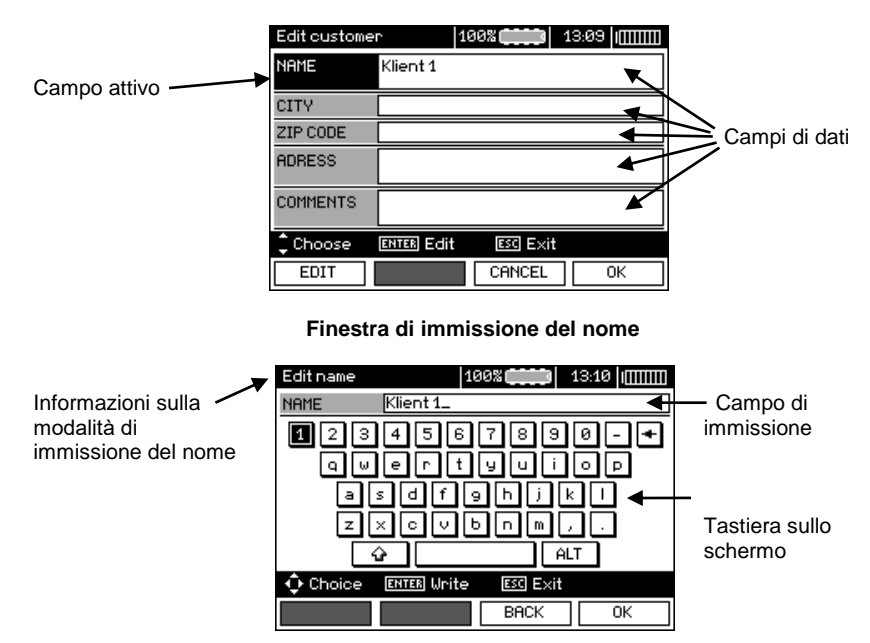

Per ottenere caratteri grandi, posiziona il cursore su **Shift** e premi **ENTER**. Per ottenere caratteri speciali (polacchi)i, posiziona il cursore su **ALT** e premi **ENTER**.

### **Finestra di salvataggio del risultato della misura**

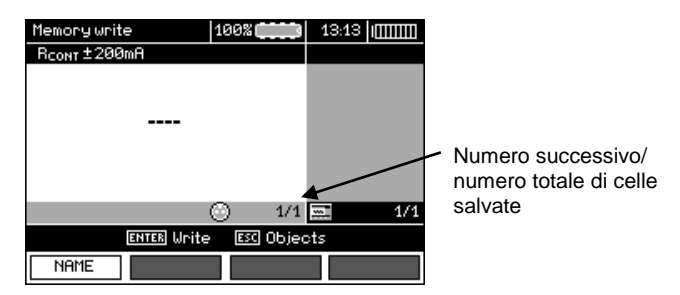

# **Nota:**

- Una cella può contenere i risultati delle misure effettuate per qualsiasi funzione.

- In memoria possono essere immessi solo i risultati delle misurazioni avviate con il pulsante **START** (eccetto l'azzeramento automatico nella misurazione della resistenza a bassa tensione).

- In memoria viene memorizzata una serie di risultati (principale e ulteriore) di una determinata funzione di misurazione,i parametri di misurazione impostati e la data l'ora della misurazione.

- Le celle non salvate non sono disponibili.

Si raccomanda di cancellare la memoria dopo la lettura dei dati o prima di eseguire una nuova serie di misure che possono essere immesse nelle stesse celle al posto di quelle precedenti.

# *4.2 Inserimento dei risultati di misura in memoria.*

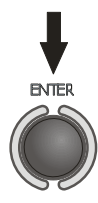

Eseguita la misurazione, premi il tasto **ENTER**.

### **4.2.1 Immissione dei risultati senza espandere la struttura della memoria**

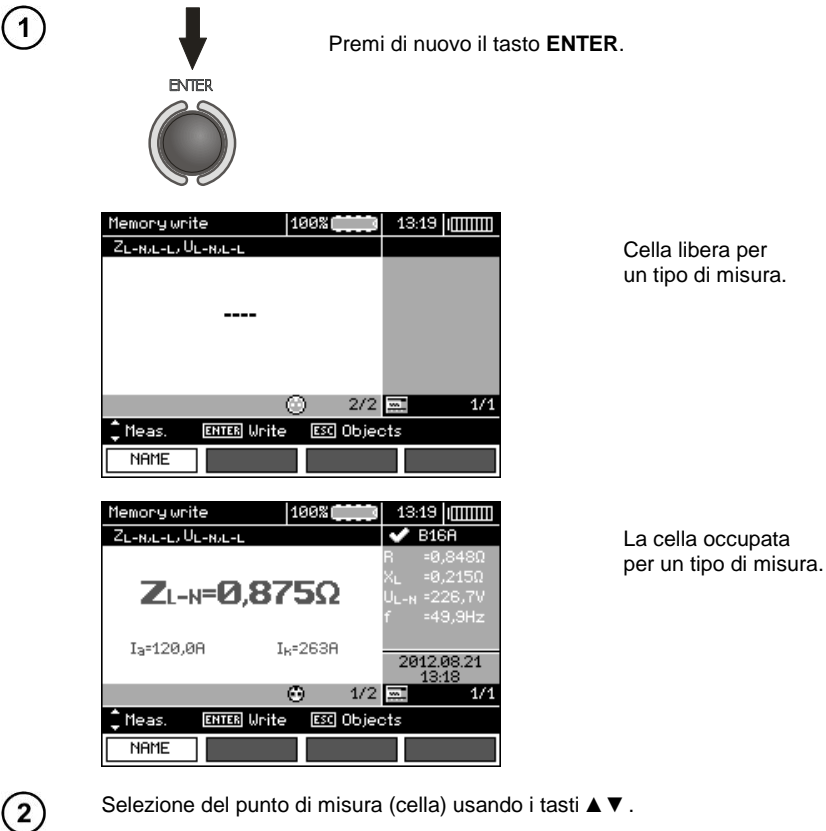

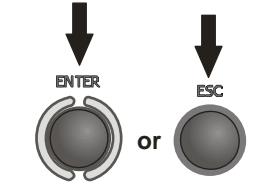

Premi **ENTER** per salvare il risultato o **ESC** per tornare alla visualizzazione della struttura della memoria.

 $\boxed{3}$ 

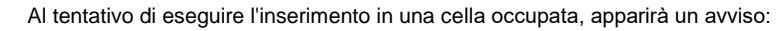

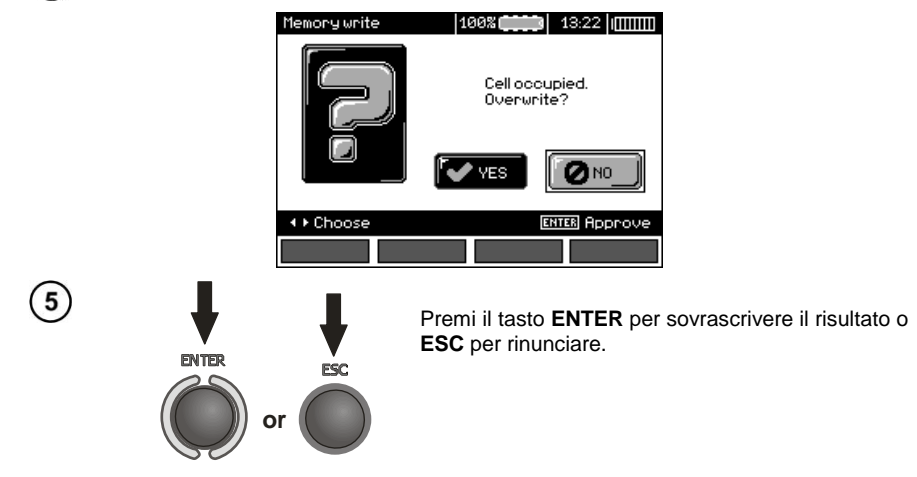

## **Nota:**

4

- Nel caso degli interruttori RCD, l'avviso di cui sopra appare anche al tentativo dell'inserimento del risultato della misurazione di un determinato tipo (componente) effettuata a una corrente  $I_{AD}$  diversa da quella preimpostata o per un tipo di interruttore diverso da quello preimpostato (standard/selettivo/di ritardo breve) rispetto ai risultati memorizzati in quella cella, anche se il posto designato per quel componente può essere libero. L'inserimento dei risultati delle misurazioni effettuate per un diverso tipo di RCD o corrente  $I_{AD}$ comporterà la perdita di tutti i risultati precedentemente salvati relativi a un determinato RCD.

### **4.2.2 Espansione della struttura della memoria**

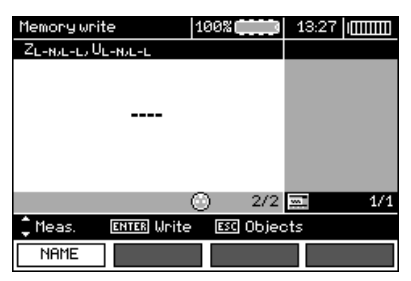

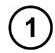

Premi **ESC** per passare alla creazione di oggetti.

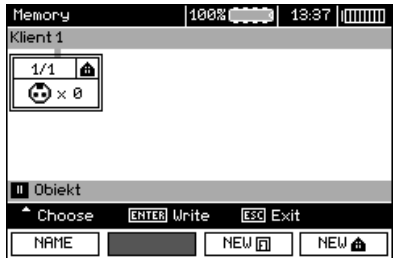

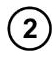

 $\mathfrak{S}$ 

 $\bf{6)}$ 

Premendo il tasto ▲ si posiziona il cursore sul **Cliente 1**.

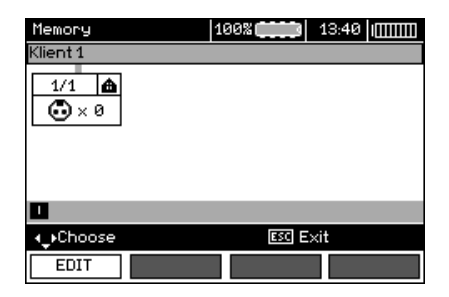

Utilizza i tasti ◄► per passare ai clienti successivi (1 - 10).

Usa i I tasto **F1 EDIT** per andare alla modifica dei dati del cliente.

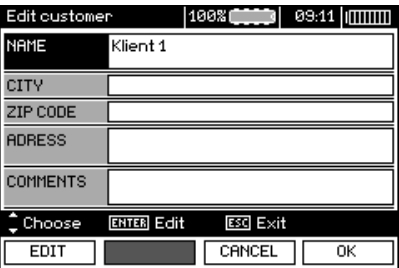

Con i tasti ▲▼ si posiziona il cursore su singole posizioni, e con il tasto **ENTER** accede alla modifica.

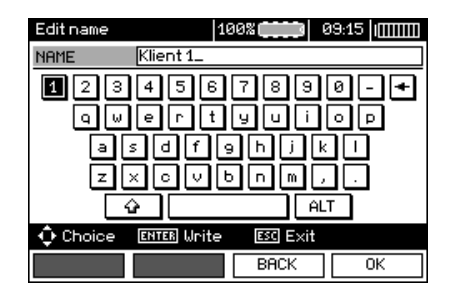

Usa i tasti ◄►▲▼ per selezionare il carattere da inserire e premi **ENTER** per inserirlo.

Con il tasto **F3 BACK** si cancellano le lettere inserite.

Premi il tasto **F4** 0K per confermare i dati e tornare alla schermata del passaggio  $\odot$ .

In questo modo puoi inserire tutti i dati del cliente.

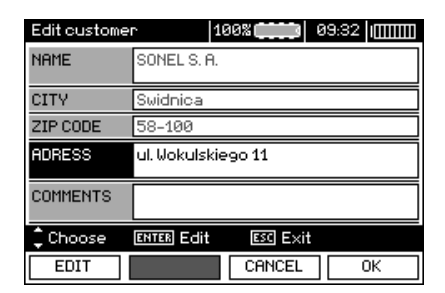

Premi il tasto **F4** 0K per confermare i dati e tornare alla schermata del  $\mathbf{8}$ passaggio  $\bigcirc$ .

> Usa il tasto ▼ per posizionare il cursore sull'icona dell'oggetto. Usa il tasto **F1**  per modificare il nome dell'oggetto.

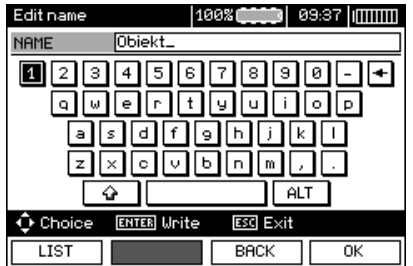

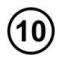

9

7

Immetti il nome dell'oggetto come per i dati del cliente. È possibile utilizzare l'elenco dei suggerimenti disponibili dopo aver premuto il pulsante **F1** .

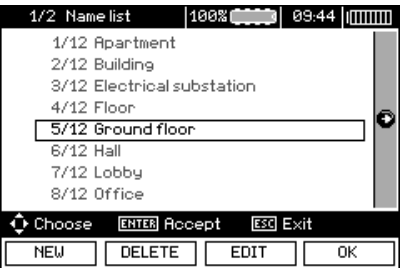

Premendo il pulsante **F1** NEW è possibile aggiungere nuovi nomi all'elenco (fino a 99 voci) e premendo il pulsante **F2** DELETE è possibile eliminare voci.

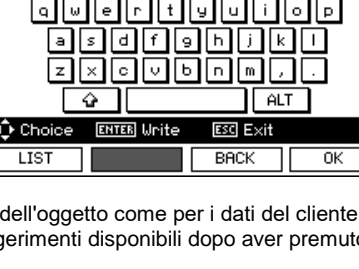

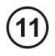

Con il tasto **F4 OK** si conferma il nome visualizzato sullo schermo.

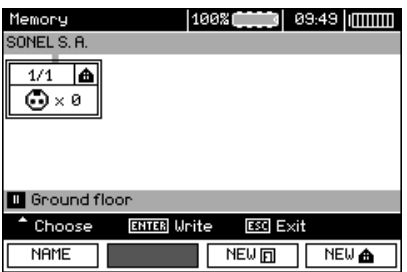

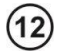

 $(13)$ 

 $14$ 

15

Premi il tasto **ENTER** per passare al punto di misura.

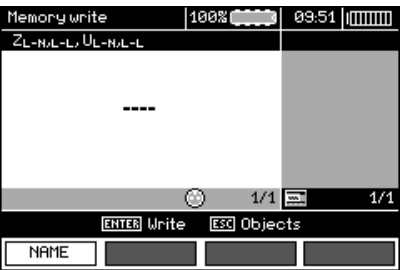

Con il tasto**F1 NAME** puoi adesso modificare il nome del punto di misura.

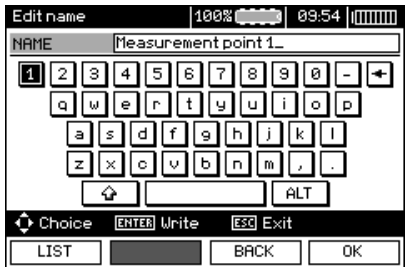

Immetti il nome del punto di misura come per il nome dell'oggetto.

Premi **ENTER** per salvare il risultato della misurazione.

Una volta entrato nella memoria, è possibile espandere la struttura della memoria aggiungendo nuovi oggetti e sottooggetti secondo necessità.

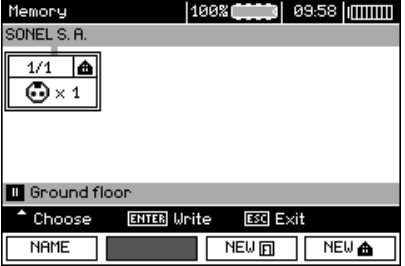

1

 $\left( \frac{2}{3} \right)$ 

Per aggiungere un nuovo oggetto, premi F4 **NEW 6** 

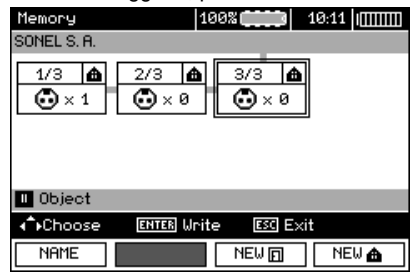

Per aggiungere un nuovo sottoggetto, posiziona il cursore sull'oggetto appropriato e premi il pulsante **F3** .

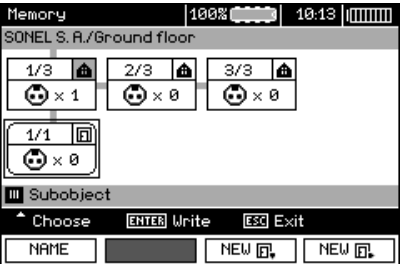

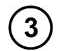

Utilizzando i pulsanti **F3** e **F4** è possibile aggiungere nuovi oggetti e sottoogetti (fino a 5 livelli).

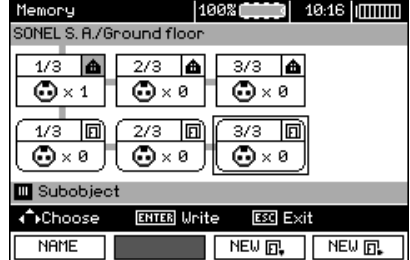

# **Nota:**

- Nuovi oggetti (sottoogetti orizzontali) vengono aggiunti a destra dell'oggetto (sottoggetto) selezionato.

- Sullo schermo sono visibili solo i sottoogetti appartenenti all'oggetto (sottoggetto) su cui è posizionato il cursore.

- È possibile eliminare gli oggetti e i sottoogetti solo nella modalità di visualizzazionea della memoria.

- È possibile modificare il nome di un oggetto, subooggettolettura o misurazione nella modalità di visualizzazione della memoria o dopo essere entrati nella memoria una volta eseguita la misurazione.

## *4.3 Visualizzazione dei dati in memoria*

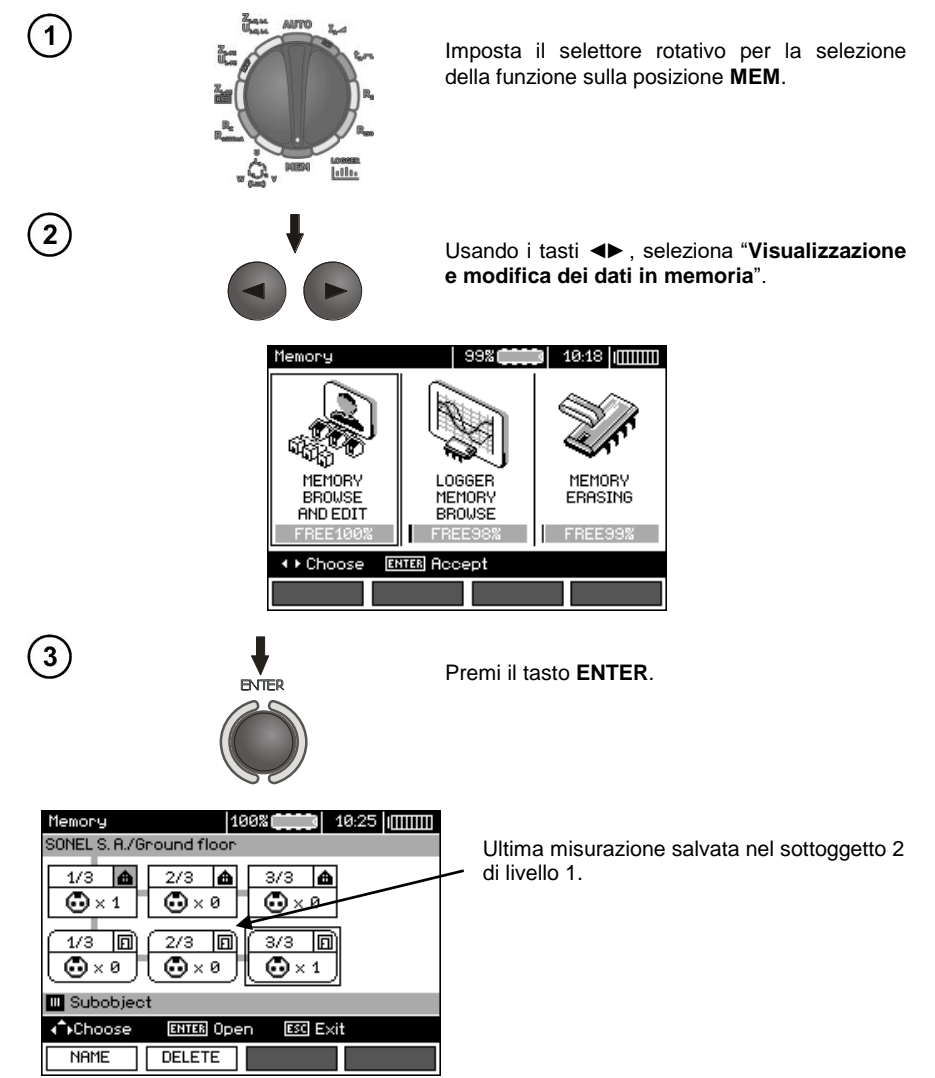

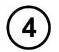

Con i tasti ◄►▲▼ è possibile passare tra oggetti e sottoogetti sui trattini esistenti.

Il tasto **F1** NAME permette di accedere al nome dell'oggetto (sottoggetto) per modificarlo. Con il tasto **F2** puoi eliminare un determinato oggetto (sottoggetto) con tutti i risultati in esso salvati.

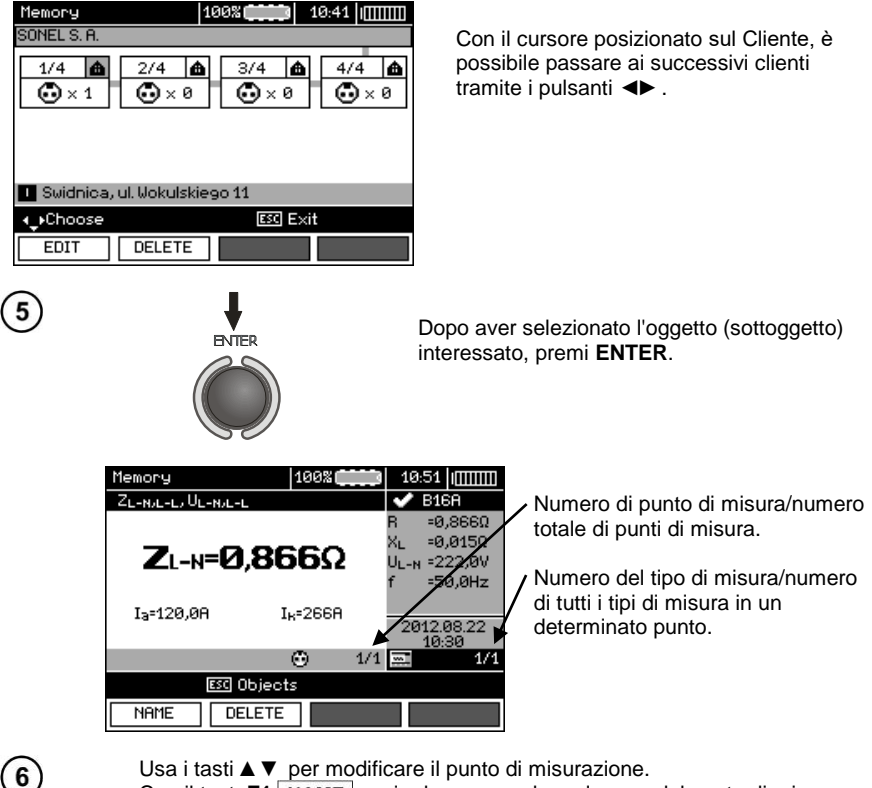

Con il tasto**F1** NAME puoi adesso accedere al nome del punto di misura per modificarne il nome. Con il tasto F2 DELETE puoi eliminare un determinato punto di misura con tutti i risultati in esso salvati.

I tasti **F3** ◆ **Screen** e **F4** Screen▶ permettono di visualizzare i singoli tipi di risultati di un determinato punto.

## *4.4 Visualizzazione della memoria del registratore*

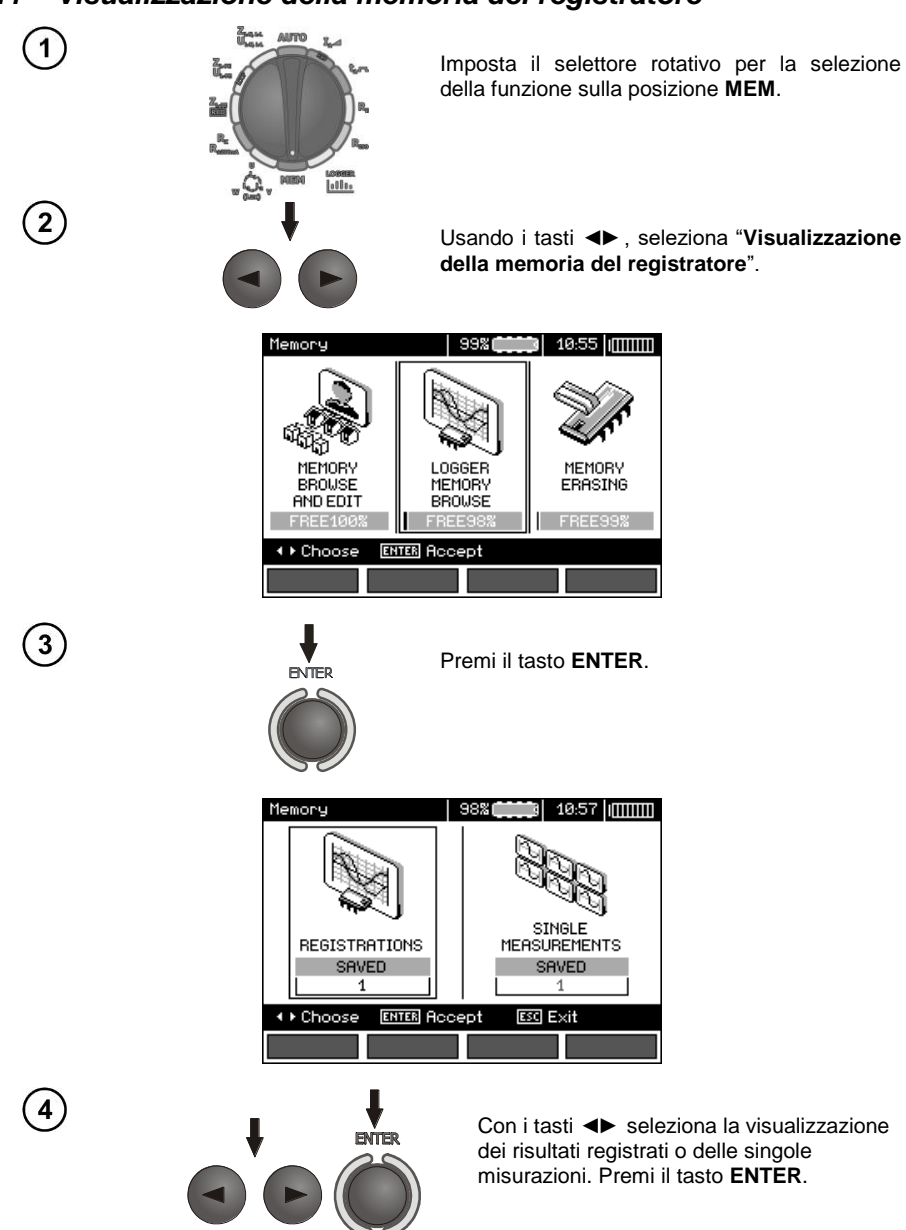

### **Misure singole**

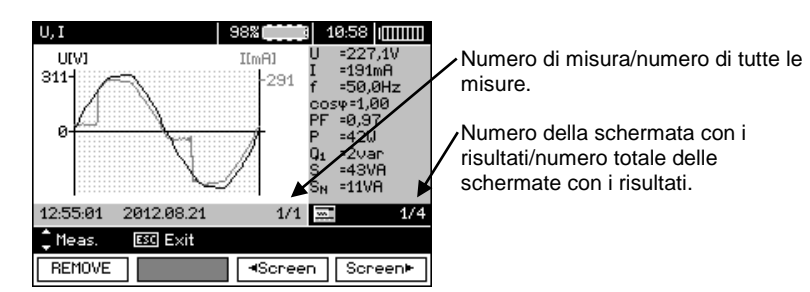

Con i tasti **A ▼** si visualizzano i risultati delle misurazioni successive. Con il tasto **F1** REMOVE puoi eliminare una data misura con tutti i risultati in essa salvati.

I tasti **F3** <sup>◆</sup>Screen e **F4** Screen▶ permettono di visualizzare i singoli risultati di una determinata misura.

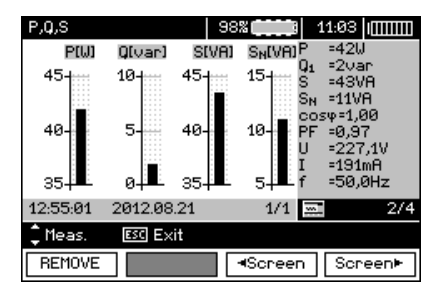

5

### **Registrazioni**

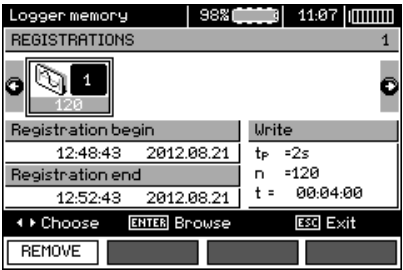

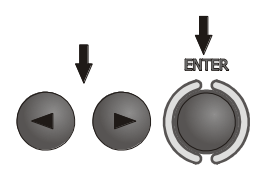

6

 $\overline{7}$ 

Seleziona una registrazione da visualizzare usando i tasti ◄►. Premi il tasto **ENTER**.

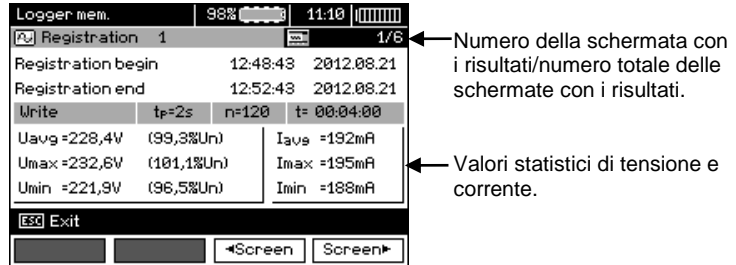

I tasti F3 **<Screen** e F4 **Screen** permettono di visualizzare i singoli risultati di una determinata registrazione.

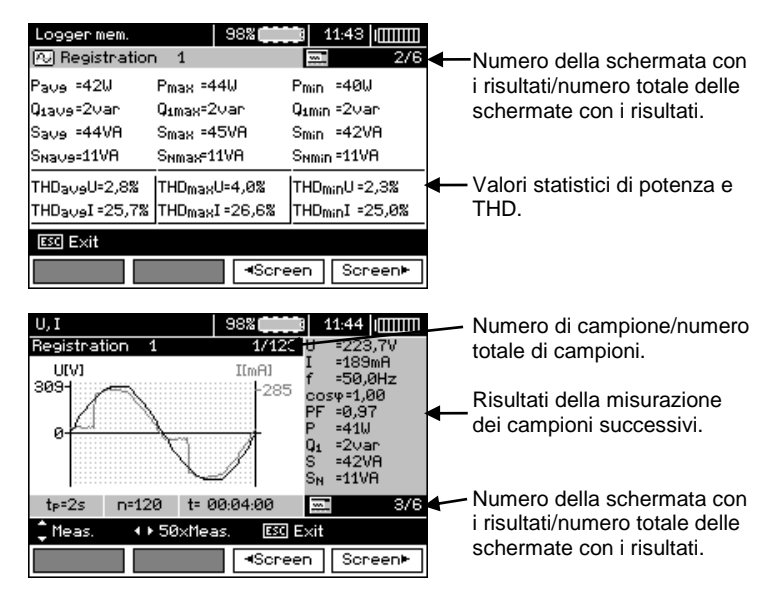

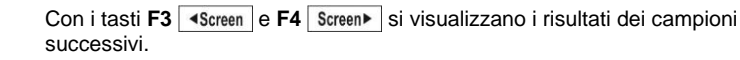

Ora è possibile selezionare campioni successivi con i pulsanti ▲▼ cosi come nel corso della visualizzazione delle schermate successive.

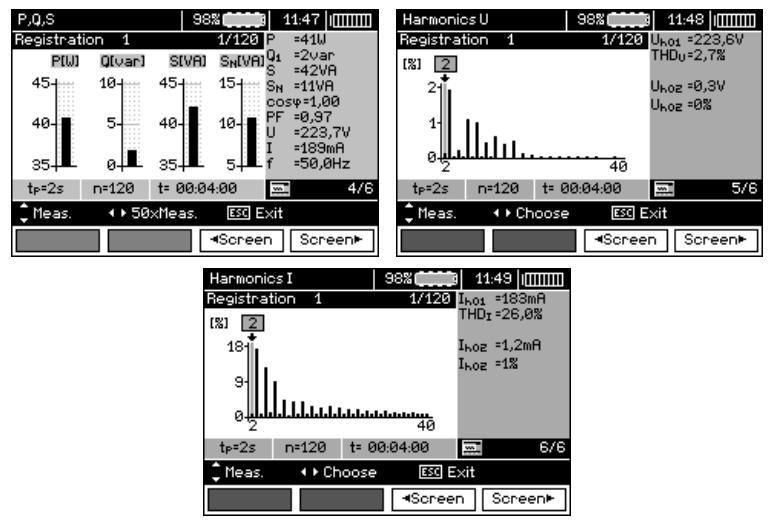

Mentre si visualizzano le armoniche con i tasti $\blacktriangleleft$ ,  $\blacktriangleright$  è possibile selezionare il numero di armonica che vogliamo visualizzare in numeri sul lato destro dello schermo.

### *4.5 Cancellazione della memoria*

 $\sqrt{8}$ 

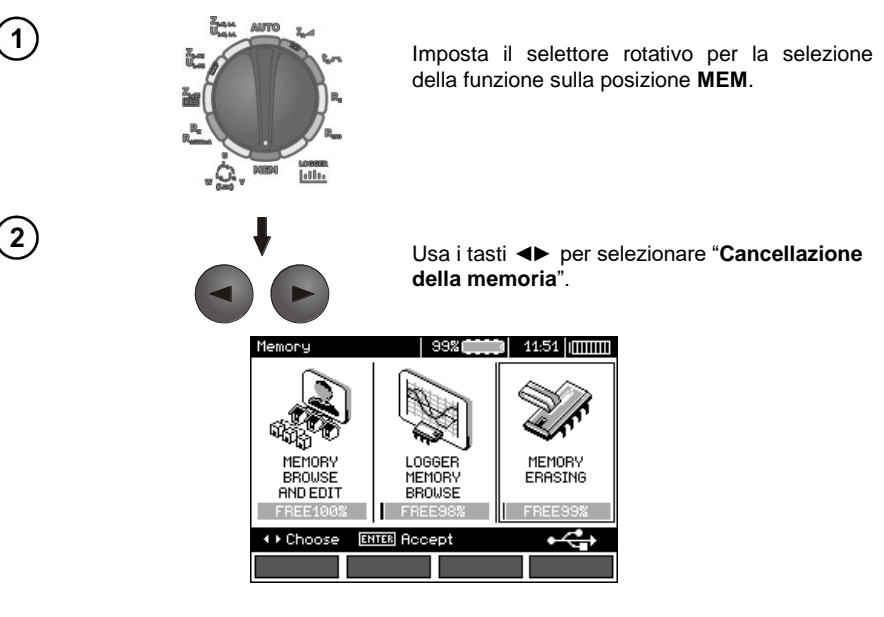

MPI-530 ● MPI-530-IT – MANUALE D'USO 97

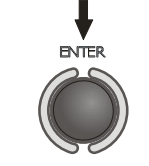

Premi il tasto **ENTER**.

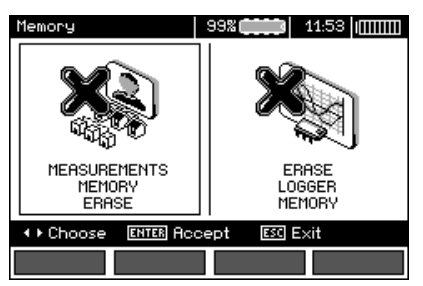

 $\left( 4\right)$ 

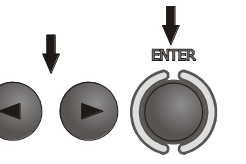

Usa i tasti ◄► per selezionare la cancellazione della memoria di misurazione o del registratore. Premi il tasto **ENTER**.

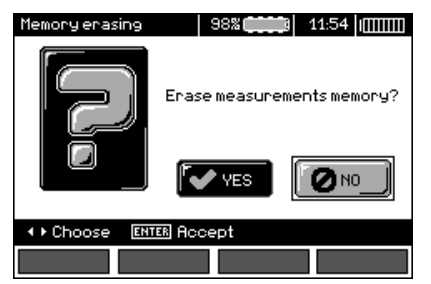

 $\bigcirc$ 

 $\left[3\right]$ 

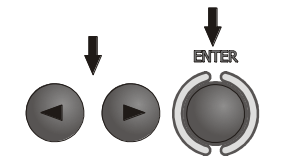

Usa i tasti ◄► e seleziona **SÌ** o **NO**. Premi il tasto **ENTER**.

# **5 Trasmissione dati**

## *5.1 Pacchetto di attrezzature informatiche*

Per la comunicazione dello strumento con il computer sono necessari un cavo USB o un modulo Bluetooth e un software appropriato fornito con lo strumento.

Il software può essere utilizzato per la connessione con molti dispositivi prodotti da SONEL S.A. dotati di interfaccia USB.

Informazioni dettagliate sono disponibili presso il produttore e i distributori.

### *5.2 Trasmissione dei dati tramite connessione USB*

1. Impostare l'interruttore rotativo sulla posizione MEM.

2. Collegare il cavo alla porta USB del computer e alla presa USB del misuratore.

3. Eseguire il software.

### *5.3 Trasmissione dati via Bluetooth*

1. Attiva il modulo Bluetooth nel PC (se è un modulo esterno, collegalo prima al PC). Segui le istruzioni per il modulo utilizzato.

2. Accendi lo strumento e imposta l'interruttore di funzione sulla posizione **MEM**

3. Sul PC, accedi alla modalità di connessione Bluetooth, seleziona il dispositivo MPI-530 / MPI-530- IT e stabilisci la connessione.

4. Se il collegamento è stato eseguito correttamente, sul display del misuratore apparirà la seguente visualizzazione:

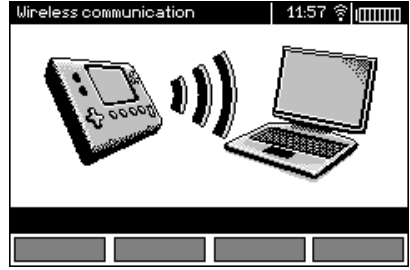

5. Avvia un software di lettura/archiviazione dei dati (ad esempio Sonel Reader, Sonel PE) e seguine le istruzioni.

## *5.4 Lettura e modifica del codice PIN per le connessioni Bluetooth*

Nel MENU principale dello strumento, seleziona la voce **Trasmissione wireless**,

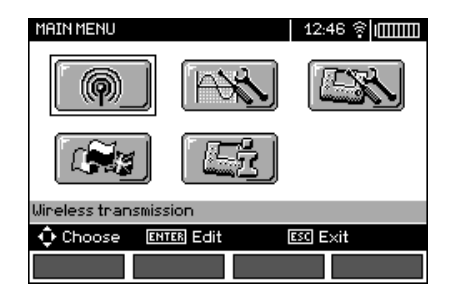

premi il tasto **ENTER**.

Seleziona la posizione **MODIFICA IL CODICE PIN**,

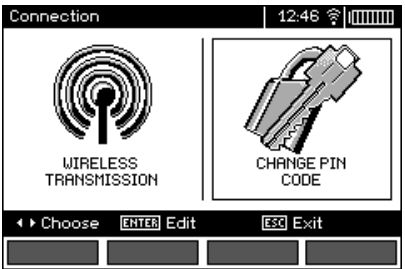

premi **ENTER.**

Leggi il codice PIN attualmente impostato e, se necessario, modificalo confermando il valore modificato premendo **ENTER**.

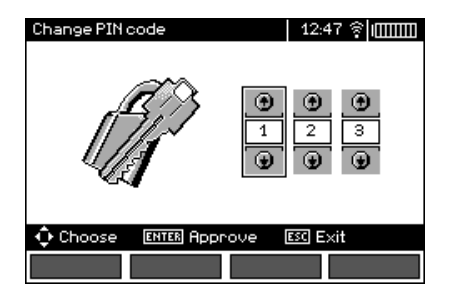

# **Nota:**

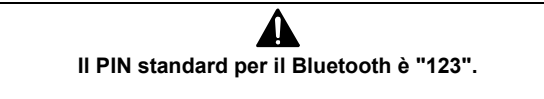

# **6 Alimentazione dello strumento**

## *6.1 Monitoraggio della tensione di alimentazione*

Il livello di carica delle pile (batterie ricaricabili) è continuamente indicato dal simbolo nell'angolo superiore destro dello schermo:

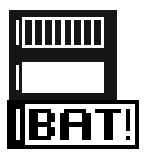

Pile/batterie cariche.

Pile/batterie scariche.

Pile/batterie quasi completamente scariche.

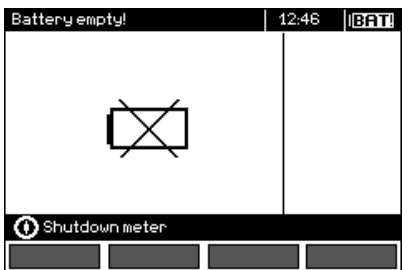

Pile/batterie quasi completamente scariche, la misura è bloccata.

Va ricordato che:

- il messaggio **BAT** che si illumina sul display indica una tensione di alimentazione troppo bassa e segnala la necessità di sostituire le pile (caricare le batterie).
- quando viene visualizzato il messaggio **BAT!**, tutte le misurazioni tranne le misurazioni della tensione per le funzioni Z e RCD sono bloccate.

# *6.2 Sostituzione delle pile (batterie ricaricabili)*

Lo strumento MPI-530 / MPI-530-IT è alimentato dal pacco batteria originale SONEL NiMH. È anche possibile alimentarlo con quattro pile LR14.

Il caricabatterie è installato all'interno del misuratore e funziona solo con il pacco batterie originali. È alimentato da un alimentatore esterno. È possibile inoltre l'alimentazione dalla presa accendisigari. Sia il pacco batterie che l'alimentatore sono inclusi come equipaggiamento standard.

### **AVVERTENZA:**

**Lasciare i cavi di prova nelle prese durante la sostituzione delle pile (batterie ricaricabili) può provocare una pericolosa scossa elettrica.**

Per sostituire le pile (pacco batterie) è necessario:

- rimuovere tutti i cavi dalle prese e spegnere lo strumento,
- svitare le 4 viti che fissano il contenitore delle pile/batterie (nella parte inferiore dell'alloggiamento),
- rimuovere il contenitore,
- rimuovere il coperchio del contenitore ed estrarre le pile (batterie),
- inserire nuove pile o un nuovo pacco batterie,
- rimettere (chiudere) il coperchio del contenitore,
- inserire il contenitore nel misuratore,
- avvitare le 4 viti di fissaggio del contenitore.

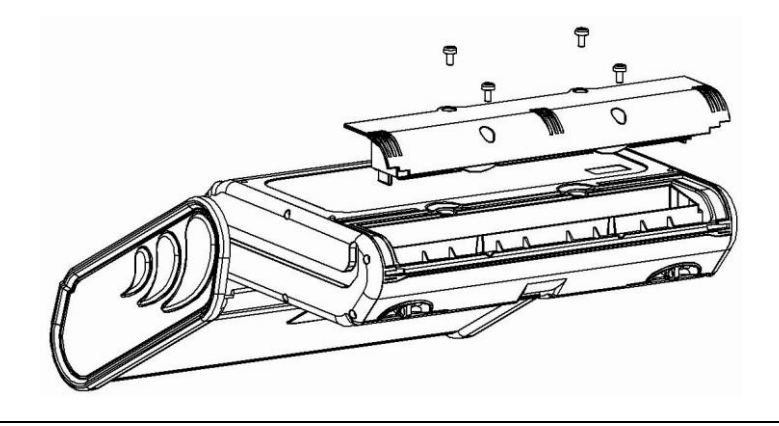

**ATTENZIONE! Non utilizzare lo strumento senza il contenitore per le pile (batterie) rimosso o non chiuso bene, o utilizzare le fonti di energia diverse da quelle specificate in questo manuale.**

## *6.3* **Ricarica delle batterie**

La ricarica inizia dopo aver collegato l'alimentatore al misuratore, indipendentemente dal fatto che lo strumento sia spento o meno. La schermata di ricarica è come quella della figura seguente. Le batterie

sono caricate secondo l'algoritmo della "ricarica rapida" - questo processo permette di ridurre il tempo di ricarica di u pacco di batterie completamente scarico a circa quattro ore. Alla fine del processo di carica appare il messaggio: **Fine carica**. Per spegnere lo strumento, rimuovere la spina di alimentazione del caricabatterie.

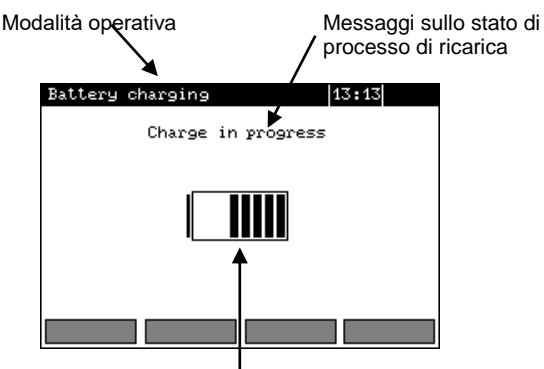

Stato di carica delle batterie l'avanzamento della ricarica indica la carica in corso.

# **Nota:**

- A causa di disturbi di rete o di una temperatura ambiente eccessiva, la carica della batteria potrebbe terminare in anticipo.. Se il tempo di ricarica risulta essere troppo breve, spegnere il misuratore e ricominciare la ricarica.

# **Informazioni aggiuntive visualizzate dal misuratore**

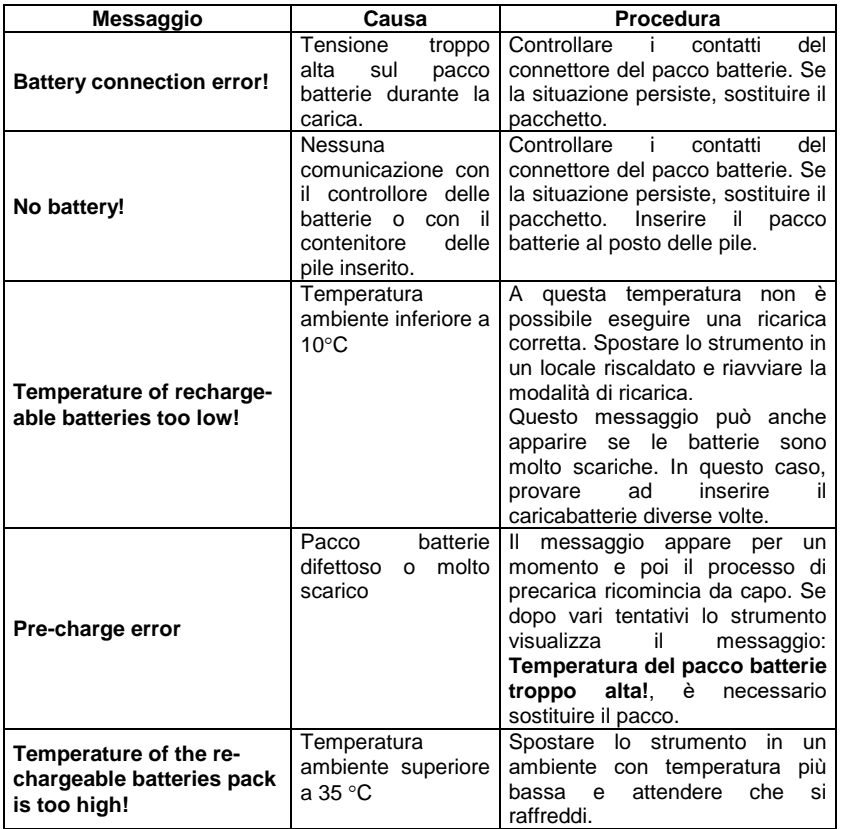

## *6.4 Regole generali sull'uso delle batterie ricaricabili al nichelmetallo idruro (Ni-MH)*

- Se non si utilizza il dispositivo per periodo di tempo prolungato, rimuovere le batterie dal dispositivo e conservarle separatamente.

- Conservare le batterie in un luogo asciutto, fresco e ben ventilato e proteggerle dalla luce solare diretta. La temperatura ambiente per la conservazione a lungo termine dovrebbe essere mantenuta sotto i 30 gradi C. Se le batterie vengono conservate per molto tempo a una temperatura elevata, i processi chimici che si verificano possono ridurre la loro vita.

- Le batterie Ni-MH durano in genere 500-1000 cicli di carica. Queste batterie raggiungono la loro capacità massima solo dopo la formattazione (2-3 cicli di carica e scarica). Il fattore più importante che influisce sulla durata della batteria è la profondità di scarica. Più a fondo si scarica la batteria, più breve è la sua vita.

- L'effetto memoria si verifica nelle batterie Ni-MH in modo limitato. Queste batterie possono essere ricaricate senza particolari conseguenze. Tuttavia, è consigliabile scaricarle completamente ogni alcuni cicli.

- Durante la conservazione, le batterie Ni-MH si scaricano spontaneamente a un tasso di circa il 30% al mese. Conservare le batterie ad alte temperature può accelerare questo processo fino al doppio. Per evitare la scarica eccessiva delle batterie, dopo la quale sarà necessario la formattazione, è necessario di tanto in tanto ricaricare le batterie (anche quando non sono in uso).

- I caricabatterie moderni e veloci rilevano le temperature troppo basse o troppo alte della batteria e reagiscono di conseguenza. Una temperatura troppo bassa dovrebbe impedire l'inizio del processo di ricarica che potrebbe danneggiare irreversibilmente la batteria. L'aumento della temperatura della batteria è un segnale per interrompere la carica ed è un effetto normale. Tuttavia, la ricarica a temperature ambientali elevate, oltre a ridurre la durata di vita, contribuisce a far aumentare più velocemente la temperatura della batteria che non viene caricata al massimo della sua capacità.

- Va notato che con la ricarica rapida le batterie vengono caricate a circa l'80% della loro capacità; i risultati migliori si possono ottenere continuando a caricare: il caricabatterie entra quindi in una modalità di ricarica a bassa corrente e dopo alcune ore successive le batterie vengono caricate alla loro piena capacità.

- Non caricare o usare le batterie ricaricabili a temperature estreme. Le temperature estreme riducono la durata delle pile e delle batterie ricaricabili. Evitare di mettere i dispositivi a batteria in luoghi molto caldi. La temperatura nominale di funzionamento deve essere rigorosamente rispettata.

# **7 Pulizia e manutenzione**

#### **ATTENZIONE!**

### **Utilizzare solo i metodi di manutenzione specificati dal produttore in questo manuale.**

L'alloggiamento del misuratore può essere pulito con un panno morbido e umido usando detergenti generalmente disponibili. Non usare solventi o detergenti che potrebbero graffiare l'alloggiamento (polveri, paste, ecc.).

Gli elettrodi possono essere lavati con acqua e asciugate. Si raccomanda di lubrificare gli elettrodi con un lubrificante per macchinari prima di uno stoccaggio prolungato.

Le bobine, la pinza flessibile e i cavi si possono pulire con acqua e detergente, poi asciugare.

Il circuito elettronico del misuratore non richiede manutenzione.

# **8 Stoccaggio**

Alla conservazione dello strumento devono essere osservate le seguenti raccomandazioni:

- scollega tutti i cavi dal misuratore.
- pulisci accuratamente lo strumento e tutti gli accessori,
- avvolgi su bobine i cavi di prova lunghi,
- al periodo di non utilizzo prolungato, rimuovi le pile o le batterie ricaricabili dal misuratore,
- per evitare una scarica completa delle batterie durante l'immagazzinamento a lungo termine, ricaricale di tanto in tanto.

# **9 Demolizione e smaltimento**

I rifiuti di apparecchiature elettriche ed elettroniche devono essere raccolti separatamente, cioè non devono essere messi insieme ad altri tipi di rifiuti.

Conformemente alla legge sui rifiuti di apparecchiature elettriche ed elettroniche, i rifiuti di apparecchiature elettroniche devono essere consegnati a un centro di raccolta.

Non smontare nessuna parte dello strumento in modo autonomo prima di consegnarlo in un centro di raccolta.

Rispettare le norme locali per lo smaltimento dell'imballaggio, delle pile e delle batterie usati.

# **10 Specifiche tecniche**

## *10.1 Dati generali*

 $\Rightarrow$  L' acronimo "v.m." nella misura dell'precisione significa "sul valore misurato di riferimento"

### **Misura di tensioni alternate (True RMS)**

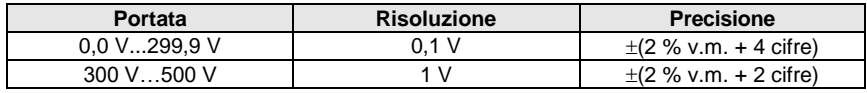

Campo di frequenza: 45…400 Hz

#### **Misurazione della frequenza**

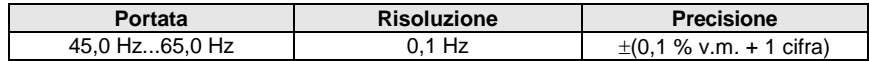

Campo di tensione: 50...500 V

### **Registratore**

#### **Misura di corrente (True RMS)**

### Pinza C-6

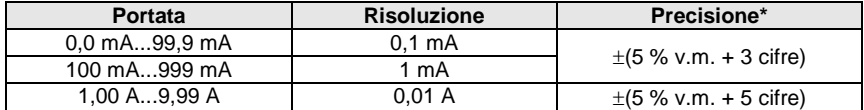

### Pinza C-3

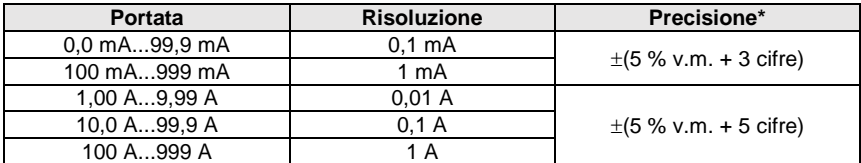

Pinza F-1, F-2, F-3

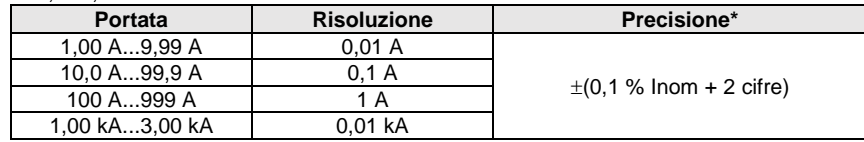

 $I_{nom} = 3000 A$ 

\* - Si deve anche tener conto della precisione della pinza amperometrica

#### **Misura di potenza attiva P, potenza reattiva Q<sup>1</sup> e potenza apparente S e cosφ**

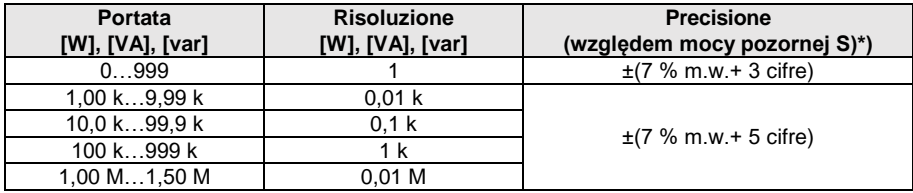

Campo di tensione: 0 V…500 V

- $\bullet$  Intervallo di corrente: 0 A...1000 A (3000 A)
- Frequenza nominale di rete f<sub>n</sub>: 50 Hz, 60 Hz
- Numero di fasi del circuito da misurare: 1
- Campo di visualizzazione cosφ: 0,00..1,00 (rozdzielczość 0,01)
- \*) U: 50 V…500 V, I: 10 mA…3000 A (a seconda del tipo di pinza), occorre inoltre tenere conto dell'errore delle pinze amperometriche

### **Misura delle armoniche di tensione**

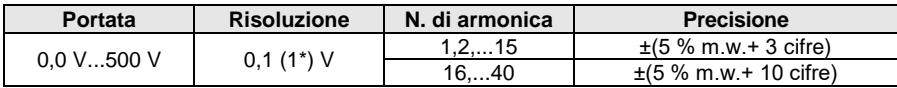

\* da 300 V a 500 V

- Valori visualizzati ulteriormente h02…h40 come percentuale di h01 (fino al 999%).
- Nessuna misurazione della componente DC.

### **Misura delle armoniche di corrente**

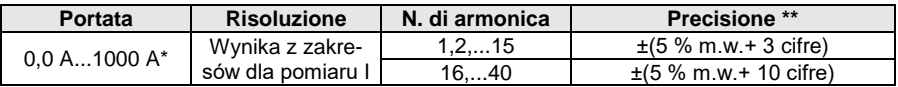

\* - Per pinza C-3, per C-6 -10 A, per pinza della serie F fino a 3000 A.

\*\* - Si deve anche tener conto della precisione della pinza amperometrica.

- Valori visualizzati ulteriormente h02…h40 come percentuale di h01 (fino al 999%).
- Nessuna misurazione della componente DC.

### **THD (in relazione alla prima armonica)**

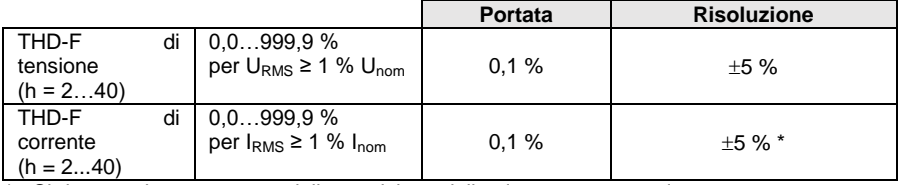

\* - Si deve anche tener conto della precisione della pinza amperometrica.
## **Misura dell'impedenza dell'anello di guasto Z<sup>S</sup>**

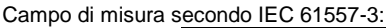

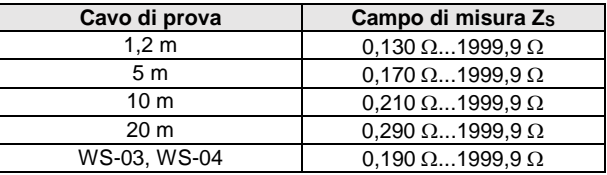

Intervalli di visualizzazione:

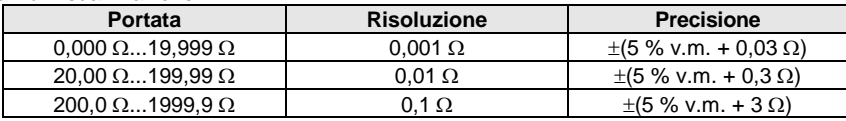

- **•** Tensione nominale d'esercizio U<sub>nL-N</sub>/ U<sub>nL-L</sub>: 110/190 V, 115/200 V, 127/220 V, 220/380 V, 230/400 V, 240/415 V
- Portata operativa di tensione:  $95 V...270 V$  (dla  $Z_{L-PE}$  i  $Z_{L-N}$ ) e  $95 V...440 V$  (dla  $Z_{L-L}$ )
- Frequenza nominale di rete  $f_n$ : 50 Hz, 60 Hz
- Campo operativo di frequenza: 45 Hz…65 Hz
- Corrente di prova massima (per 415 V): 41,5 A (10 ms)
- Controllo di correttezza del collegamento del terminale PE con l'elettrodo di contatto

### **Specificazione della resistenza dell'anello di guasto R<sup>S</sup> e della reattanza dell'anello di guasto X<sup>S</sup>**

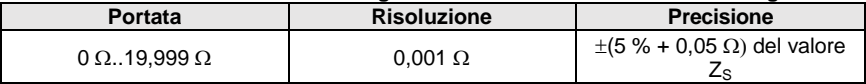

• Portata operativa di frequenza per il valore Zs<20  $\Omega$ 

### **Indicazioni della corrente di cortocircuito I<sup>k</sup>**

I campi di misura secondo IEC 61557-3 possono essere calcolati dai campi di misura perZ<sub>S</sub> e tensioni nominali.

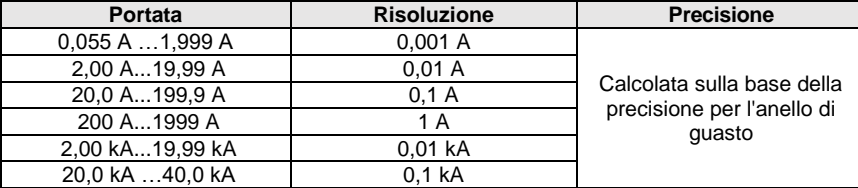

 La corrente di cortocircuito prevista calcolata e visualizzata dallo strumento può differire leggermente dal valore calcolato dall'operatore con la calcolatrice in base al valore visualizzato dell'impedenza, poiché lo strumento calcola la corrente dal valore non arrotondato da visualizzare dell'impedenza dell'anello di guasto. Considerare il valore corrente I<sup>k</sup> visualizzato dallo strumento o dal software originale come valore corretto.

## **Misura dell'impedenza dell'anello di guasto ZL-PE RCD (senza intervento del differenziale RCD)**

## **Misura dell'impedenza dell'anello di guasto Z<sup>S</sup>**

Campo di misura secondo IEC 61557-3: 0,50  $\Omega$ ...1999  $\Omega$  per cavi da 1,2m, WS-03 e WS-04 e  $0.51.0...1999.0$  per cavi da 5 m, 10 m e 20 m

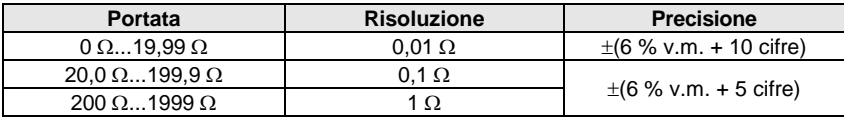

- Non genera l'intervento dei RCD o  $I_{\Delta n} \geq 30$  mA
- Tensione nominale d'esercizio Un: 110 V, 115 V, 127 V, 220 V, 230 V, 240 V
- Campo operativo di tensioni: 95 V…270 V
- $\bullet$  Frequenza nominale di rete  $f_0$ : 50 Hz, 60 Hz
- Campo operativo di frequenza: 45 Hz 65 Hz
- Controllo di correttezza del collegamento del terminale PE con l'elettrodo di contatto

### **Specificazione della resistenza dell'anello di guasto R<sup>S</sup> e della reattanza dell'anello di guasto X<sup>S</sup>**

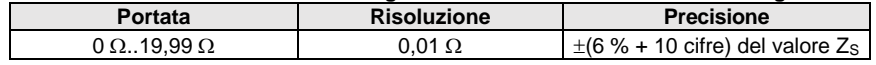

Portata operativa di frequenza per il valore  $Z_{\rm S}$ <20  $\Omega$ 

### **Indicazioni della corrente di cortocircuito I<sup>k</sup>**

I campi di misura secondo IEC 61557-3 possono essere calcolati dai campi di misura per  $Z_{\rm S}$  e tensioni nominali.

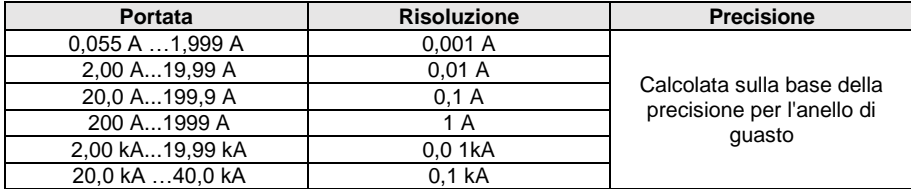

 La corrente di cortocircuito prevista calcolata e visualizzata dallo strumento può differire leggermente dal valore calcolato dall'operatore con la calcolatrice in base al valore visualizzato dell'impedenza, poiché lo strumento calcola la corrente dal valore non arrotondato da visualizzare dell'impedenza dell'anello di guasto. Considerare il valore corrente I<sup>k</sup> visualizzato dallo strumento o dal software originale come valore corretto.

## **Misurazioni dei parametri degli interruttori RCD**

- $\bullet$  Misura di RCD dei tipi: AC, A, B, B +, F
- Tensione nominale d'esercizio Un: 110 V, 115 V, 127 V, 220 V, 230 V, 240 V
- Campo operativo di tensioni: 95 V…270 V
- Frequenza nominale di rete  $f_n$ : 50 Hz, 60 Hz
- Campo operativo di frequenza: 45 Hz…65 Hz

## **Test di spegnimento dei RCD e misurazione del tempo di intervento t<sup>A</sup> (per la funzione di misura tA)**

Campo di misura secondo IEC 61557-6: 0 ms ... fino al limite superiore del valore visualizzato

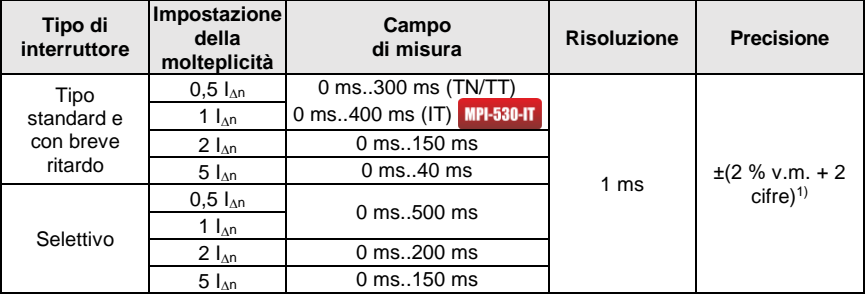

<sup>1)</sup> per  $I_{\Delta p}$  = 10 mA e 0,5  $I_{\Delta p}$  l'incertezza è del  $\pm$ (2 % v.m. + 3 cifre)

 Precisione dell'applicazione della corrente differenziale: per 1\*In, 2\*I<sup>n</sup> i 5\*I<sup>n</sup> ..................................................................... 0..8 %

per 0,5\*I<sup>n</sup> .................................................................................... –8..0 %

**Valore effettivo della corrente di dispersione forzata durante la misurazione del tempo di intervento RCD [mA]**

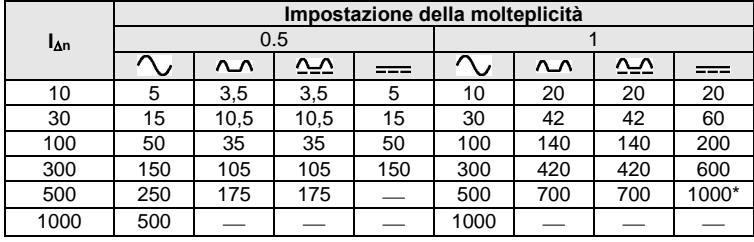

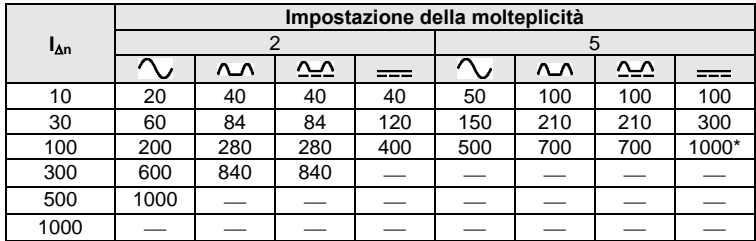

 $*$  non si applica a  $U_n = 110$  V, 115 V i 127 V

**MPI-530-IT** non si applica alle reti IT

## **Misura della resistenza di terra R<sup>E</sup> (si applica alle reti TT)**

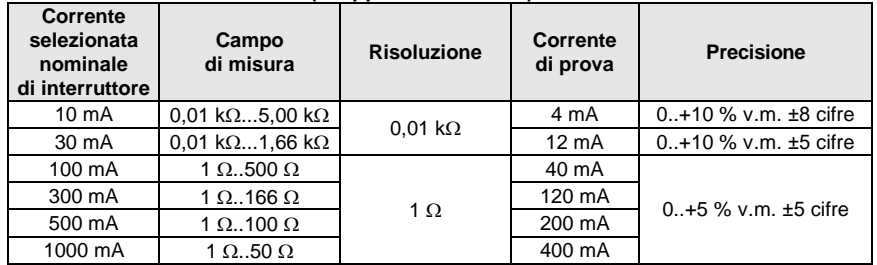

### **Misura della tensione di contatto U<sup>B</sup> riferita alla corrente differenziale nominale**  Campo di misura secondo IEC 61557-6: 10,0 V...99,9 V

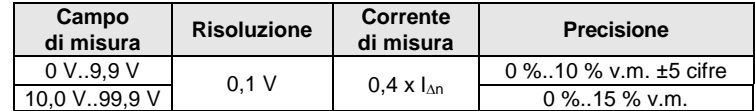

#### **Misura della corrente di intervento dell'RCD I<sup>A</sup> per corrente differenziale sinusoidale** Campo di misura secondo IEC 61557-6:  $(0.3...1.0)$ <sub> $\lambda_{p}$ </sub>

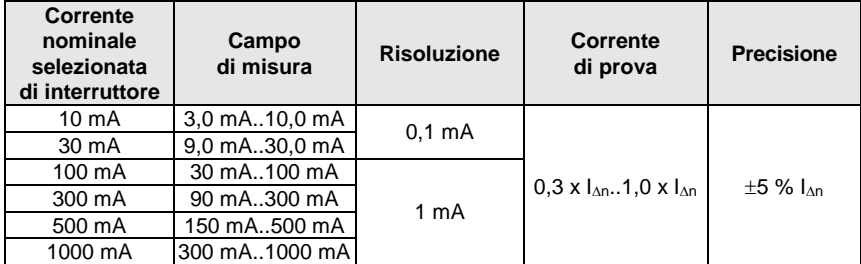

- è possibile iniziare la misura dal semiperiodo positivo o negativo della corrente di dispersione forzata
- tempo di flusso della corrente di prova............................... max. 8,8 s

**Misura della corrente di intervento dell'RCD I<sup>A</sup> per corrente differenziale pulsante unidirezionale e corrente pulsante unidirezionale con offset di 6 mA della corrente continua**

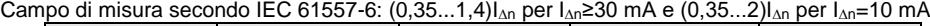

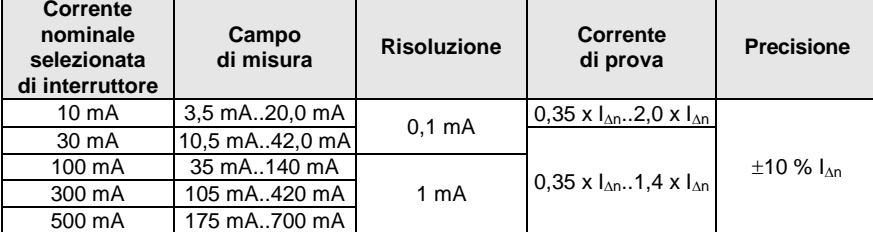

- è possibile la misurazione per semiperiodi positivi o negativi della corrente di dispersione forzata
- tempo di flusso della corrente di prova................................ max. 8,8 s

### **Misura della corrente di intervento dell'RCD RCD I<sup>A</sup> per corrente differenziale continua** Campo di misura secondo IEC 61557-6:  $(0, 2...2)$ <sub>An</sub>

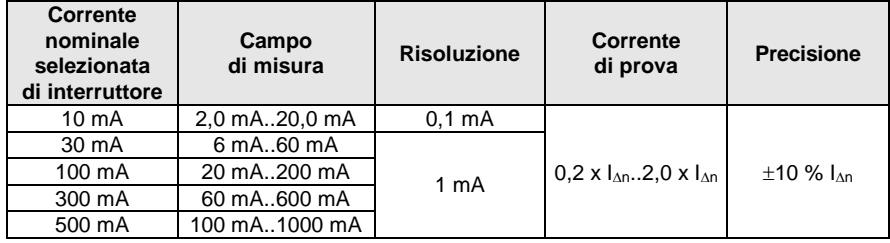

- misurazione possibile per corrente di dispersione forzata positiva o negativa
- tempo di flusso della corrente di prova................................ max. 5,2 s

## **Misura della resistenza di terra R<sup>E</sup>**

Campo di misura secondo IEC 61557-5: 0,50  $\Omega$ ...1,99 k $\Omega$  per la tensione di prova di 50 V e di 0,56  $\Omega$  1,99 k $\Omega$  per la tensione di prova di 25 V

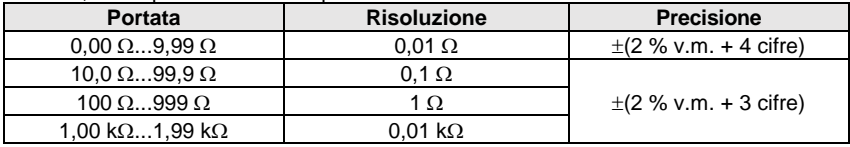

- tensione di prova: 25 V o 50 V rms
- corrente di prova: 20 mA, sinusoidale rms 125 Hz (per  $f_n = 50$  Hz) e 150 Hz (per  $f_n = 60$  Hz)
- $\bullet$  misura bloccata alla tensione di disturbo U<sub>N</sub>>24 V
- $\bullet$  massima tensione di disturbo misurata U<sub>Nmax</sub>=100 V
- resistenza massima degli elettrodi di misura 50 k $\Omega$

## **Misura della resistenza degli elettrodi ausiliari RH, R<sup>S</sup>**

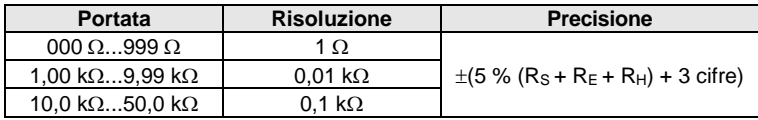

## **Misura delle tensioni di disturbo**

Resistenza interna: ca. 8 M

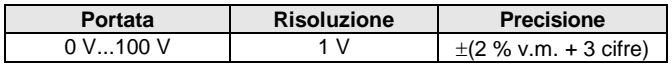

### **Misura selettiva della messa a terra con pinza**

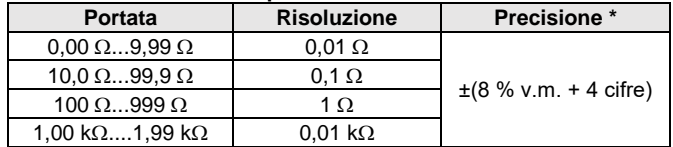

\* - alla massima corrente di disturbo 1 A

- Misura con pinza amperometrica C-3 aggiuntiva,
- Intervallo di misurazione della corrente di disturbo fino a 9,99 A.

### **Misura selettiva della messa a terra con due pinze**

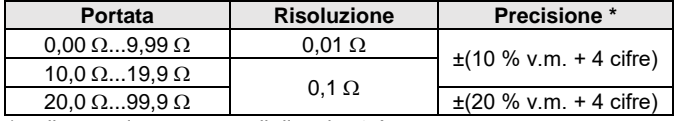

\* - alla massima corrente di disturbo 1 A

- Misura con pinze trasmittenti N-1 e riceventi C-3.
- Intervallo di misurazione della corrente di disturbo fino a 9,99 A.

## **Misura della resistività del suolo (ρ)**

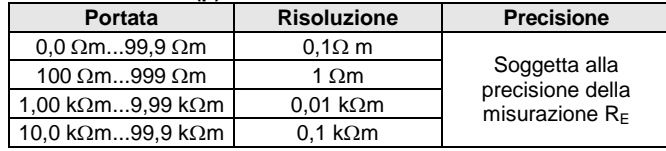

Misurazione con il metodo Wenner,

- Possibilità di impostare la distanza in metri o piedi,
- Selezione della distanza 1 m...30 m (1 piede…90 piedi).

## **Misura a bassa tensione della continuità del circuito e della resistenza**

**Misurazione della continuità dei collegamenti di protezione ed equipotenziali con corrente di 200 mA** Campo di misura secondo IEC 61557-4: 0.12  $\Omega$ ...400  $\Omega$ 

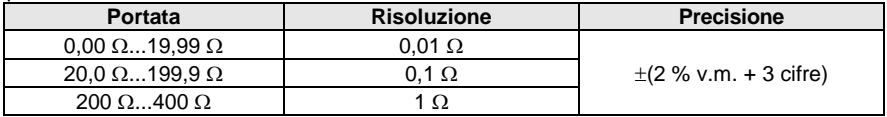

- Tensione ai terminali aperti: 4 V…9 V
- Corrente di uscita a R<2  $\Omega$ : min. 200 mA (Isc: 200 mA..250 mA)
- Compensazione della resistenza dei cavi di prova
- Misure per entrambe le polarità della corrente

### **Misurazione della resistenza con bassa corrente**

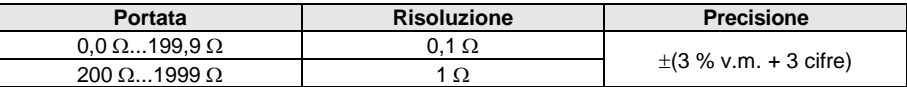

- Tensione ai terminali aperti: 4 V…9 V
- Corrente di uscita < 8 mA
- Segnale sonoro per la resistenza misurata < 30  $\Omega$  ± 50 %
- Compensazione della resistenza dei cavi di prova

## **Misurazione della resistenza d'isolamento**

Campo di misura secondo IEC 61557-2 per  $U_N = 50$  V: 50 k $\Omega$ ...250 M $\Omega$ 

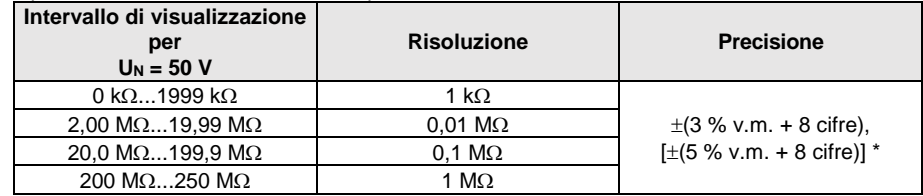

\* - per cavi WS-03 e WS-04

Campo di misura secondo IEC 61557-2 per  $U_N$  = 100 V: 100 k $\Omega$ ...500 M $\Omega$ 

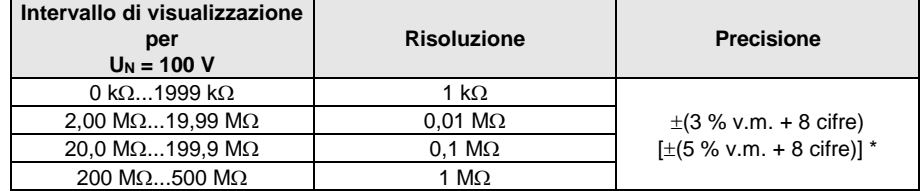

\* - per cavi WS-03 e WS-04

## Campo di misura secondo IEC 61557-2 per U<sub>N</sub> = 250 V: 250 k $\Omega$ ...999 M $\Omega$

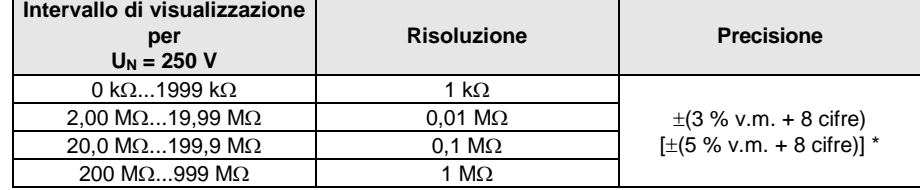

\* - per cavi WS-03 e WS-04

## Campo di misura secondo IEC 61557-2 per U<sub>N</sub> = 500 V: 500 k $\Omega$ ...2,00 G $\Omega$

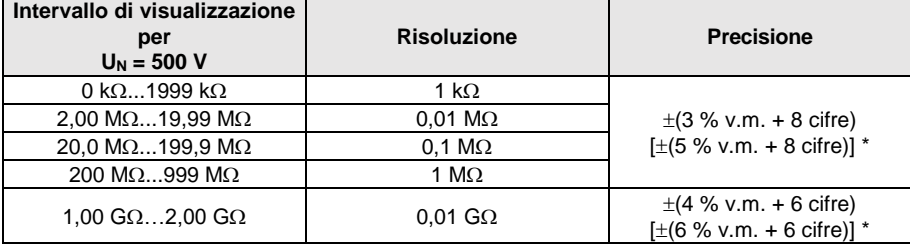

\* - per cavi WS-03 e WS-04

### Campo di misura secondo IEC 61557-2 per  $U_N$  = 1000 V: 1000 k $\Omega$ ...9,99 G $\Omega$

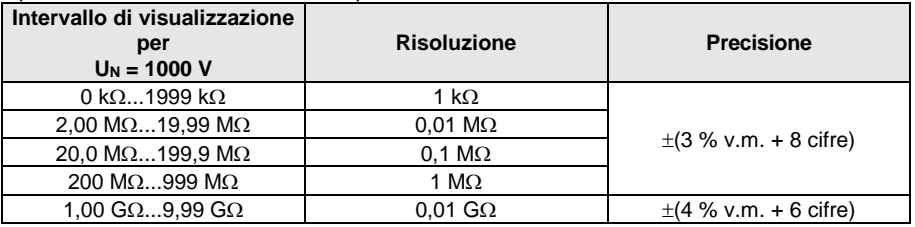

Tensioni di misura: 50 V, 100 V, 250 V, 500 V e 1000 V

Precisione della tensione applicata (Robc  $[\Omega] \ge 1000^*U_N$  [V]): -0 % +10 % sul valore impostato

Rilevamento della tensione pericolosa prima della misurazione

- Scarica dell'oggetto misurato
- Misura della resistenza di isolamento con spina UNI-Schuko (WS-03, WS-04) tra tutti e tre i terminali (per  $U_N$ =1000 V non disponibile)
- Misura della resistenza di isolamento di cavi multipolari (max 5) con adattatore esterno opzionale AutoISO-1000c
- $\bullet$  Misura di tensione ai terminali +R<sub>ISO</sub>, -R<sub>ISO</sub> nell'intervallo: 0 V...440 V
- Corrente di prova < 2 mA

## **Misurazione dell'illuminazione**

Campi di misura della sonda LP-1

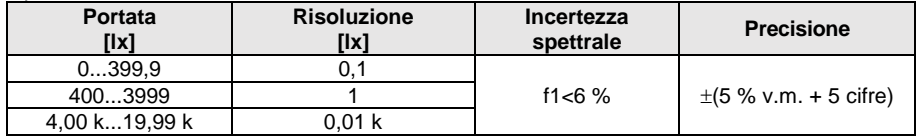

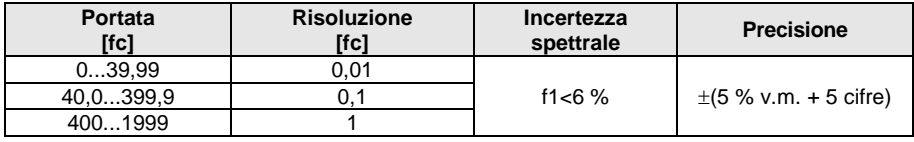

Classe della sonda B

### Campi di misura della sonda LP-10B

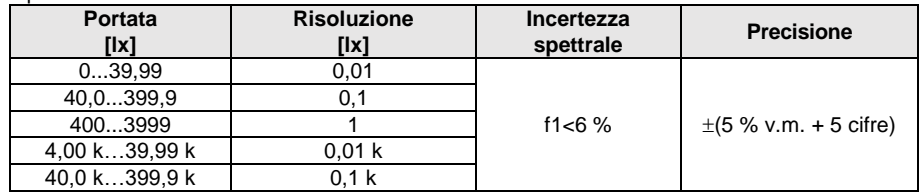

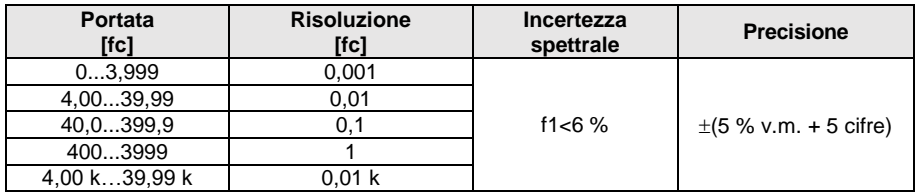

Classe della sonda B

## Campi di misura della sonda LP-10A

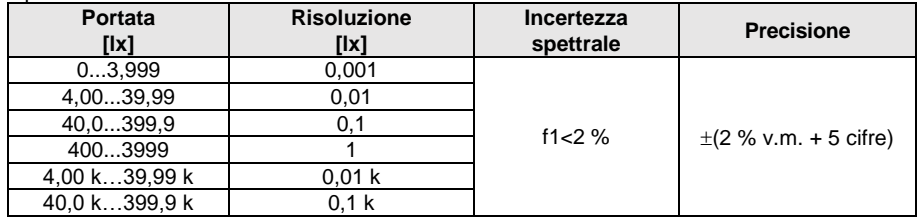

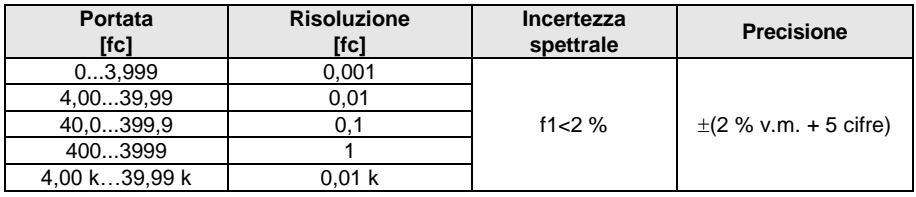

Classe della sonda A

## **Sequenza delle fasi**

- $\bullet$  Indicazione sequenza fasi: compatibile (corretta), opposta (non corretta)
- Intervallo di tensione di rete  $U_{L-L}$ : 95 V...500 V (45 Hz...65 Hz)
- Visualizzazione delle tensioni concatenate

## **Rotazione del motore**

- $\overline{\bullet}$  campo di tensioni f.e.m. dei motori: 1 V ÷ 760 V AC
- corrente di prova (per ogni fase): <3,5 mA

## *10.2 Altri dati tecnici*

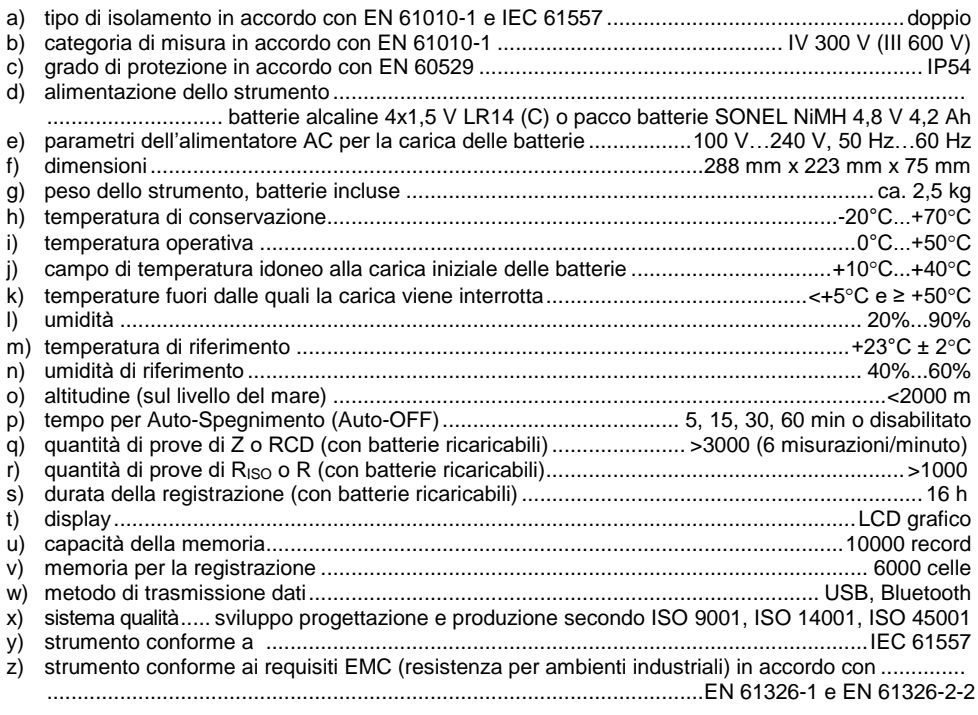

## **Dichiarazione di conformità EN 55022**

**MPI-530 / MPI-530-IT sono prodotti di classe A. In un ambiente domestico questo strumento può causare interferenze radio; in tal caso all'operatore potrebbe essere richiesto di prendere misure adeguate (ad es. aumentare la distanza tra i dispositivi coinvolti).**

#### **Nota:**

Il fabbricante, SONEL S.A., dichiara che il tipo di apparecchiatura radio MPI-530 / MPI-530-IT è conforme alla direttiva 2014/53/UE. Il testo completo della dichiarazione di conformità UE è disponibile al seguente indirizzo Internet: [https://sonel.pl/en/download/declaration-of](https://sonel.pl/en/download/declaration-of-conformity/)[conformity/](https://sonel.pl/en/download/declaration-of-conformity/)

## *10.3 Dati ulteriori*

I dati sulle incertezze ulteriori sono utili soprattutto quando lo strumento viene utilizzato in condizioni non standard e per i laboratori di misurazione per la calibrazione.

## **10.3.1 Incertezze ulteriori secondo IEC 61557-2 (RISO)**

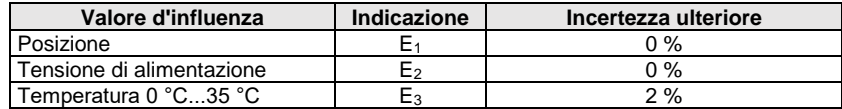

## **10.3.2 Incertezze ulteriori secondo IEC 61557-3 (Z)**

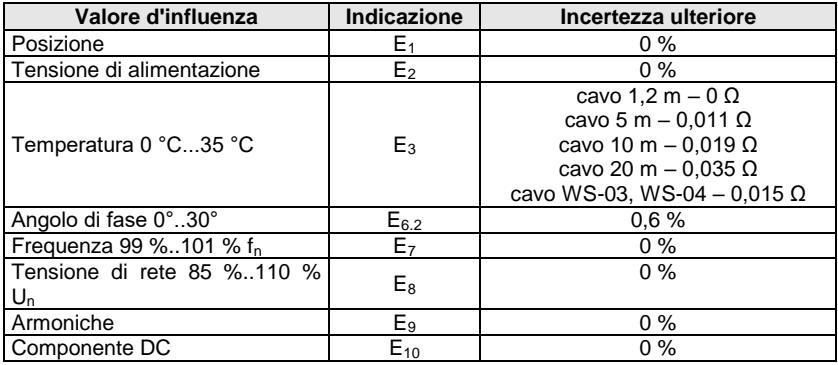

## **10.3.3 Incertezze ulteriori secondo IEC 61557-4 (R ±200mA)**

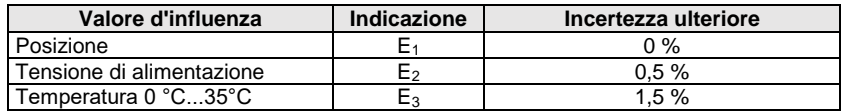

# **10.3.4 Ulteriori incertezze della misurazione della resistenza di terra (RE)**

**Incertezze ulteriori secondo IEC 61557-5**

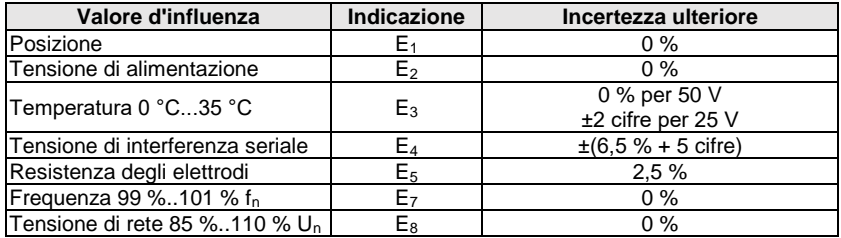

## **Incertezza ulteriore sulla tensione di disturbo seriale per funzioni 3p, 4p, 3p+pinza**

(per 25 V e 50 V)

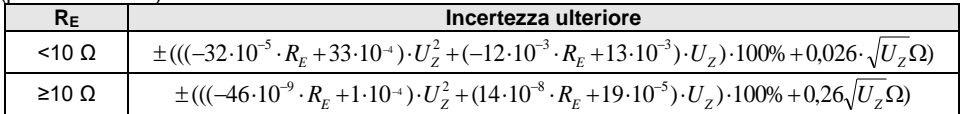

### **Incertezza ulteriore sulla resistenza degli elettrodi**

$$
\delta_{dod} = \pm \left( \frac{R_s}{R_s + 10^6} \cdot 300 + \frac{R_H^2}{R_E \cdot R_H + 200} \cdot 3 \cdot 10^{-3} + \left( 1 + \frac{1}{R_E} \right) \cdot R_H \cdot 5 \cdot 10^{-4} \right) [ \% ]
$$

La formula si applica a R<sub>S</sub> > 200 Ω e/o R<sub>H</sub>  $\geq$  200 Ω.

### **Ulteriore incertezza sulla corrente di disturbo in funzione di 3p + pinza**

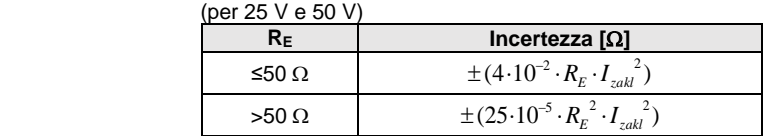

#### **Ulteriore incertezza sulla corrente di disturbo in funzione di doppia pinza**

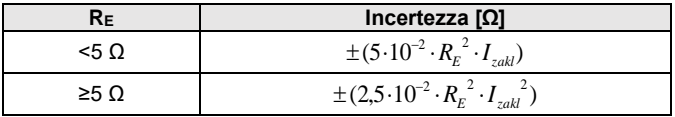

**Incertezza ulteriore sul rapporto tra la resistenza misurata dalla pinza del ramo della terra multipla e la resistenza risultante (3p + pinza)**

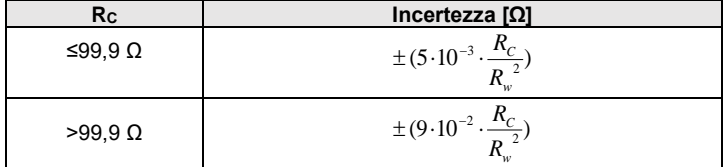

R<sub>C</sub>[Ω] è il valore della resistenza misurata dalla pinza del ramo visualizzato dallo strumento e RW[Ω è il valore della resistenza risultante della terra multipla.

## **10.3.5 Incertezze ulteriori secondo IEC 61557-6 (RCD)**

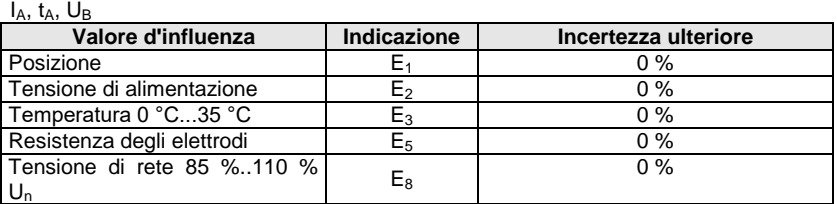

## *10.4 Elenco delle norme soddisfatte*

- EN 61010-1:2011
- EN 61557-1:2009,-2, 3, 4, 5, 7:2007, -6:2008, -10:2004
- EN 60529:2003
- EN 61326-1:2009
- EN 61326-2-2:2006
- [EN ISO 9001:2009/AC:2009](https://sklep.pkn.pl/?a=show&m=product&pid=564912&page=1)

## **11 Accessori**

La lista completa degli accessori è consultabile sul sito web del fabbricante.

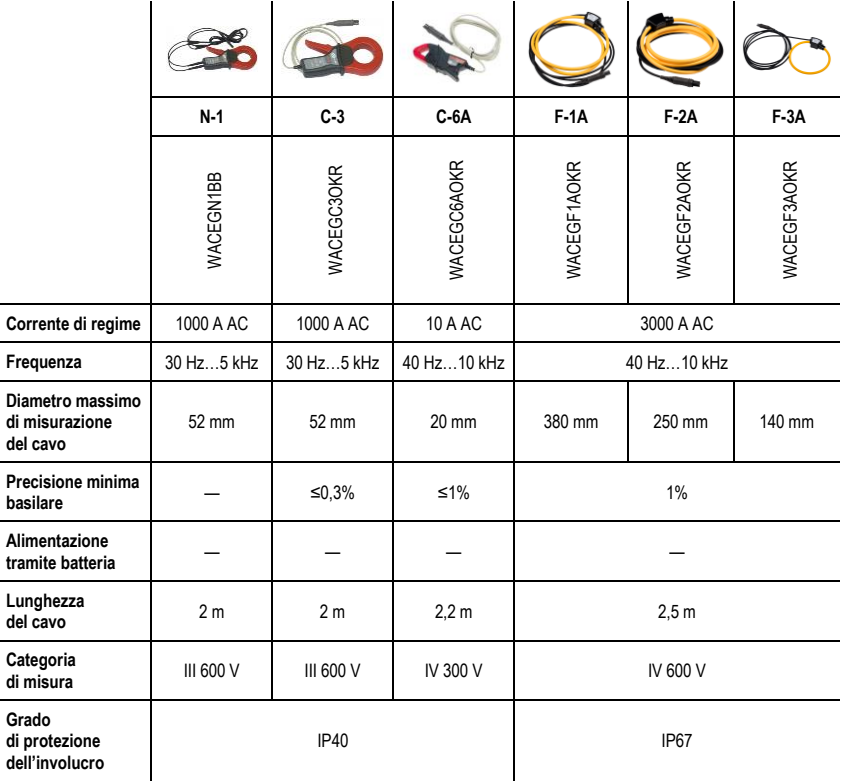

## **12 Posizioni del coperchio del misuratore**

Il coperchio mobile permette di utilizzare lo strumento in varie posizioni.

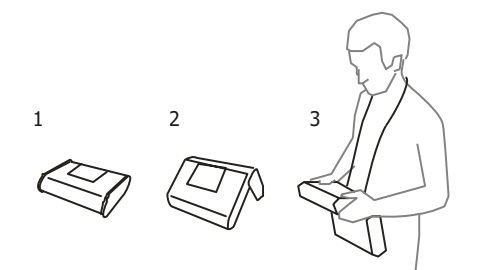

1 – Coperchio della parte inferiore del misuratore

2 – Coperchio come supporto

3 – Il coperchio in una posizione che permetta un uso confortevole del misuratore trasportato al collo con l'imbracatura

## **13 Fabbricante**

Il fabbricante dello strumento e fornitore dei servizi di garanzia e post-garanzia:

**SONEL S.A.** Wokulskiego 11 58-100 Świdnica Polonia tel. +48 74 884 10 53 (Servizio clienti) e-mail[: customerservice@sonel.com](mailto:customerservice@sonel.com) sito web: [www.sonel.com](http://www.sonel.com/)

**Nota:**

**Qualsiasi attività di riparazione può essere eseguita unicamente da centri di assistenza autorizzati dal fabbricante.**

## **NOTE**

## **AVVERTENZE E INFORMAZIONI VISUALIZZATE DAL MISURATORE**

## **ATTENZIONE**

Il misuratore MPI-530-IT è progettato per funzionare a tensioni di fase nominali di 110 V, 115 V, 127 V, 220 V, 230 V e 240 V e tensioni fase-fase 190 V, 200 V, 220 V, 380 V, 400 V e 415 V.

Collegare la tensione superiore a quello ammissibile tra due terminali di prova può causare danni allo strumento.

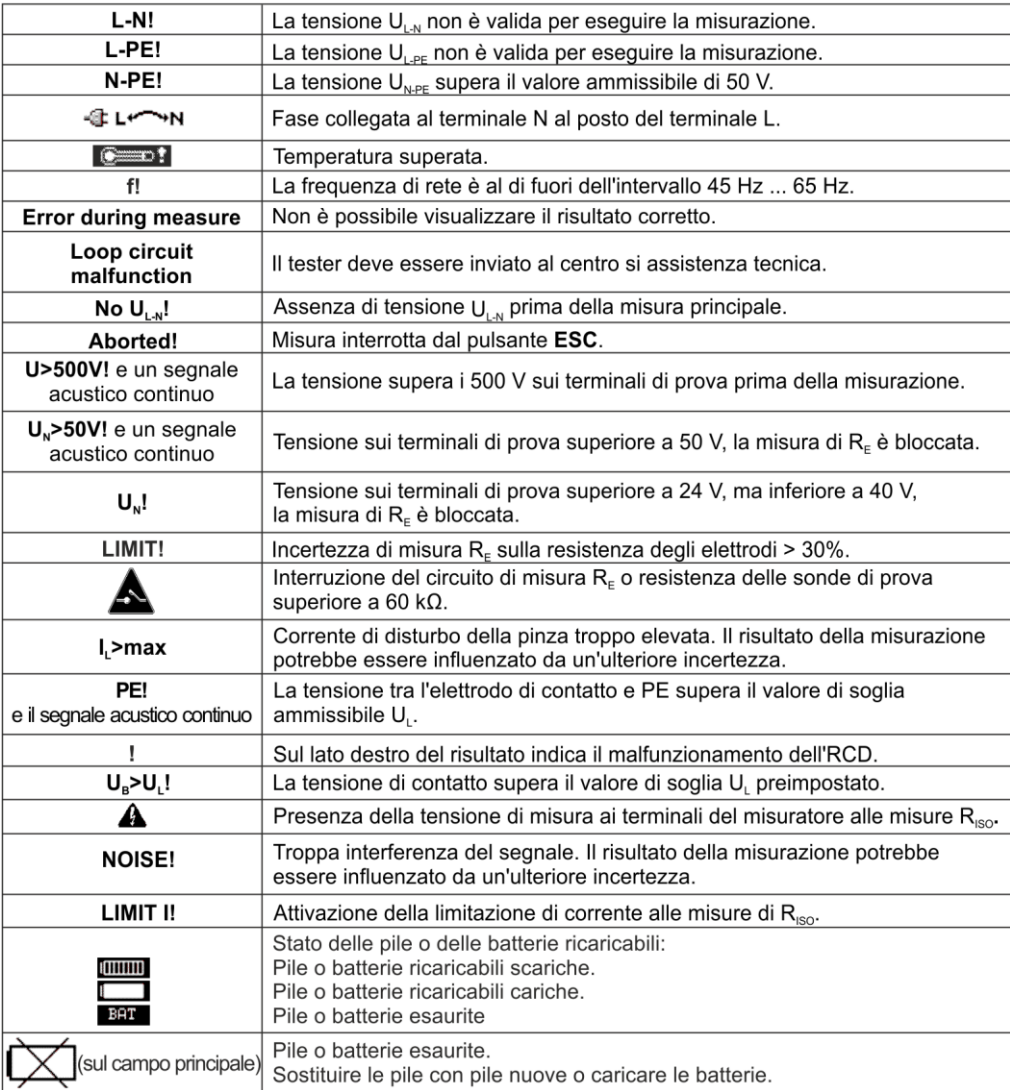

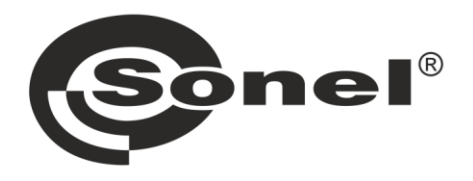

# **SONEL S.A.**

Wokulskiego 11 58-100 Świdnica Polonia

## Servizio clienti

tel. +48 74 884 10 53 e-mail: customerservice@sonel.com

## www.sonel.com